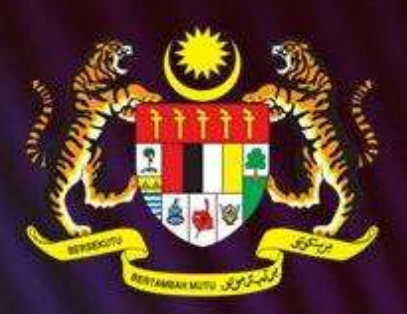

# SISTEM PENGURUSAN ASET TAK ALIH (mySPATA)

# **MANUAL PENGGUNA**

**SUB MODUL BANGUNAN MODUL PENDAFTARAN** 

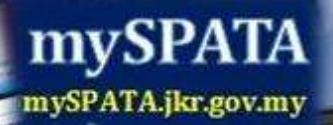

i

**JKR** 

Di sediakan oleh Urus Setia JPAK

**MELLER** 

# **ISI KANDUNGAN**

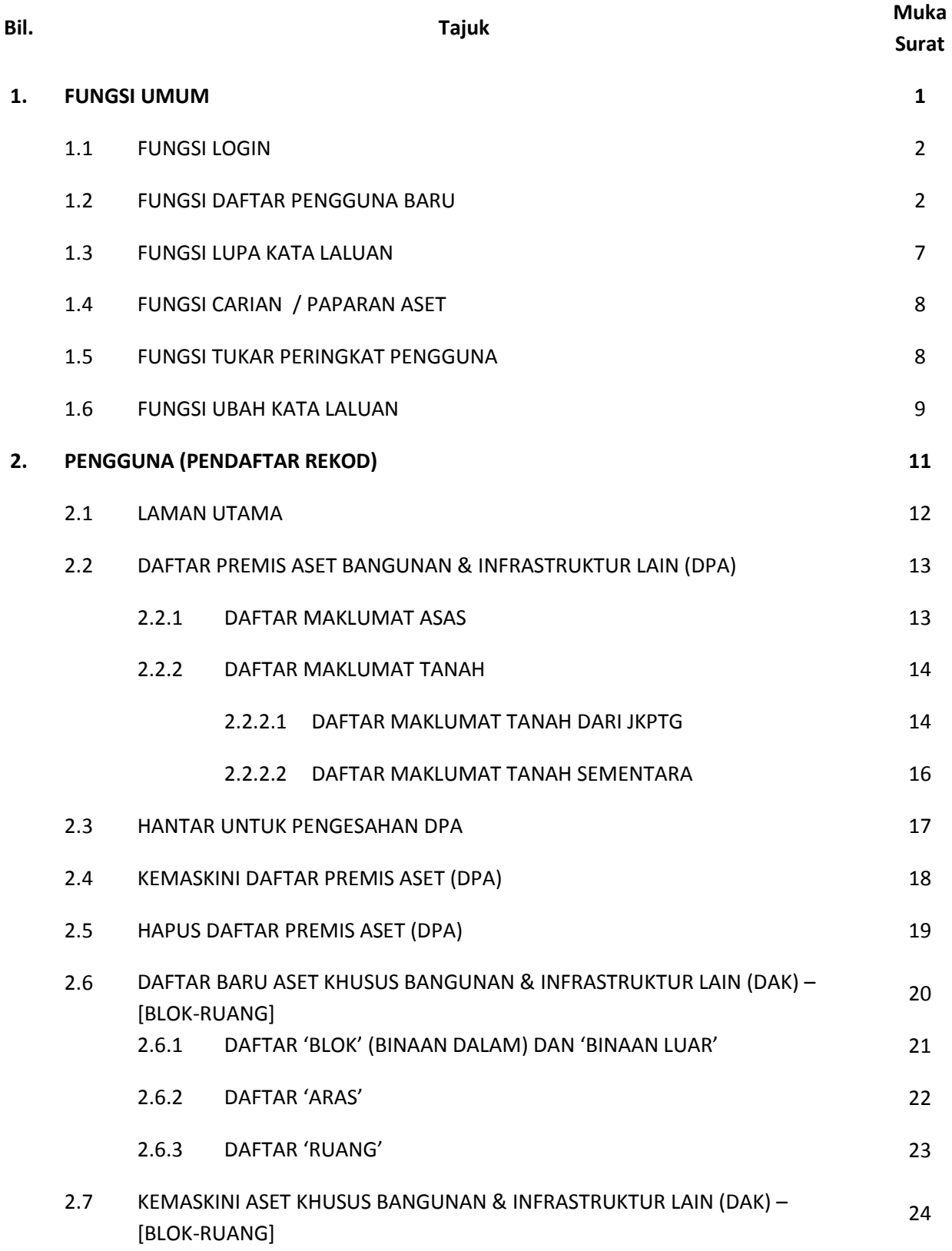

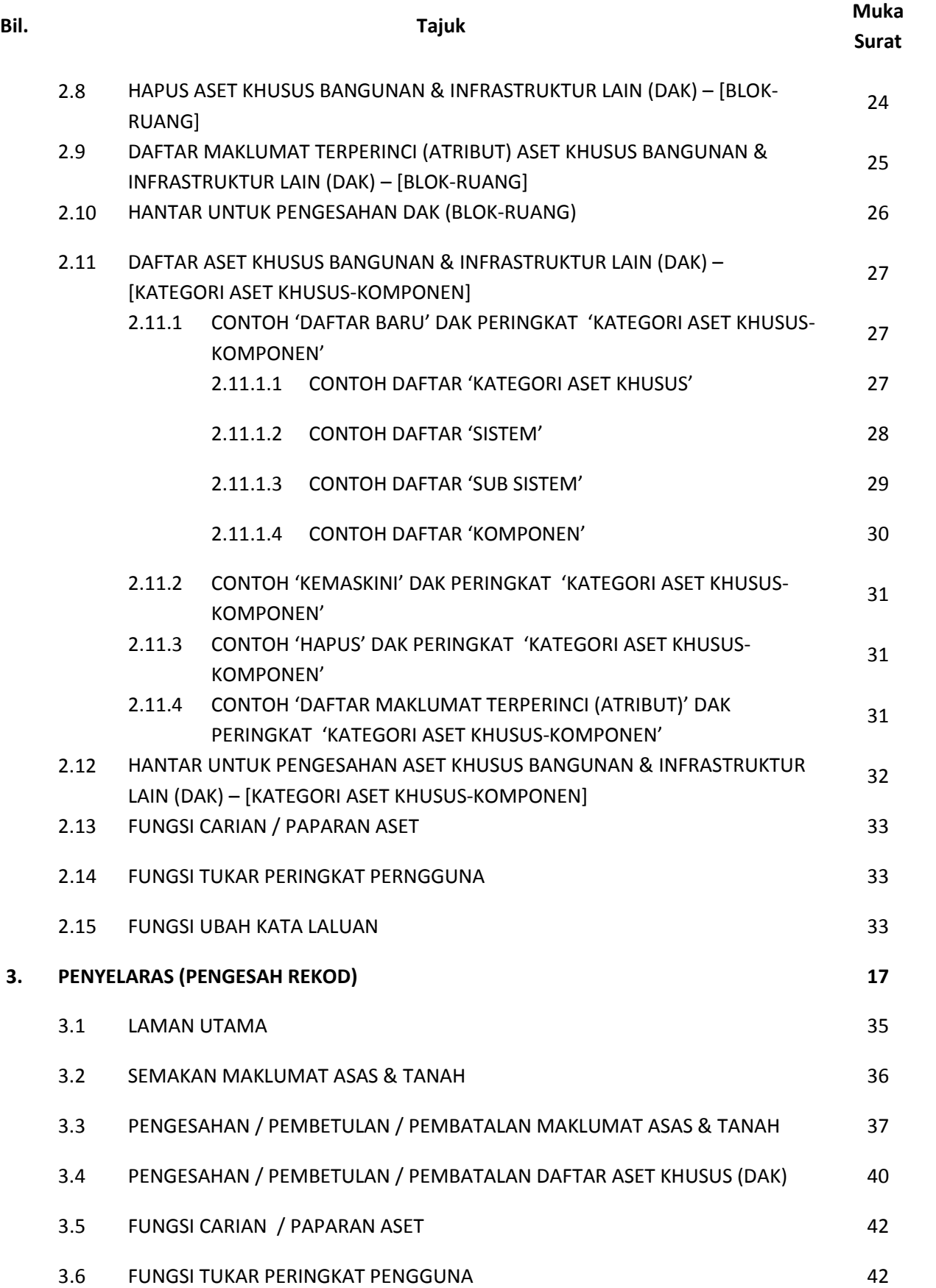

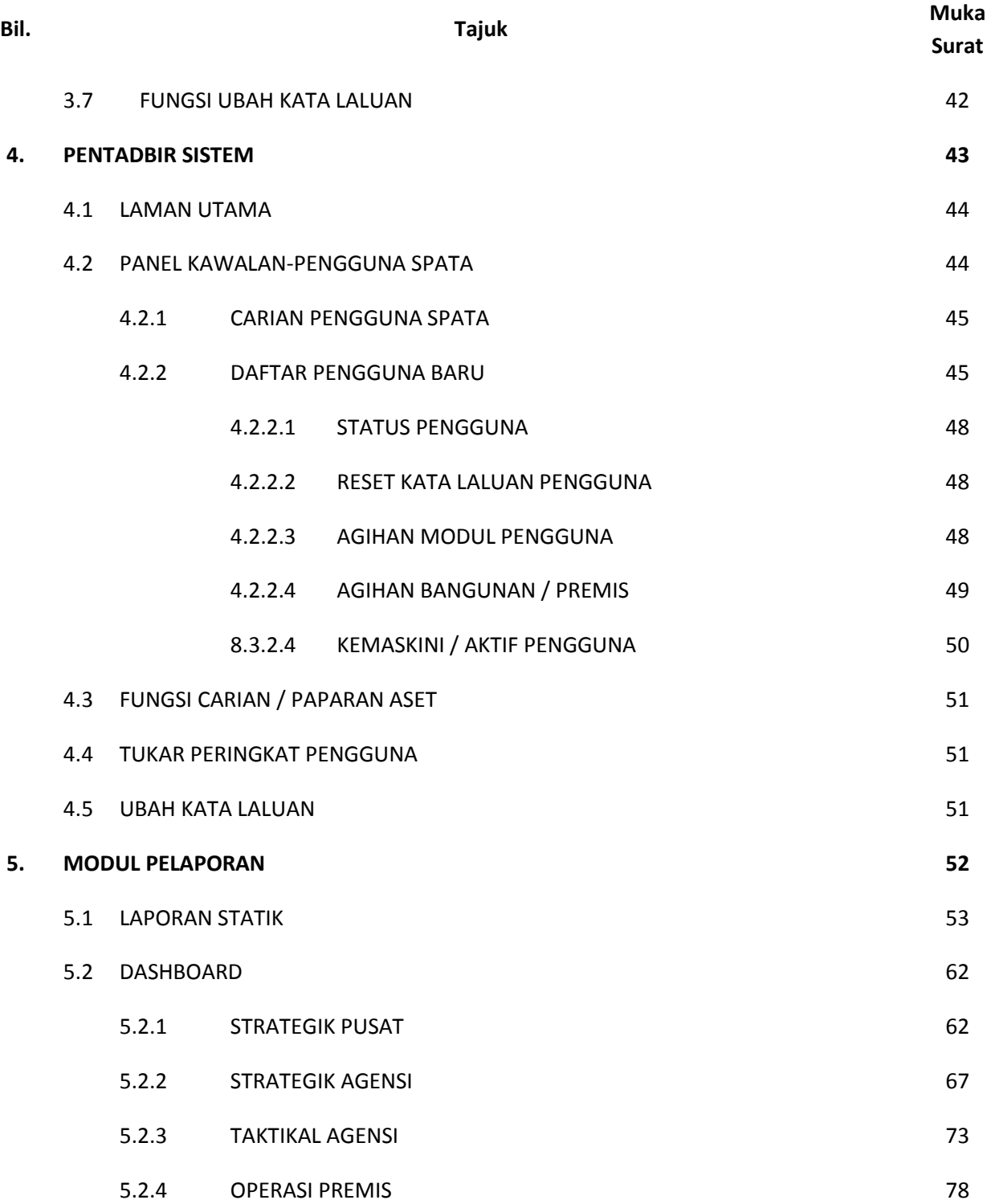

# **FUNGSI UMUM**

#### **1. FUNGSI UMUM**

#### **1.1 FUNGSI LOGIN**

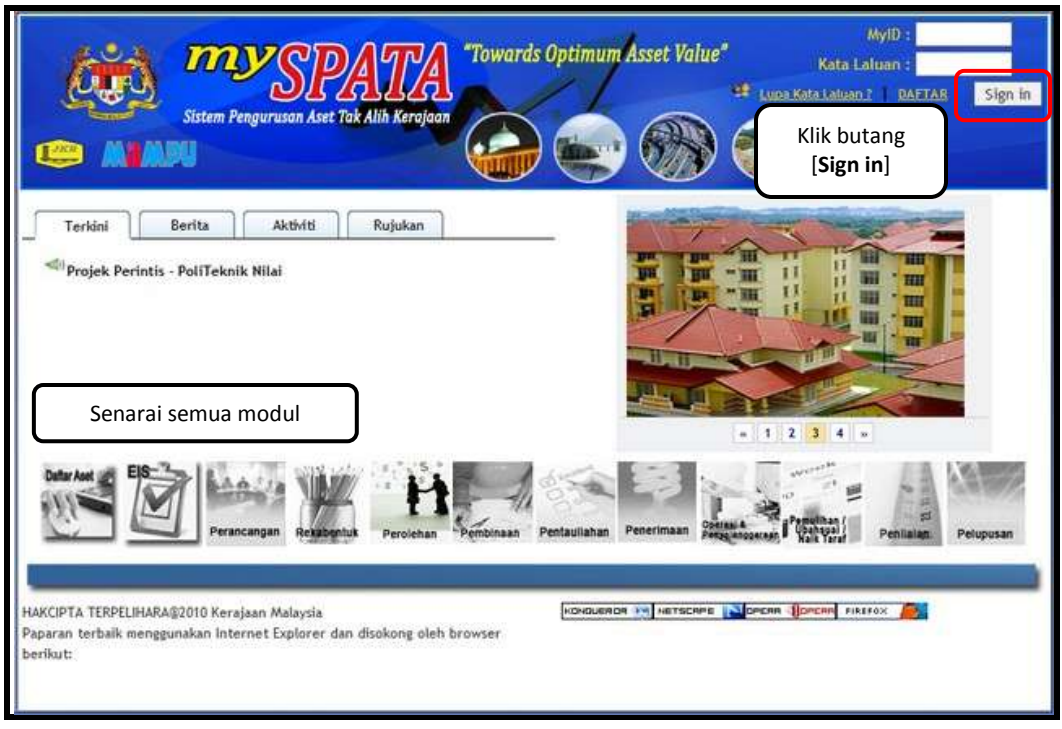

**Rajah 1.1**

- **Rajah 1.1** di atas menunjukkan halaman utama *(gateway*) bagi Sistem Pengurusan Aset Tak Alih (mySPATA).
- Untuk log masuk ke sistem, pengguna aplikasi mySPATA haruslah memasukkan **'MyID'** dan '**Kata Laluan'** dan seterusnya klik butang [**Sign In**].
- Di samping itu, terdapat tab bagi pautan **'Terkini', 'Berita', 'Aktiviti'** dan **'Rujukan'**. Senarai semua modul turut dipaparkan pada halaman utama ini.

#### **1.2 FUNGSI DAFTAR PENGGUNA BARU**

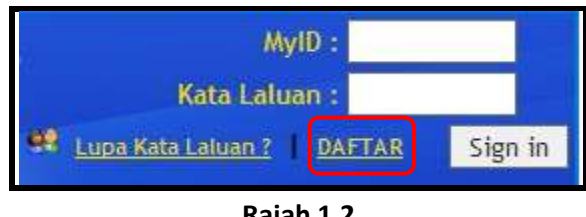

**Rajah 1.2**

- $\boxtimes$  Pengguna baru (pertama kali ingin log masuk ke aplikasi mySPATA) hendaklah berdaftar terlebih dahulu sebelum dibenarkan log masuk ke sistem mySPATA.
- Untuk mendaftar akaun, pengguna baru hendaklah klik pada pautan [**DAFTAR**] seperti di **rajah 1.2.**

*Nota:*

- *Pendaftaran pengguna baru melalui pautan di muka hadapan mySPATA hanya boleh dibuat untuk peringkat pengguna (pendaftar rekod) atau penyelaras sahaja.*
- *Bagi peringkat pentadbir sistem dan pengurusan hanya boleh didaftarkan oleh pentadbir sistem ( \* satu peringkat teratas) sahaja.*

#### **A. Penerangan Fungsi dan Peranan Peringkat Pengguna**

### **1. Pentadbir Sistem**

- $\boxtimes$  Daftar dan aktifkan akaun pengguna yang baru.
- *'Reset'* kata laluan pengguna sekiranya pengguna tidak mendapat e-mel notifikasi pemberitahuan kata laluan.
- $\boxtimes$  Agihan modul yang sepatutnya dilihat oleh pengguna tertentu.
- $\boxtimes$  Agihan aset yang sepatutnya di bawah jagaan atau tanggungjawab pengguna mendaftarkan atau mengesahkan aset tersebut (kemudahan untuk data dimigrasi dari sistem eSenggara ke mySPATA).

### **2. Pengguna (Pendaftar Rekod) – Pegawai Aset Premis**

- $\boxtimes$  Daftar setiap maklumat aset baru bagi agensi masing-masing.
- $\boxtimes$  Hantar dan dapatkan pengesahan rekod setiap maklumat aset baru yang telah didaftarkan daripada penyelaras agensi masing-masing.
- $\boxtimes$  Buat pembetulan / pindaan rekod (data) jika terdapat kesalahan setelah penyemakan yang dilakukan oleh penyelaras.

## **3. Penyelaras**

- $\boxtimes$  Semak setiap maklumat pendaftaran aset baru bagi agensi masing-masing sepertimana yang telah didaftarkan oleh pengguna (pendaftar rekod).
- $\boxtimes$  Sahkan setiap rekod yang didapati lengkap, sempurna dan sahih yang telah didaftarkan oleh pengguna (pendaftar rekod).

#### **B. Hierarki Pengguna**

- $\boxtimes$  Aplikasi mySPATA menyediakan kemudahan hierarki pengguna sehingga ke peringkat ke-5.
- $\boxtimes$  Ini adalah mengambil kira kesemua struktur organisasi kementerian / agensi.
- $\boxtimes$  Namun begitu, susunan hierarki pengguna untuk kemennterian / agensi adalah di bawah keputusan / tanggungjawab masing-masing (seperti **rajah 1.3**).

### **C. Susunan Hierarki Pengguna**

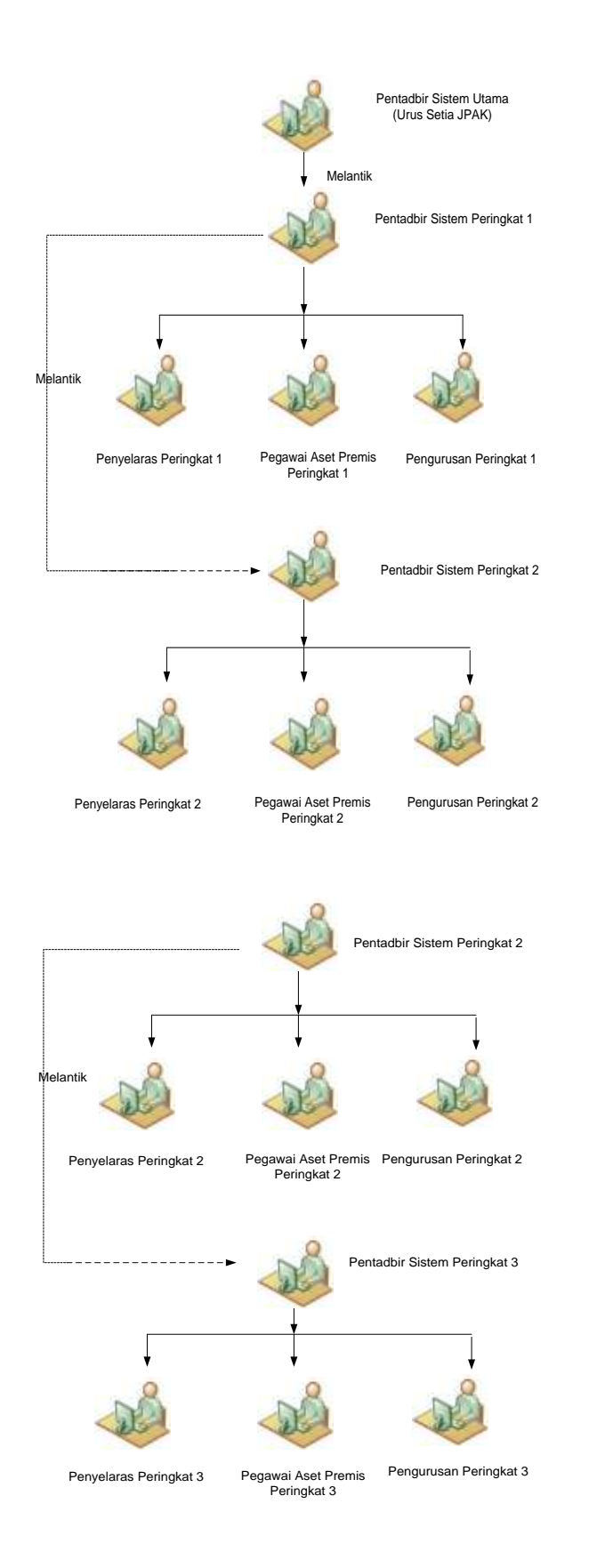

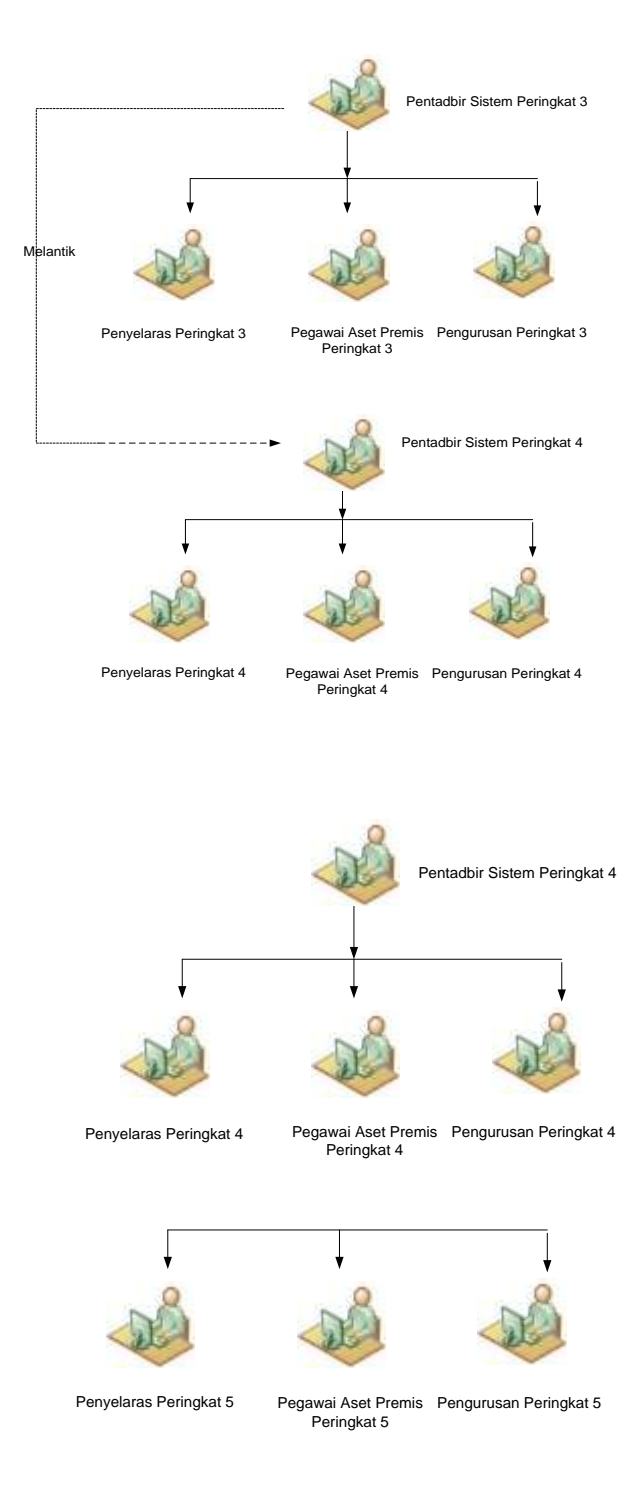

 **Rajah 1.3**

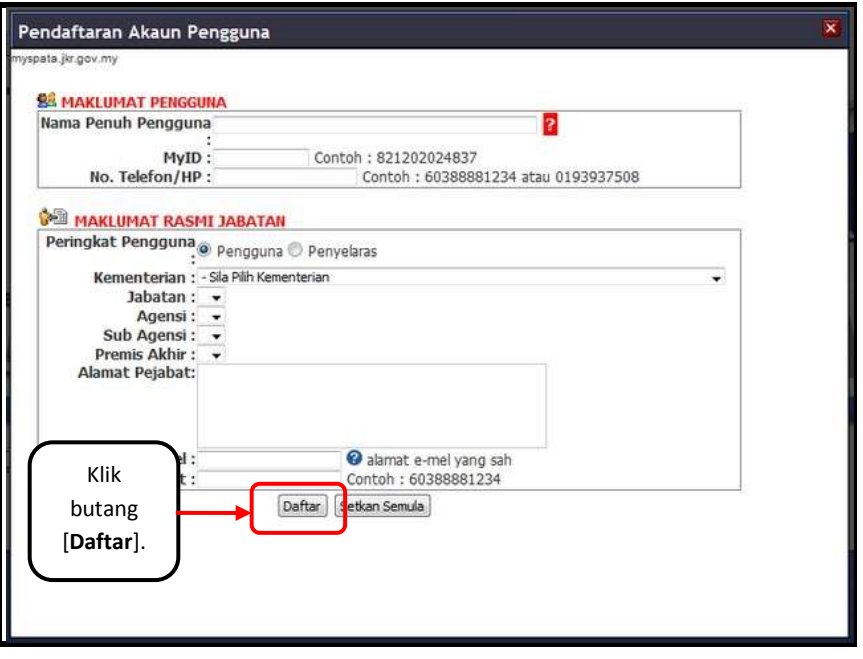

**Rajah 1.4**

- Apabila pengguna klik pada pautan tersebut, borang seperti di **rajah 1.4** di atas akan dipaparkan.
- $\boxtimes$  Pengguna baru mestilah mengisi kesemua maklumat yang dikehendaki di mana ia terbahagi kepada 2 bahagian iaitu **Maklumat Pengguna** dan **Maklumat Rasmi Jabatan**.
	- **No. myKAD** akan digunakan sebagai **ID** untuk log masuk ke dalam aplikasi.
	- Pengguna baru mestilah memastikan memilih **hierarki** yang betul (**rujuk rajah 1.3**).
	- **E-mel rasmi** digunakan sebagai medium penghantaran sebarang notifikasi untuk aplikasi mySPATA.
- Setelah memasukkan kesemua maklumat yang diperlukan seperti paparan **rajah 1.4**, klik butang [**Daftar**] untuk meneruskan proses pendaftaran pengguna baru.
- Butang [**Setkan Semula**] adalah bertujuan untuk mengosongkan kesemua maklumat yang telah diisi.
- Satu **e-mel notifikasi mengandungi kata laluan** akan dihantar secara automatik kepada alamat e-mel yang telah didaftarkan **jika pentadbir sistem di agensi masing-masing telah mengaktifkan akaun pengguna** tersebut.
- $\boxtimes$  Jika e-mel notifikasi tersebut tidak diterima, pengguna haruslah menghubungi pentadbir sistem masing-masing untuk tujuan **pengaktifan akaun** atau *reset* **kata laluan**.

#### **1.3 FUNGSI LUPA KATA LALUAN**

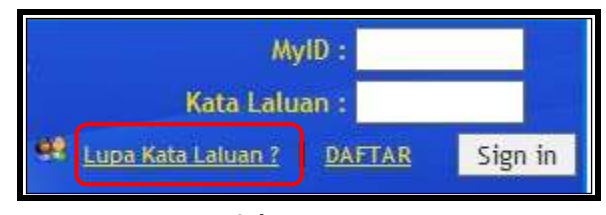

**Rajah 1.5**

- Bagi pengguna yang terlupa kata laluan untuk log masuk aplikasi ini, pautan **[Lupa Kata Laluan?]** pada halaman utama aplikasi telah disediakan seperti **rajah 1.5**.
- Fungsi ini **hanya boleh** digunakan jika **akaun pengguna telah diaktifkan** oleh pentadbir sistem agensi masing-masing.
- Jika akaun masih tidak diaktifkan, sila rujuk **perkara 1.2**.

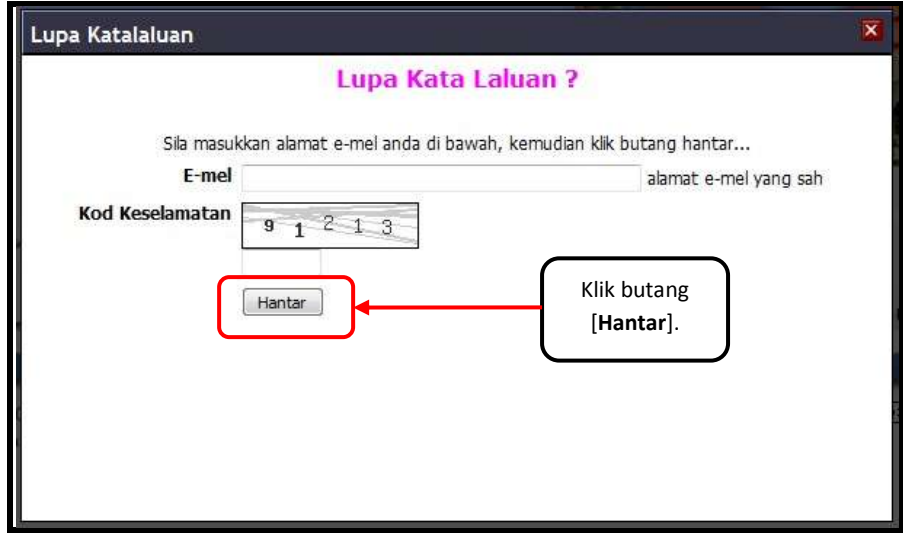

**Rajah 1.6**

- Apabila pengguna klik pada pautan tersebut, paparan seperti **rajah 1.6** akan dipaparkan.
- Masukkan **alamat e-mel** seperti mana yang telah dimasukkan semasa pendaftaran pengguna baru dan **kod keselamatan** yang dipaparkan dan seterusnya klik butang [**Hantar**].
- $\boxtimes$  Kata Laluan yang baru akan dihantar semula ke alamat e-mel yang telah dimasukkan.

#### **1.4 FUNGSI CARIAN / PAPARAN ASET**

| <b>ALBUM SAL</b>                                                         |         | wernment<br>Immovable<br><b>Asset</b><br>Management<br>System                                                 |                       | <b>SAFET SECRETARY THEIR PARTS OF PARTS</b><br><b>SarrierFariat: Neta: Pays,</b><br><b>Interprise Large Race Madenie CMDC</b><br>Perception of Pennsylvania (Related)<br><b>Slatinizing</b> |
|--------------------------------------------------------------------------|---------|----------------------------------------------------------------------------------------------------|-----------------------|----------------------------------------------------------------------------------------------------|
|                                                                          | G       | HANEY - SANSURAN & DIRACTOR/CAN LAN                                                                           |                       |                                                                                                    |
| ancountum & Immerty-Attor Lase.<br>later<br>ш<br><b>Included schools</b> |         | CARLAR PREYOS<br>liana Porta / (RA / Pentaha : )<br>Tarkh Daltai :<br>Shatus Rekort Luxeman                   | m                     | Klik butang<br>[Cari].                                                                                                    |
| ᄈ<br><b>HIGHLI FAR PAESES</b>                                            | FTT No. | <b>Protesta</b>                                                                                               | <b>PART</b>           | <b>Tanchiduan</b>                                                                                                    |
| <b>Begrott Hobbid</b>                                                    |         | <b>KONFUTAS D</b><br>BEA: 2145210115.741116.800103<br><b>RESEARTAN: NOK AZWA ET KBAS</b>                      | L. ROB AZWA ILT ABAS  | tatur<br>1149-2012<br><b>GAL 4M</b><br>$\times$ )                                                                                                    |
| <b>Nonunza PCIPA</b>                                                     |         | <b>ROUNDED</b><br><b>SPA: LIVIULIUMTS. SESSING. BELIN'S</b><br>FENDAFTAR FICK AZVA ET ABAS                    | 1. NEW APAIA BT ABAS  | trend<br>19:19:2011<br>$\times$<br>9:21: AM                                                                                                    |
| <b>Bulletin Ave</b>                                                      |         | BLOK D-DLAMA), BRI PEJABAT NOL MYKL<br>BRA: 1148101815, 145100.820702<br>FOLDAFTAR: FOR ADAW ET ABAS          | L. WOR. AZWA 97, ABAS | 07-18-2017<br><b>TRUNK</b><br>4.53.998<br>$\times$                                                                                                    |
| <b>Nemzelst MYFACI</b><br><b>Freitat Tillis</b>                          |         | BLOK C (LANA), DHI PEJABAT<br>DFA: Listenime.sances.noones<br><b>RESEARTING HOR AZWA ET ASAE</b>              | L. NDR ATWA # 4645    | Paparan senarai aset                                                                                                    |
|                                                                          |         | KOPBILERS KERSA BAKA.<br><b>BEACLIFECTURE, 149141, 899991</b><br>RESEARCHE HOR ATOVA BY ABAS                  | L. BOR AZWA BT        | bangunan & infrastruktur<br>lain                                                                                                    |
| <b>Iftalk statutation</b>                                                |         | KUARTERS HOLPCRIRKETIAR PEKAK NAMAS<br>SPACING INTER-BUILDES, SANDEY<br>RESENTAR: NOR AZVI A ET ALLS          | L. WOR. AZWA IE #BAS  |                                                                                                    |
| <b>Base Andrea</b><br><b>INCHES</b>                                      | π.      | TUDAY SHEAVAG<br>BRAC CLOSS EDITOR, VANCOS, (BARANT)<br>PERSON'S ARE NOW AZIAN BT ABAS                        | L. BERLADVA B ABAS    | TAH <sup>2</sup><br>1847-2011<br>4:23.06                                                                                                    |
| <b>COART Laster(FAG)</b>                                                 |         | <b>VEREIR</b><br>SPACE AND LIMITED SERVICE PLANTING<br><b>JEWAPTAR INTH ATIVA RT ABAS</b>                     | L. NOR AZAW BT ABAG   | <b>THUE</b><br>13-16-2011<br>3:52 398<br>$\times$                                                                                                    |
| <b>Tukar Peringkat Pengguna</b>                                          |         | DRAGUEZ ROOMANETS SUNCT SCIENARIES<br>BRAC 1115131815, NAVADE, SERIORI<br><b>RIVEWITAR: NOE AZIVA ET ABAS</b> | 1. NOR AZWA ST ABAS   | SAM-<br>2201-05-00<br>$2 - 2 - 2 = 2 + 4$<br>,                                                                                                    |
| <b><i><u>Linguage</u></i></b>                                            | 181     | TEST<br>BRAC LITERATURES, ECOLO, MEXICO                                                                       | 1. NOR AZWA 87 ABAS   | <b>SEAULE</b><br>21:04:2011<br>A:13 PH                                                                                                    |

**Rajah 1.7**

- Pengguna boleh melakukan carian aset melalui '**Nama Premis / DPA /Pendaftar, 'Tarikh Daftar'** atau **'Status Rekod'**.
- Setelah membuat pilihan untuk melakukan carian aset, klik butang [**Cari**].
- Senarai carian aset akan dipaparkan seperti di **rajah 1.7.**
- $\boxtimes$  Jika pengguna ingin melihat kesemua aset bangunan & infrstruktur lain yang telah didaftar, klik pada ikon
- Paparan kesemua aset jalan akan dipaparkan seperti **rajah 1.7.**

#### **1.5 FUNGSI TUKAR PERINGKAT PENGGUNA**

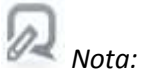

- *Sistem mySPATA membenarkan pengguna bertindak / mempunyai lebih dari satu akaun.*
- *Jika seseorang pengguna mempunyai lebih dari satu akaun, pengguna boleh menggunakan kemudahan (modul) Tukar Peringkat Pengguna tanpa perlu log keluar jika mahu log masuk sebagai peranan yang berbeza.*

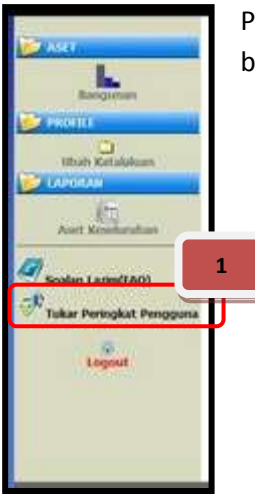

Pengguna sistem haruslah memilih pautan [**Tukar Peringkat Pengguna**] bagi menukar peranan pengguna seperti **rajah 1.8** di sebelah.

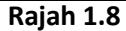

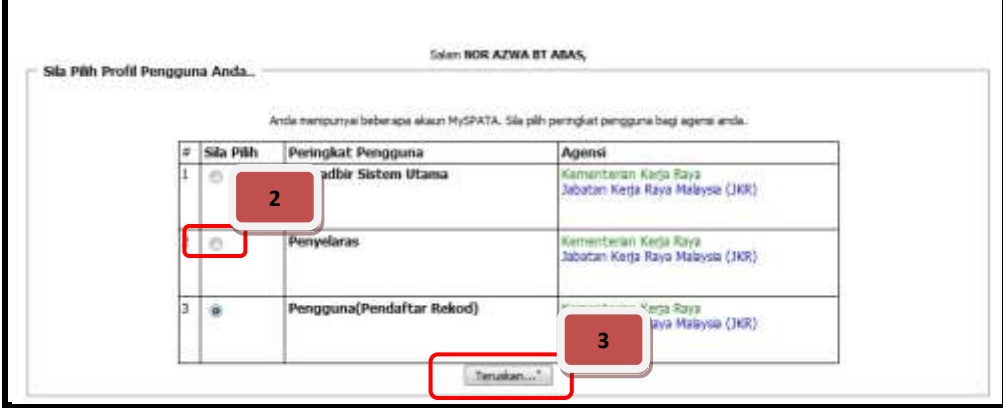

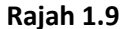

- Senarai peringkat pengguna akan dipaparkan seperti **rajah 1.9** jika pengguna mempunyai lebih dari satu akaun di dalam sistem mySPATA.
- Klik pada '**Butang Radio'** untuk memilih peringkat pengguna (profil) yang dikehendaki dan seterusnya klik butang [**Teruskan**] untuk mendapatkan paparan peringkat pengguna yang dikehendaki.

#### **1.6 FUNGSI UBAH KATA LALUAN**

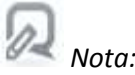

- *Setiap pengguna yang berdaftar di dalam sistem mySPATA akan menerima kata laluan rawak melalui e-mel notifikasi yang dihantar secara automatik kepada e-mel yang telah didaftarkan oleh pengguna semasa melakukan pendaftaran akaun pengguna (rujuk perkara 1.2).*
- *Sistem mySPATA menyediakan kemudahan untuk mengubah kata laluan yang baru.*

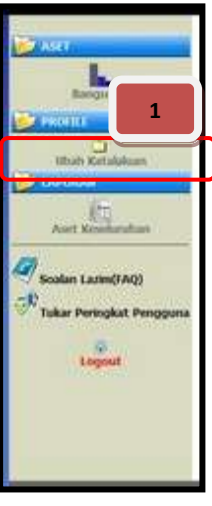

Pengguna sistem haruslah memilih pautan [**Ubah Kata Laluan**] bagi menukar kata laluan seperti **rajah 1.9** di sebelah.

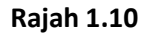

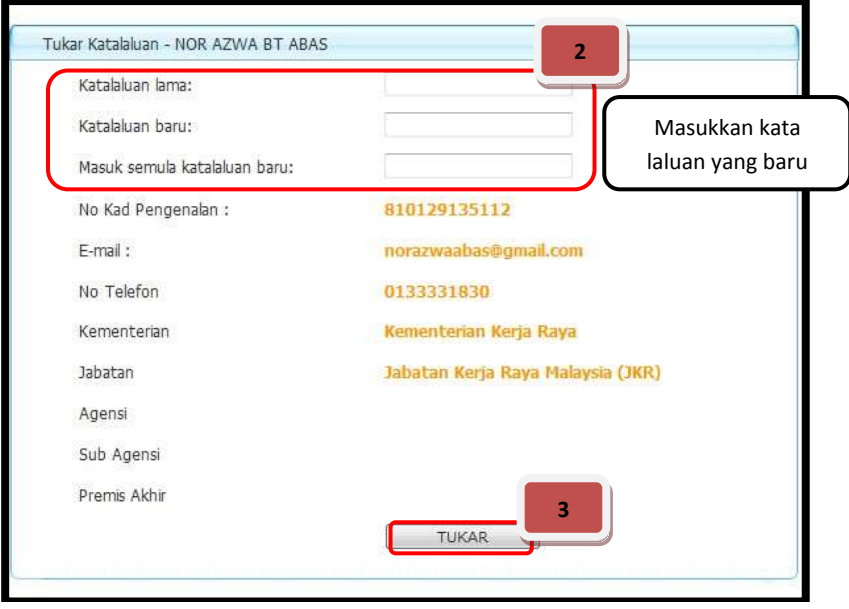

**Rajah 1.11**

- Paparan Tukar Kata Laluan akan dipaparkan seperti **rajah 1.11**.
- $\boxtimes$  Pengguna haruslah memasukkan kata laluan yang lama sebelum memasukkan kata laluan baru.
- $\boxtimes$  Kemudian, masukkan kata laluan baru sekali lagi bagi tujuan pengesahan.
- Seterusnya klik butang [**Tukar**] dan proses menukar kata laluan telah berjaya.

# **PENGGUNA (PENDAFTAR REKOD)**

## **2. PENGGUNA (PENDAFTAR REKOD)**

#### **2.1 LAMAN UTAMA**

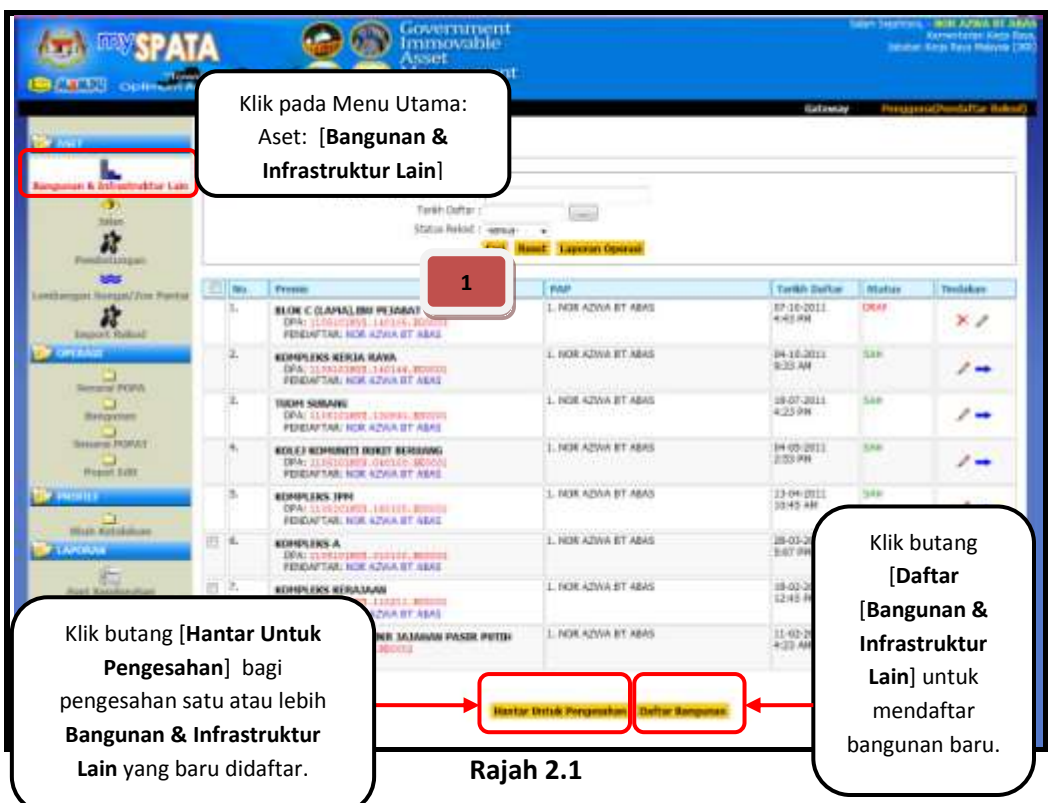

- Apabila pengguna klik pada pautan [**Bangunan & Infrastruktur Lain**], paparan senarai bangunan yang telah didaftarkan akan dipaparkan seperti **rajah 2.1** di atas.
- Maklumat yang dipaparkan adalah **'Premis', 'PAP', 'Tarikh Daftar', 'Status'** dan **'Tindakan'.**

# *Nota:*

- Terdapat 5 jenis status rekod iaitu **'Draf', 'Semak', 'Sah', 'Pembetulan'** dan '**Batal'** dan setiap status tersebut diwakili dengan setiap **warna** yang berbeza.
- $\boxtimes$  Penerangan Bagi Status rekod (data) :

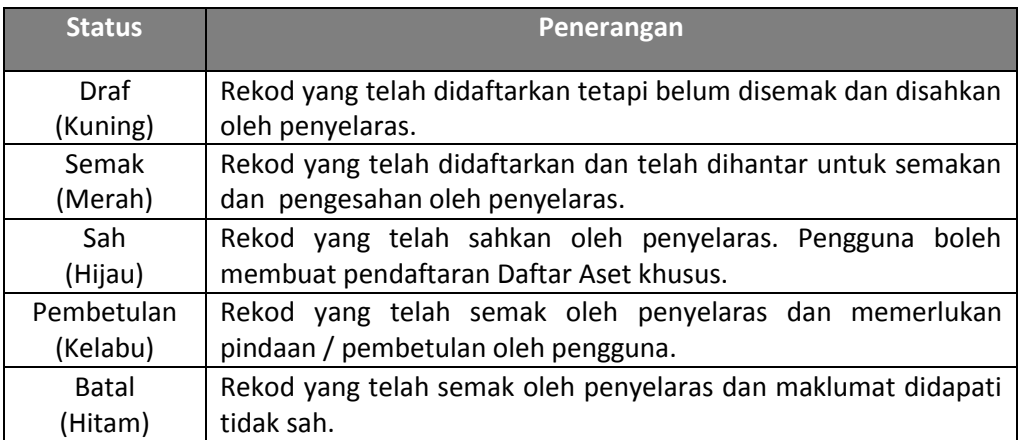

 $\boxtimes$  Untuk melihat maklumat lengkap daftar premis aset bangunan (DPA) yang telah didaftar seperti di **rajah 2.2**, klik pada **pautan** di lajur **(1- Bangunan & Infrastruktur Lain)** seperti di **rajah 2.1**.

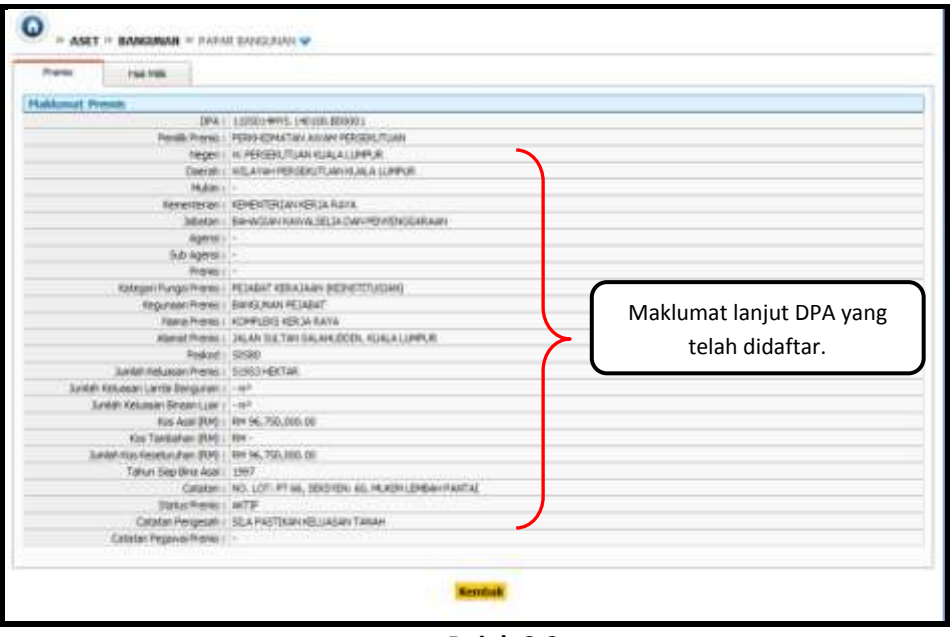

**Rajah 2.2**

#### **2.2 DAFTAR PREMIS ASET BANGUNAN & INFRASTRUKTUR LAIN (DPA)**

#### **2.2.1 DAFTAR MAKLUMAT ASAS**

- $\boxtimes$  Untuk mendaftar premis aset Bangunan & Infrastruktur Lain (maklumat asas), klik pada butang [**Bangunan & Infrastruktur Lain**] seperti di **rajah 2.1** dan paparan seperti **rajah 2.3** akan dipaparkan.
- Semua maklumat hendaklah diisi terutama pada ruangan bertanda **\*** adalah mandatori / wajib diisi.

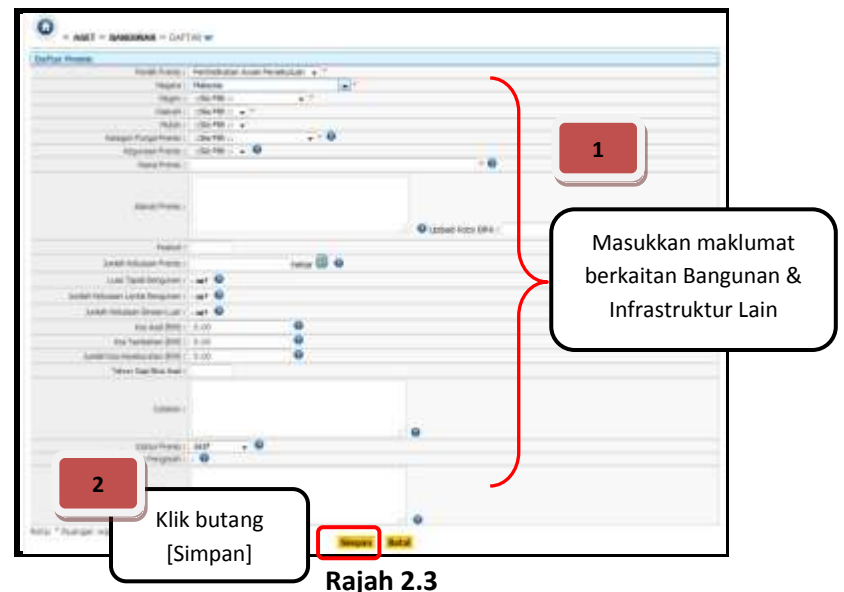

- Seterusnya klik butang [**Simpan**].
- Butang [**Simpan**] akan menyimpan maklumat yang telah diisi dan pengguna masih boleh meminda maklumat sekiranya ada keperluan. Status rekod akan menjadi **'Draf'**.

#### **2.2.2 DAFTAR MAKLUMAT TANAH**

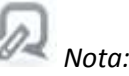

- *Setelah mendaftar maklumat asas Bangunan & Infrastruktur Lain, pengguna mesti mempunyai Nombor Hak Milik Tanah untuk premis tersebut. No Hak Milik Tanah perlu diperolehi dari pihak (JKPTG).*
- *Bagi sistem mySPATA rekod tanah akan diperolehi dari pihak JKPTG dari semasa ke semasa. Sekiranya maklumat tanah berkaitan tiada dalam senarai rekod yang diperolehi dari pihak JKPTG pihak pengguna perlu mendaftarkan dahulu rekod tanah sementara sebelum membuat sebarang pendaftaran aset bagi Bangunan & Infrastruktur Lain.*
- *Bagi sistem mySPATA Nombor Hak Milik Tanah terbahagi kepada dua jenis iaitu:*
	- *Nombor Hak Milik Tanah yang sah*

*Nombor ini diperolehi dari JKPTG di mana JKPTG telah mendaftar maklumat tanah tersebut di dalam sistem eJKPTG.*

#### *Nombor Hak Milik Tanah Sementara*

*Nombor ini akan didaftar oleh pengguna sendiri dengan memberi penerangan tentang tanah tersebut di dalam aplikasi mySPATA sementara menunggu Nombor Hak Milik Tanah yang sah dari JKPTG.*

#### *Langkah-langkah Daftar Maklumat Tanah*

#### **2.2.2.1 DAFTAR MAKLUMAT TANAH DARI JKPTG**

 Klik pada tab [**Hakmilik Tanah**] pada borang Daftar Premis seperti di **rajah 2.4** untuk menyemak no. hak milik tanah.

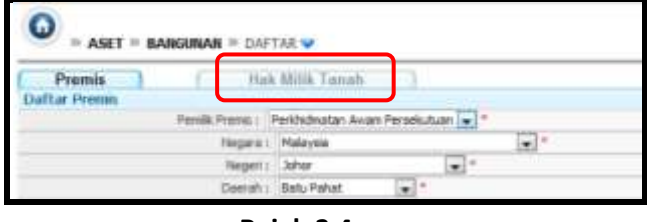

**Rajah 2.4**

 $\boxtimes$  Kemudian, klik pada Pautan [**Rujuk JKPTG**] seperti rajah 2.5 di bawah.

|  |                            |  | Klik pautan<br>[Rujuk JKPTG]. |  |
|--|----------------------------|--|-------------------------------|--|
|  | <b><i>Billis Taxan</i></b> |  |                               |  |
|  |                            |  |                               |  |
|  |                            |  | ×                             |  |
|  |                            |  | ы                             |  |

**Rajah 2.5**

Skrin Carian Rekod Tanah seperti di **rajah 2.6** akan dipaparkan.

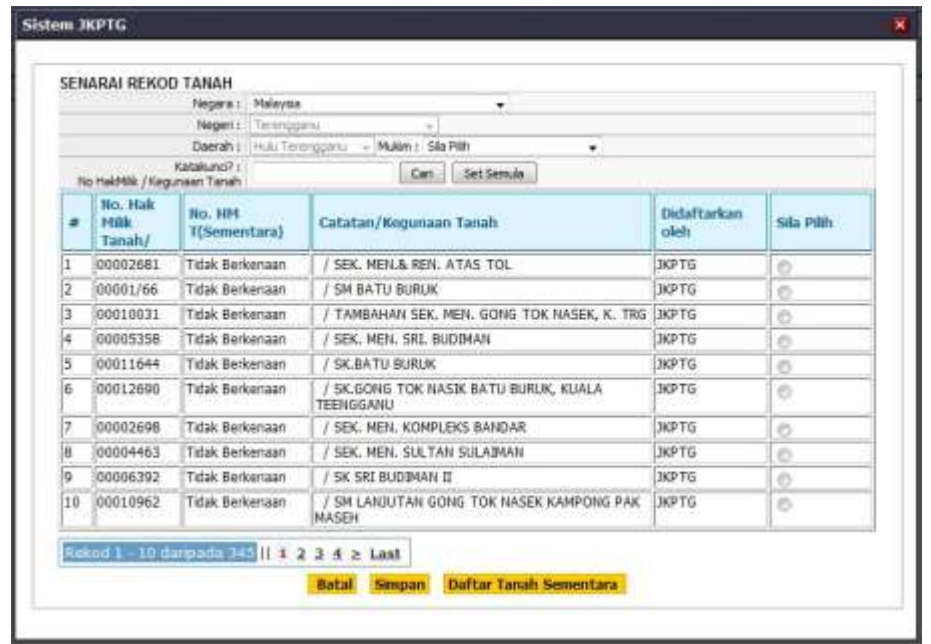

**Rajah 2.6**

- $\boxtimes$  Pada skrin Carian Rekod Tanah, pilih atau masukkan data yang dikehendaki dan kemudian klik butang [**Cari**].
- Butang [**Set Semula**] bertujuan untuk mengosongkan semula kata kunci yang telah diisi untuk carian rekod seterusnya.
- Maklumat berkaitan akan dipaparkan seperti skrin di **rajah 2.6.**
- Klik pada **butang Radio** selepas mengenalpasti rekod tanah yang dikehendaki.
- Kemudian klik pada butang [**Simpan**] untuk menyimpan no. Hakmilik tanah yang telah dijumpai.
- **Nombor Hak Milik Tanah yang sah** dan yang telah disimpan akan dipaparkan seperti **rajah 2.7** di bawah.

|                           | ο<br><b>ANET</b> | <b>MANUSAU + DATIA W</b>                                                                 |                 |                                 |                 |  |  |  |
|---------------------------|------------------|------------------------------------------------------------------------------------------|-----------------|---------------------------------|-----------------|--|--|--|
| <b>RANGERSHI</b>          | Prevents.        | Hot REEL Toronto<br>lenera UNI HEJE Leuis Indicat<br>n na<br><b><i>CO BASA MOTOR</i></b> |                 |                                 |                 |  |  |  |
| <b>FRONT</b>              | <b>No. Lot</b>   | <b>SAMP</b>                                                                              | 193.Fall E.W.   | <b>Engineer Tonels</b>          | No Full PRE     |  |  |  |
| <b><i>Stratt Enti</i></b> | $3011$<br>m      | 399                                                                                      |                 | <b>DESORAS</b>                  | -----           |  |  |  |
|                           | 1938             | 2.1200                                                                                   | RP-1980/ULLUM/B | THE LEVEL UNITCHE TICHES FROME. | PTS.DVEITASH    |  |  |  |
|                           | 1,1298           | M.1861                                                                                   | RP: SSBM/E76/B  | TAME IS SHE TELON               | P19203786/69.A. |  |  |  |
|                           | ×                |                                                                                          |                 |                                 |                 |  |  |  |

**Rajah 2.7**

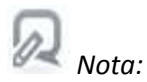

*Sekiranya tiada rekod tanah / no hak milik tanah yang dikehendaki, sila rujuk Perkara 2.2.2.2.*

#### **2.2.2.2 DAFTAR MAKLUMAT TANAH SEMENTARA**

 Pada skrin Carian Rekod Tanah seperti di **rajah 2.8**, klik butang [**Daftar Tanah Sementara**].

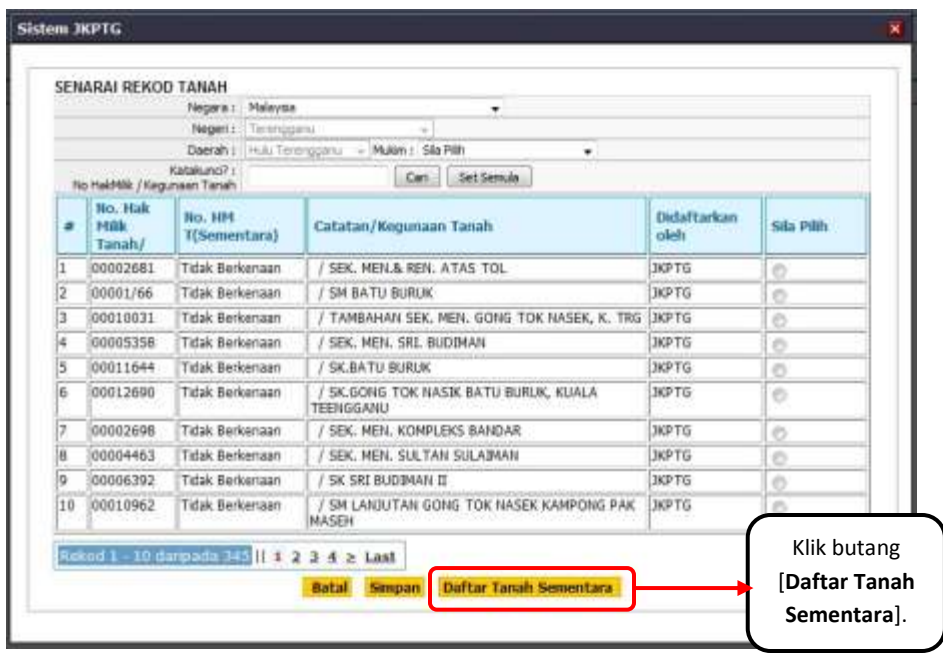

**Rajah 2.8**

- Skrin **Daftar Tanah Sementara** seperti di **rajah 2.9** akan dipaparkan.
- Pengguna dikehendaki untuk mengisi maklumat berkaitan. **Nombor Hak Milik Tanah sementara** akan dijana oleh aplikasi mySPATA secara automatik.

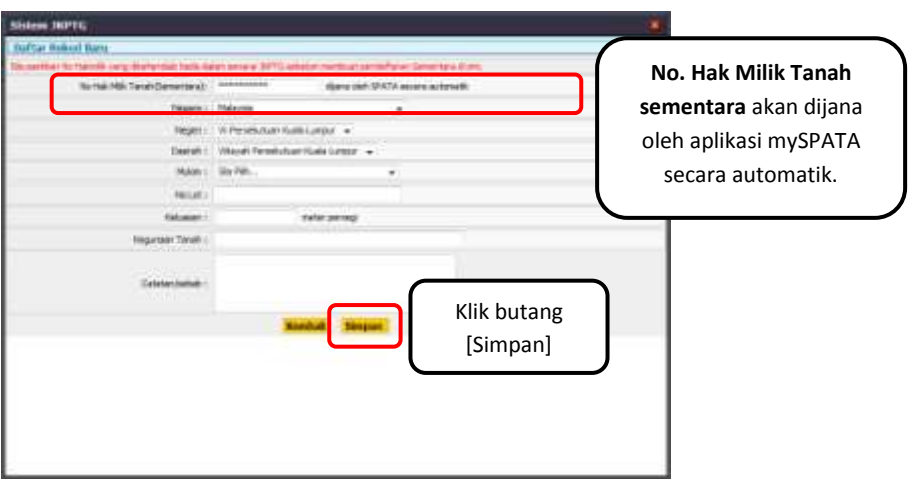

**Rajah 2.9**

 Kemudian, klik butang [**Simpan**], **Nombor Hak Milik Tanah sementara** dan paparan tanah sementara yang didaftar akan dipaparkan seperti **rajah 2.10**.

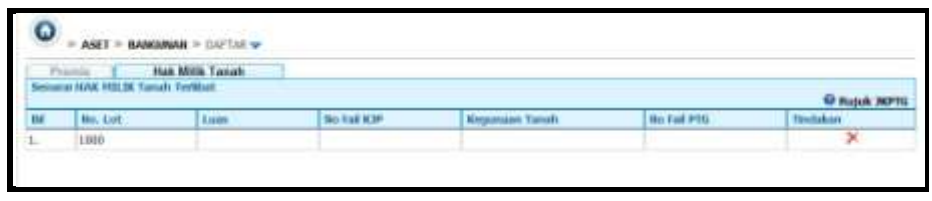

**Rajah 2.10**

#### **2.3 HANTAR UNTUK PENGESAHAN DPA**

| 1<br><b>VINT</b><br>Gregorian & Anhardmetrich<br><b>SKI UTGAL</b> |      | Tandakan check box pada<br>DPA yang hendak<br>dihantar untuk<br>pengesahan                                            | $\sim$<br>Lapsear Da  | Gataway                      |              | Pendussia (Pendultur Rebod) |
|-------------------------------------------------------------------|------|----------------------------------------------------------------------------------------------------|-----------------------|------------------------------|--------------|-----------------------------|
| 55                                                                |      |                                                                                                    | <b>PAR</b>            | <b>Torich Deftar</b>         | Sistan       | Textatus                    |
| <b>Biski Piantov</b><br><b>HARABAR</b><br><b>Basset Kalasia</b>   | $18$ | BLOK C (LANA), ME PEMAAT<br>DPA: 13/08/11/973-1400 file BROSILE<br>PENSINFTAR: NOR AZYOS BT AREA                      | 1. NOR AZWA BY ASAS   | BP19-2011<br><b>ALIES RM</b> | <b>DRAW</b>  | $x \nearrow$                |
| <b>Bensick PLIVA</b>                                              |      | <b><i>KONFLEKS KEILIA IMAVA</i></b><br>EPA: 1311101815, 141166, 8011012<br><b>PERSAFTAK: NOR AZION BY ABAS</b>        | L. WOR AZAVA BT ABAIL | 04-10 2011<br><b>Q-RS AM</b> | <b>GMH</b>   |                             |
| <b>Hangueras</b>                                                  |      | TUDIH SUGARO<br>DEA: 11091102006. SOURAL. ROUGH<br><b>RINGARTHEI NOCK AZYUN BT ABAS-</b>                              | 1. NOK AZAVA ST ABAS  | 1847-3911<br>4122.994        | bas.         |                             |
| <b>Internation PRENTY</b><br>Foast, List                          | ×.   | <b>BER ET KEIFERUTTE SILMET SEIRIAASI</b><br>SPA: CISBLOURDI, NAM NY. 3400103<br><b>POSSAFTAR: NOX AZIN'N BT ABRS</b> | 1. NOK AZAVA BY ABAS  | 04/05/2811<br>233 W          | <b>DAY</b>   | $\sim$                      |
|                                                                   | 5.   | <b><i>BERNIELERS 3999</i></b><br>DRAY CONSIDERED LIMICON (BETTING)<br><b><i>REGAITABLISE AZIA BT ABLE</i></b>         | L NOK AZVA IET ABAS   | 13-04-2811<br>TD:45 AM       | SALL         | r =                         |
| <b>High Khimman</b>                                               | 日车   | <b><i>BONNESSA</i></b><br>SPA: LUISSANYX. 010030. REUPAU<br>PENDAFTAR: NOR ATOM BT ABAS.                              | L. NOK AZWA ST. ABAS  | 26.03.3913<br>SL67 0M        | <b>DENT</b>  | $\times$ 1                  |
| <b>Autobase</b>                                                   | 数法   | <b>KOHPLEIG BEBAJAAR</b><br>DER: STASTINARY, SEGUIA LEGISIS<br>FIDES AT A AUGUST ALSO ARRESTED FOR                    | L NOR AZWA BT ABAS    | 1542-2011<br>12:45.946       | <b>DRAFT</b> | $\times$                    |
| insi<br>2                                                         |      | <b>KOMPLEK PESAGAT IND. SAMAIAK PASSE POTSI</b>                                                                       | 1: NOR AZWA WE AWAII  | 11-43-3818<br>R:22 AM        | <b>UAK</b>   | ساد                         |

**Rajah 2.11**

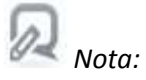

- *Butang 'check box' hanya akan wujud sekiranya pengguna telah memilih / mendaftar no. hakmilik tanah. (Rujuk Perkara 2.22 untuk proses pendaftaran no. hakmilik tanah).*
- *Pengguna tidak boleh meneruskan proses penghantaran untuk pengesahan selagi tidak melengkapkan maklumat asas dan memilih / mandaftar no. hakmilik tanah.*
- Tandakan *check box* pada DPA yang hendak dihantar untuk pengesahan seperti di **rajah 2.11**.
- Klik butang [**Hantar Untuk Pengesahan**]. Status rekod akan berubah daripada **'Draf'** menjadi **'Semak'**.

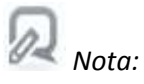

- *Pengguna tidak boleh melakukan proses kemaskini / hapus (seperti perkara 2.4 / 2.5) ketika status data adalah 'SEMAK'. Ini kerana data tersebut telah dihantar kepada penyelaras untuk disemak.*
- $\boxtimes$  E-mel notifikasi kepada penyelaras turut dihantar secara automatik untuk tujuan pengesahan data.

#### **2.4 'KEMASKINI' DAFTAR PREMIS ASET (DPA)**

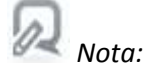

- *Proses kemaskini DPA adalah sama di mana-mana DPA yang perlu dikemaskini.*
- *Ulangi proses tersebut di mana-mana peringkat DPA yang perlu dikemaskini.*
- *Proses kemaskini hanya boleh dilakukan ketika data berstatus 'DRAF' atau 'PEMBETULAN' sahaja.*

| <b>Kangaron &amp; Ministration List</b><br>蒜<br><b>Potobel umpass</b> | O      |            | HAMES IN BUILDING & JURISTRACTUREARY<br><sup>63</sup> CARLAN PROVIS<br>stania Pramia / EBAJ Pelidaftar:<br>Tarkit Galler :<br><b>Data Night: sena-</b> | <b>Card</b><br>Carl Benef: Lament Deerso                  | 1                            | Klik ikon<br>pensil untuk<br>proses |           |
|-----------------------------------------------------------------------|--------|------------|----------------------------------------------------------------------------------------------------|-----------------------------------------------------------|------------------------------|-------------------------------------|-----------|
| 88<br>Londongon, Sumplet Star Partyr                                  |        | <b>CTM</b> | <b>Promotion</b>                                                                                                    | <b>PIAP</b>                                               |                              | kemaskini                           |           |
| л<br><b>Bresser National</b>                                          | W: 13. |            | BLOK C (LANA), ME PEMAAT<br>DPA: L'ISLINADE LAISTA 200111                                                                                              | 1. NOR AZWA BY ABAS.                                      |                              |                                     |           |
| <b>CONTRACTOR</b><br><b>Bernstol Plans</b>                            |        | ż          | <b>KONFLEKS KEILIA IMWA</b><br>EPA: 1315101878, 141144, 801512<br><b>PERDAFTAR: NOR AZYON BY AGAS</b>                                                  | L. WOR AZWA BT ABAIL<br>www.communication                 | 04-10-2011<br><b>GHILLAN</b> | <b>DEN</b>                          |           |
| <b>Hangonani</b>                                                      |        |            | TUDOS SUGARO<br>DEAL SANGIFICATES, SANTUAL PRODUCT<br><b>RENSARTING NOCK AZYUN BY MENS-</b>                                                            | 1. NOK AZAVA ST. ABAS.<br>and the first state of the pro- | 1847-3811<br>4122.994        | <b>BAK</b>                          |           |
| <b>Bermanian PRENTY</b><br>u<br>Foast Lift.                           |        | ×.         | <b>MERCH WEIGHTER START SERIALISE</b><br>SPA-CISBLOURON, NAM 85.3400103<br>POSSAFTAR: NOX AZIVA BT ABES.                                               | 1. NOK AZA/A BY ABAIL                                     | 04/05/2011<br>2153 PM        | <b>DAY</b>                          |           |
| <b>SECRET CO</b>                                                      |        | s.         | <b><i>BERMILTAS 3994</i></b><br>EPRO ESTRECONTELLIMICON (SETORE)<br><b>REGATAR 1600 AZIA RT ABLE</b>                                                   | L NOK AZVA ST ABAS                                        | 13-04-2011<br>TD:45 AM       | SALE                                |           |
| <b>Hindi Abhanders</b>                                                | 日本     |            | <b><i>NOPORLENS A</i></b><br>SPA: LUISSIMAYN. 010030. REDNE<br>PERWAFTAN: NOR AZION BT ABAS:                                                           | L. NOK AZWA ST ABAS                                       | 26.03.3913<br>S.67 PM        | baw                                 | $\times$  |
| 抗<br>And Hombridge<br>maCNFIS                                         |        | 数法         | KOHPLERS KERAIAAR<br>DER: J'LISTINARY, STRASS, MORSHS<br>FIDESIAFTAIN NEST AZIVA BY ABAD                                                               | L. NOR AZWA BT ABAIL                                      | 1542-2011<br>12:45:946       | <b>DEAF</b>                         | $\times$  |
| <b>TON ENNING RANGER</b>                                              |        |            | <b><i>KOMPLEK PESAGAT IND SAMAIAK PASSE PUTSI</i></b>                                                                                                  | 1: NOK ADVA BE AWAS                                       | 11-42-3818<br>R:22 AM        | SALE.                               | $\lambda$ |

**Rajah 2.12**

 $\boxtimes$  Pilih rekod berkaitan dan klik pada ikon  $\blacktriangleright$  untuk proses kemaskini seperti di **rajah 2.12**. Paparan skrin seperti **rajah 2.13** akan dipaparkan.

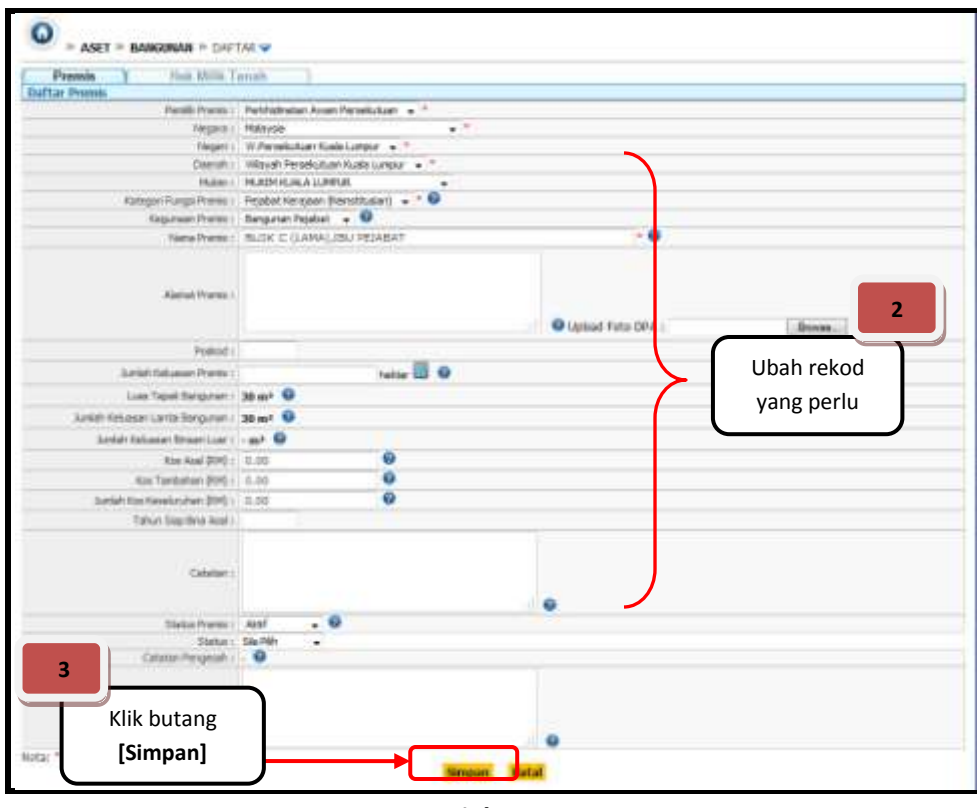

**Rajah 2.13**

 $\boxtimes$  Ubah maklumat yang perlu.

Klik butang [**Simpan**] untuk simpan maklumat dan proses kemaskini telah berjaya.

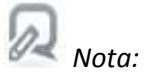

 *Setiap kali proses kemaskini dilakukan, status rekod akan berubah kepada 'DRAF' semula.*

#### **2.5 'HAPUS' DAFTAR PREMIS ASET (DPA)**

*Nota:*

- *Proses hapus DPA adalah sama di mana-mana DPA yang perlu dihapus.*
- *Ulangi proses tersebut di mana-mana peringkat DPA yang perlu dihapus.*
- *Proses hapus hanya boleh dilakukan ketika data berstatus 'DRAF' sahaja.*

| m                                               | 2                    |                                                                                                    |                                      | Gataway                                 |                                       | 1          |
|-------------------------------------------------|----------------------|----------------------------------------------------------------------------------------------------|--------------------------------------|-----------------------------------------|---------------------------------------|------------|
| garran & Minastrolitan Lieb<br><b>BATHMAN</b>   | ica                  | Klik [OK] untuk<br>teruskan proses<br>hapus,                                                                             | $\sim$<br><b>Although Close</b>      |                                         | Klik di sini<br>untuk proses<br>hapus |            |
| ಜಕ<br>and limit fairs                           | <b>DI</b><br>$W$ 13. | Klik [Cancel]<br>untuk batal                                                                                             | <b>PAR</b><br>1. 1979F ATMA IFF ANAS | Timbris<br>BP-10-2011<br><b>ANTI PM</b> | <b>DEAN</b>                           | $\,$ $\,$  |
| <b>Inspire! National</b><br><b>ANTISED</b><br>▭ | ż                    | proses hapus                                                                                                    | Hassa Rakodff                        | 04-10-2011<br><b>G-RS AM</b>            | <b>GMH</b>                            |            |
| <b>Bernston Phillips</b><br><b>Hangueses</b>    |                      | TUDOS SUBARG<br>DEA: 11091010818.101931.300011<br><b>HIRDAFTHE NOCK ATON BY ABAS.</b>                                    | Control<br>$\circ$                   | 1847-3911<br>4123 994                   | bas.                                  |            |
| <b>Bermania PIERIVE</b><br><b>Point Lift</b>    | ×.                   | <b><i>MERCH KENNINGTE BUMIT BESUARE</i></b><br>SPA: CISBLOURDI, NAM.RY. \$400.00<br><b>POSSAFTAR: NOR AZAIN ST. ABES</b> | 1. NOK AZVA BY ABAS                  | 04/05/23:11<br>2233 PM                  | <b>DAY</b>                            |            |
| <b>High Kylmman</b>                             | ٠                    | <b><i>REMARKERS 3999</i></b><br>EFAX: E20REDENTS: SATISTA / BETONS<br><b><i>ROBATAR HOR AZIAN BT ABAE</i></b>            | L NOK AZVA IET ABAS                  | 13-04-2811<br>TD:45 AM                  | 0.14.5                                |            |
| <b>Print</b> of the                             | 日本                   | <b><i>BOPSPLERS A</i></b><br>DPA: LUXELLIANYK. 012030. REUPAS<br><b>PERWAFTAN: NOR AZION BT ABAS</b>                     | L. NOK AZWA ST ABAS                  | 26.03.3913<br>5.67 PM                   | <b>DEAV</b>                           | $\times$ ) |
| 甜<br>Aad Hondurchier<br>maChini                 | 数法                   | <b>KOHPLEIS BERAIAAN</b><br>DER: J'ESSIILMEN, SEGESI, BERNES<br>FIDESHETAR: NOR AZHA BY ABAD                             | L NOR AZWA BT ABAS                   | 15-02-2011<br>12:45.946                 | <b>DRAFT</b>                          | $\times$   |
| <b>IDA DANA FARM</b>                            |                      | <b><i>KOMPLEK PESAGAT IND SAMAIAK PASSE PUTSI</i></b><br>DRY STRONGERS - ARTIST                                          | 1: NOK AZWA WE AWAII                 | 11-42-3819<br>A 22 AM                   | <b>UAK</b>                            |            |

**Rajah 2.14**

- $\boxtimes$  Pilih rekod berkaitan dan klik pada butang hapus  $\times$  seperti di **rajah 2.14**.
- Mesej pengesahan hapus rekod akan dipaparkan. Klik [**OK**] sekiranya mahu menghapuskan rekod dan klik [**Cancel**] jika sebaliknya.
- $\boxtimes$  Sekiranya rekod telah dihapuskan maklumat berkaitan tiada lagi dalam senarai rekod yang dipaparkan.
- Status rekod akan berubah daripada **'Draf'** menjadi **'Batal'**.

# **2.6 'DAFTAR BARU' ASET KHUSUS BANGUNAN & INFRASTRUKTUR LAIN (DAK) – [BLOK-RUANG]**

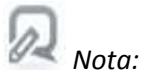

*Pengguna (pendaftar rekod) hanya dapat mendaftarkan aset khusus jika Status DPA 'SAH' dan Pentadbir Sistem telah agihkan bangunan tertentu kepada pengguna tersebut bagi meneruskan pendaftaran DAK.* 

# **2.6.1 DAFTAR 'BLOK' (BINAAN DALAM) DAN 'BINAAN LUAR'**

|                                                                                              | ۰ |                 | · AMY / ENVIATION & EPAATMENT/A LIST W                                                                                      |                       | Gallmone                                    | <b>PersonnoChestellar Retire()</b> |
|----------------------------------------------------------------------------------------------|---|-----------------|----------------------------------------------------------------------------------------------------|-----------------------|---------------------------------------------|------------------------------------|
| granacy & Serfrautreaktur Leec<br><b><i>INVESTIGAT</i></b>                                   |   |                 | <sup>11</sup> ENGINE PROVIS<br>2021년 전학을<br>Filems Premis / ERA / Pandalfrax 11<br>TUSK-DAN<br><b>Mature Behief 1 James</b> |                       | Klik di sini untuk<br>memulakan pendaftaran |                                    |
| <b>Idamun's Separation Harbs</b>                                                             |   | <b>Philadel</b> | <b>Finns</b>                                                                                                    | <b>HAIR</b>           | Blok / Binaan Luar                          | <b>Sikas:</b>                      |
| <b>Inspired Related</b>                                                                      |   |                 | <b>BLOK C DAMAGING IN HARAT</b><br>DRAI SLEELERYR, 146109, BEPOVE<br><b>PERSONALISMS</b> NEW ATVUA RT ABAS                  | 1. 1808.4268          |                                             | $\sqrt{2}$                         |
| <b>TOY ATT</b><br><b>Septime</b><br><b><i><u><i><u><b>AMERICA</b></u></i></u></i> ENSINE</b> |   |                 | <b>KOOPRIN EWS BEEN BLACKS</b><br>THE LESS HOUSE AND A REAL                                                                 | 1. NEW APPEN BY ABAS. | 94-29-2011.<br>9.33 AH                      | 156                                |
| <b>EACHTER</b>                                                                               |   |                 | TUEFI SUBABE<br>DRA: CLIRATIVIS (11004) BECOST<br>VENDAFTING HOV AZVALET ABOS                                               | 1. MOE AZEH BT ABAD   | 1849-0011<br>4023 PM                        | 344<br>ساح                         |
| <b>Branch POINT</b><br><b>House 6181</b>                                                     |   |                 | DANSIBITY TOWN TIME TO BOOK<br>DRAIN SCHEENERSTE CHARTERS MESSES<br><b>FEHOLFTARI 1936 AUTAUL ST JAILAS</b>                 | 1. NEW AZRIS &T ABAE  | 04.06.2011<br>293.9M                        | 116<br>, .                         |
|                                                                                              |   |                 | <b>KOFEFLERS 3001</b><br>2041 validations, includ. Second<br><b>FENDAFTARI SCR. ATALA KT ABAS</b>                           | 1.508.8255.87.4845    | 13.06.3011<br>10145-008                     | 146                                |
| <b>Black Kid Automo</b>                                                                      |   | 出布              | <b>REPORTERS A</b><br><b>NAK INSECTIONAL ENGINEERING</b><br><b>FERDAFTAR NOW NOVA 8* ABAS</b>                               | 1. NOK AZOUL BT ABAS  | 19 03 2011<br>3:07.946                      | <b>DEMP</b><br>$\times$            |
| <b><i>Rank Wallens endowed</i></b>                                                           |   | 自由              | <b><i>BOONING SINGLE BELIEVE SHARES</i></b><br>DRAY FEDERATIONS ASSAULT BEFORE<br><b>RENDAPTABL NOR ATTAILET ABAS</b>       | 1. NOR ATIVA ET ABAS  | 18/02/2011<br>12:45.766                     | peat<br>$\times$                   |
| <b>AUCRESS</b>                                                                               |   |                 | KONFINSK PEINAAT INTI INJANAN PAKKE PATTH<br>THE CITERISTS MINISTER CONTROL                                                 | 1. NEW AZIAN ET ABAS  | 12.03.0115<br>4:33 AH                       | <b>SAM</b><br>$\frac{1}{2}$        |

**Rajah 2.15**

- $\boxtimes$  Klik pada ikon → seperti di rajah 2.15.
- Skrin seperti di **rajah 2.16** di bawah akan dipaparkan.

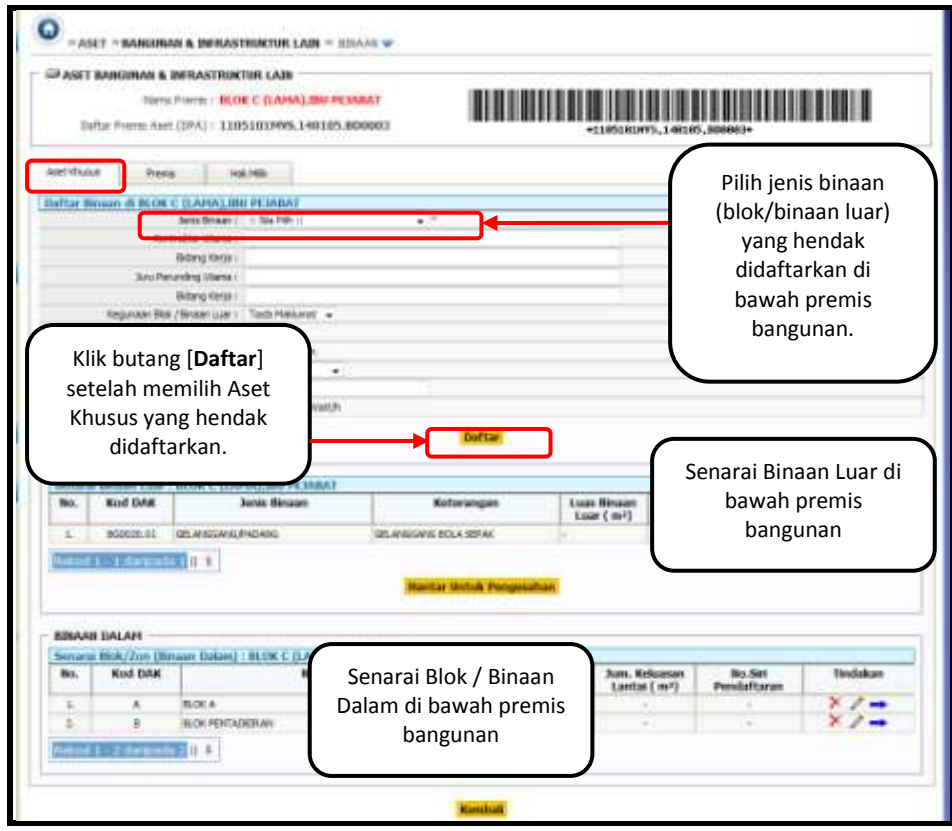

**Rajah 2.16**

- Pilih **'Blok / Binaan Luar'** yang berkaitan seperti di **rajah 2.16**.
- Klik butang [**Daftar**] dan senarai blok / binaan luar yang telah didaftarkan dipaparkan seperti **rajah 2.16**.

## **2.6.2 DAFTAR 'ARAS'**

# *Nota:*

- *Aras hanya didaftarkan untuk 'Blok / Binaan Dalam' sahaja.*
- *Bagi 'Binaan Luar' akan diteruskan dengan pendaftaran Kategori Aset Khusus selanjutnya ('Kategori Aset Khusus'-'Komponen') seperti di perkara 2.11.*

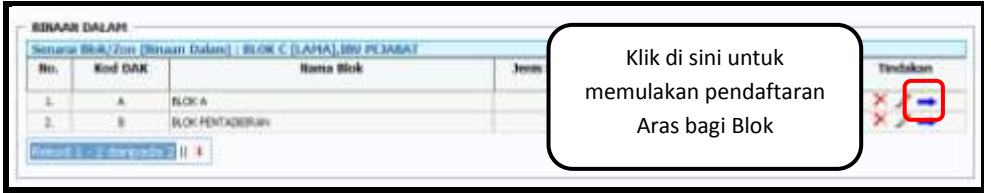

**Rajah 2.17**

- $\boxtimes$  **Klik pada ikon → seperti di rajah 2.17.**
- Skrin seperti di **rajah 2.18** di bawah akan dipaparkan.

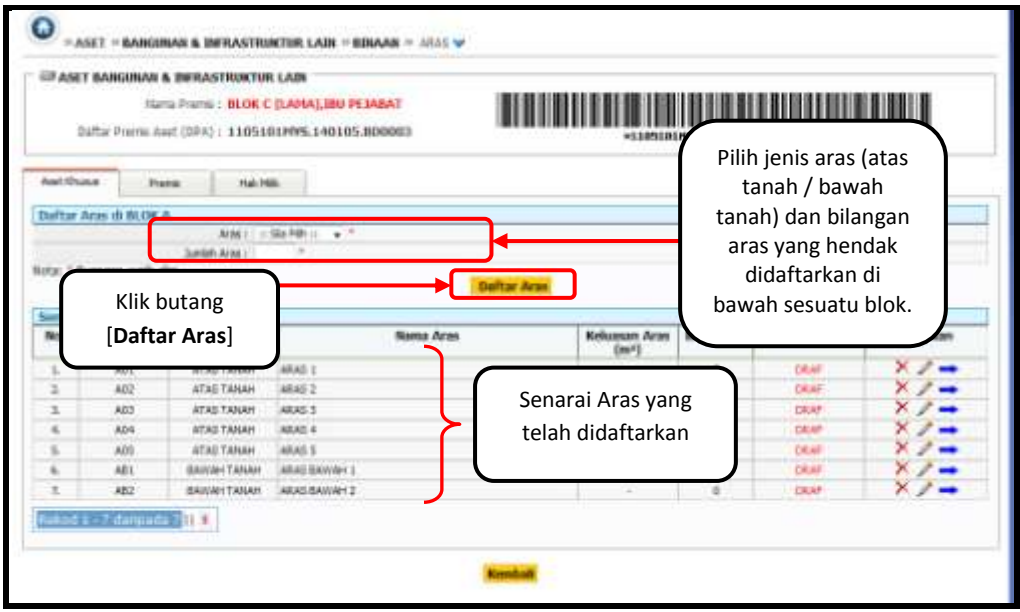

**Rajah 2.18**

- Pilih **'Jenis Aras'** dan masukkan bilangannya seperti di **rajah 2.18**.
- Klik butang [**Daftar Aras**] dan senarai aras yang telah didaftarkan dipaparkan seperti **rajah 2.18**.

#### **2.6.3 DAFTAR 'RUANG'**

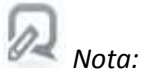

- *Ruang hanya didaftarkan untuk 'Blok / Binaan Dalam' sahaja.*
- *Bagi 'Binaan Luar' akan diteruskan dengan pendaftaran Kategori Aset Khusus selanjutnya ('Kategori Aset Khusus'-'Komponen') seperti di perkara 2.11.*

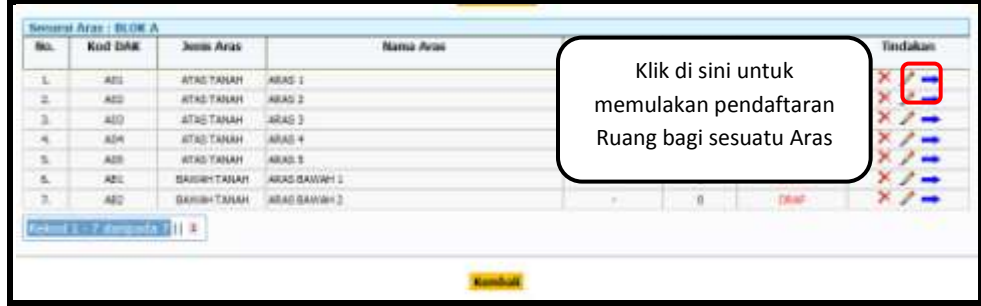

**Rajah 2.19**

- $\boxtimes$  Klik pada ikon → seperti di rajah 2.19.
- Skrin seperti di **rajah 2.20** di bawah akan dipaparkan.

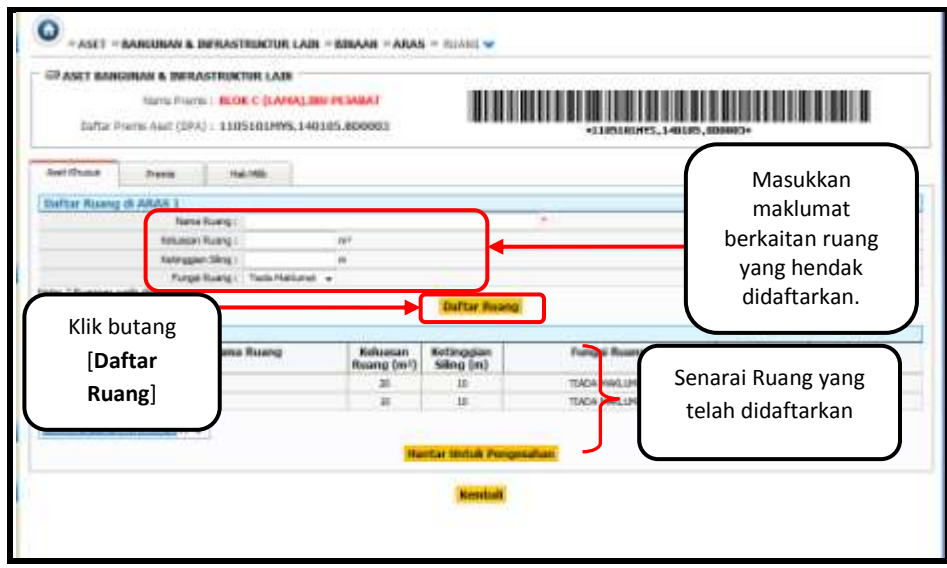

**Rajah 2.20**

- $\boxtimes$  Masukkan maklumat berkaitan ruang yang hendak didaftarkan seperti di **rajah 2.20**.
- Klik butang [**Daftar Ruang**] dan senarai ruang yang telah didaftarkan dipaparkan seperti **rajah 2.20**.

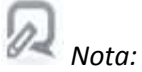

- *Proses kemaskini DAK Peringkat 'Blok/Binaan Luar'-'Ruang' adalah sama di setiap peringkat 'Blok/Binaan Luar' sehingga ke Ruang.*
- *Ulangi proses tersebut di mana-mana peringkat DAK yang perlu dikemaskini.*
- *Proses kemaskini hanya boleh dilakukan ketika data berstatus 'DRAF' atau 'PEMBETULAN' sahaja.*

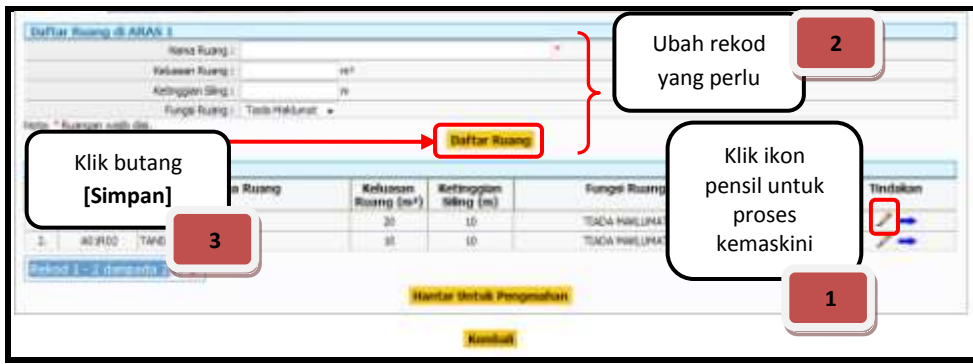

**Rajah 2.21**

- $\boxtimes$  Pilih rekod berkaitan dan klik pada ikon  $\blacktriangleright$  untuk proses kemaskini seperti di **rajah 2.21**.
- $\boxtimes$  Ubah maklumat yang perlu.
- $\boxtimes$  Klik butang [**Simpan**] untuk simpan maklumat dan proses kemaskini telah berjaya.

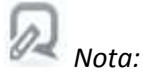

 *Setiap kali proses kemaskini dilakukan, status rekod akan berubah kepada 'DRAF' semula.*

# **2.8 'HAPUS' ASET KHUSUS BANGUNAN & INFRASTRUKTUR LAIN (DAK) – [BLOK-RUANG]**

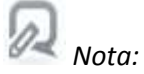

- *Proses hapus DAK Peringkat 'Blok/Binaan Luar'-'Ruang' adalah sama di setiap peringkat 'Blok/Binaan Luar' sehingga ke Ruang.*
- *Ulangi proses tersebut di mana-mana peringkat DAK yang perlu dihapus.*
- *Proses hapus hanya boleh dilakukan ketika data berstatus 'DRAF' sahaja.*

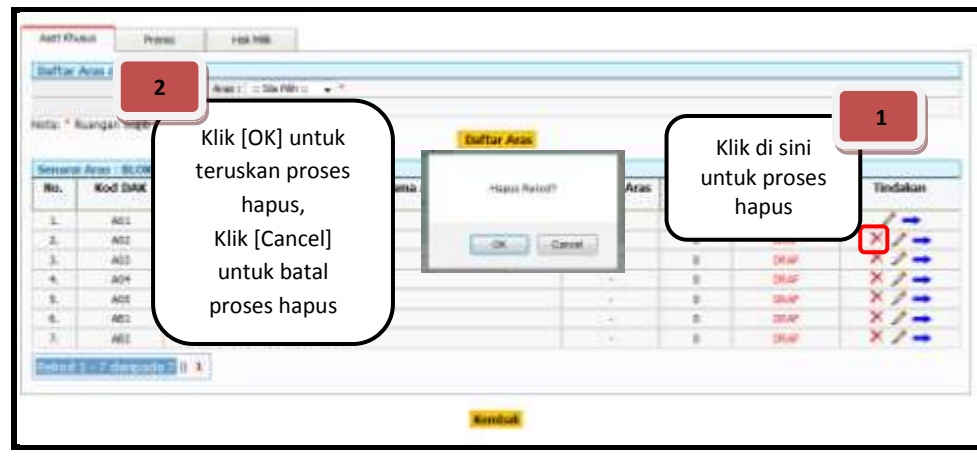

**Rajah 2.22**

- $\boxtimes$  Pilih rekod berkaitan dan klik pada butang hapus  $\times$  seperti di **rajah 2.22**.
- Mesej pengesahan hapus rekod akan dipaparkan. Klik [**OK**] sekiranya mahu menghapuskan rekod dan klik [**Cancel**] jika sebaliknya.
- $\boxtimes$  Sekiranya rekod telah dihapuskan maklumat berkaitan tiada lagi dalam senarai rekod yang dipaparkan.
- Status rekod akan berubah daripada **'Draf'** menjadi **'Batal'**.

# **2.9 'DAFTAR MAKLUMAT TERPERINCI (ATRIBUT)' ASET KHUSUS BANGUNAN & INFRASTRUKTUR LAIN (DAK) – [BLOK-RUANG]**

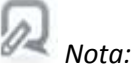

- *Proses daftar maklumat terperinci (atribut) bagi sesuatu DAK Peringkat 'Blok/Binaan Luar'-'Ruang' adalah sama di setiap peringkat 'Blok/Binaan Luar' sehingga ke Ruang.*
- *Ulangi proses tersebut di mana-mana peringkat DAK yang perlu didaftar maklumat terperinci tersebut.*

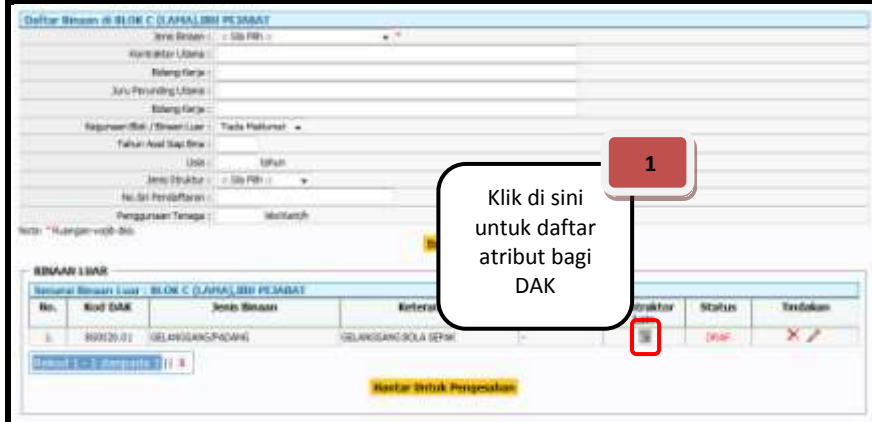

**Rajah 2.23**

- **E** Klik pada ikon **E** seperti rajah 2.23 untuk mendaftar maklumat terperinici (atribut) bagi sesuatu DAK.
- Contoh skrin seperti **rajah 2.24** akan dipaparkan.

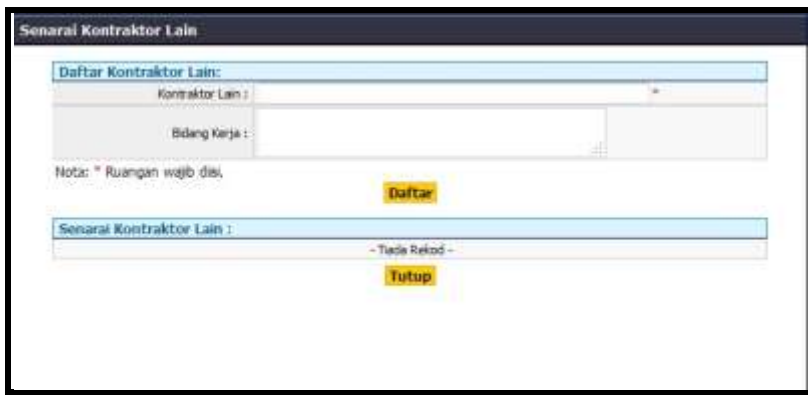

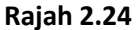

- Masukkan maklumat berkaitan seperti di **rajah 2.24.**
- Kemudian, klik butang [**Daftar**] dan proses daftar maklumat terperinci (atribut) telah berjaya.

#### **2.10 HANTAR UNTUK PENGESAHAN DAK (BLOK-RUANG)**

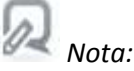

- *Pengguna hendaklah menghantar pengesahan sehingga ke peringkat ruang bagi sesuatu pendaftaran DAK.*
- *Setelah proses pengesahan disempurnakan dan status DAK (sehingga ruang) adalah 'SAH',maka proses pendaftaran aset khusus (Kategori aset khusus - Komponen) barulah boleh dilakukan.*

| Ħо | <b>Kod DAK</b> | <b>Nama Ruang</b>         | Keluasan<br>Ruang (m <sup>1</sup> ) | Kettnogbin<br>Siling (m) | <b>Fungst Ruang</b> | Status | Tindakan |
|----|----------------|---------------------------|-------------------------------------|--------------------------|---------------------|--------|----------|
|    | A01801         | LORE                      | 20                                  |                          | TIADA MAGGEMAT      | ORIE   |          |
|    |                |                           | 30                                  | io                       | TIADA MAKHAMAT      | DRAF   |          |
|    |                | Klik butang [Hantar Untuk |                                     |                          |                     |        |          |

**Rajah 2.25**

- Klik butang [**Hantar Untuk Pengesahan**] seperti di **rajah 2.25**. Status rekod akan berubah daripada **'Draf'** menjadi **'Semak'**.
- $\boxtimes$  E-mel notifikasi kepada penyelaras turut dihantar secara automatik untuk tujuan pengesahan data.

# **2.11 DAFTAR ASET KHUSUS BANGUNAN & INFRASTRUKTUR LAIN (DAK) – [KATEGORI ASET KHUSUS-KOMPONEN]**

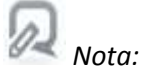

 *Pendaftaran 'DAK' peringkat 'Kategori Aset Khusus-Komponen' adalah terpakai bagi kedua-dua jenis binaan iaitu blok dan binaan luar.*

### **2.11.1 CONTOH 'DAFTAR BARU' DAK PERINGKAT 'KATEGORI ASET KHUSUS-KOMPONEN'**

#### **2.11.1.1 CONTOH DAFTAR 'KATEGORI ASET KHUSUS'**

|    | <b>Most DAY</b> | <b>Skout</b> | Eath<br>ъ |                             | <b>Tommed Bluemen</b> |  |
|----|-----------------|--------------|-----------|-----------------------------|-----------------------|--|
| s. | ALC: UND 5      | ä            | m         |                             | <b>CERTIFICATION</b>  |  |
| z  |                 |              | ×         | 祥                           |                       |  |
|    |                 |              |           | <b>CARL AND ARRANGEMENT</b> |                       |  |
|    |                 |              |           |                             |                       |  |
|    |                 |              |           |                             |                       |  |

**Rajah 2.26**

 Klik ikon di lajur **Tindakan** seperti di **rajah 2.26** untuk meneruskan proses daftar 'kategori aset khusus' terlibat. **Rajah 2.27** di bawah akan dipaparkan.

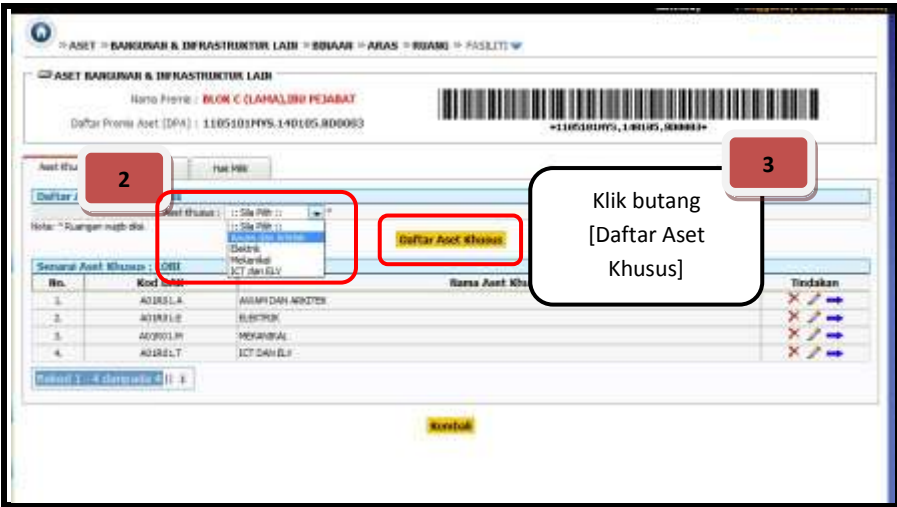

**Rajah 2.27**

- Pilih **'Kategori Aset Khusus'** yang berkaitan seperti di **rajah 2.27**.
- Klik butang [**Daftar Aset Khusus**] dan senarai Kategori Aset Khusus yang telah didaftarkan dipaparkan seperti **rajah 2.28** di bawah.

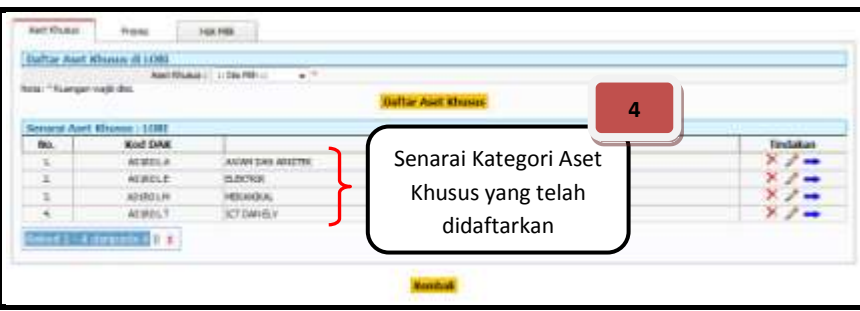

**Rajah 2.28**

## **2.11.1.2 CONTOH DAFTAR 'SISTEM'**

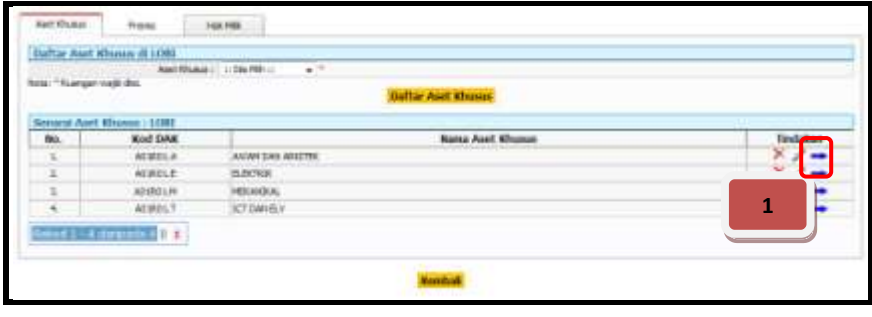

**Rajah 2.29**

 Klik ikon di lajur **Tindakan** seperti di **rajah 2.29** untuk meneruskan proses daftar 'sistem' terlibat. **Rajah 2.30** di bawah akan dipaparkan.

| <b>Defter Summer: Elektrik</b>                                                                                                    |                                                 |                        |                               |
|----------------------------------------------------------------------------------------------------|-------------------------------------------------|------------------------|-------------------------------|
| laters Author: MAAN Investor<br><b>Rris: " Fuergan nucli dial</b>                                                                                                    | ÷                                               |                        |                               |
| Deter Dekalen Sykersjer Jenakuase<br>Gebore Dekalen Sonarger (195<br>Satern Keyes Arrest that Pelanuar<br>Senara Stices - Dakotk<br>latters Felin'skung Killat<br>Kod DAK<br>No.<br>Sorgen Perminse Air<br>Sistem Penduman Litaria<br>×<br>4218111716<br>Satern PericahAyean Daten Air<br>Salare Fernshaveer Delaner<br><b><i><u>Debtt E 1   American State</u></i></b><br>clens Perschlusyster Conviet Beidals Lias (Persentissus) Perubatan | <b>Kata</b> rangan Sixtass<br><b>PRODUCTION</b> | Status<br><b>Stage</b> | Timbakan<br>$\times$ $\times$ |
| letern Percushayaan Galaciga era 3ayert).<br>Islami Percushayaan ritelaval<br>lars Parsushasyaan Hassen<br>Index resultations in<br>teris Pericahayaan Kansasari dan Tassas<br>iclam Periculhayaean Kecamasan<br>brom Personhovaan Keselawatan<br>Sicien Persuiteyate Landscon Sape Techniq                                                                                                    |                                                 |                        |                               |

**Rajah 2.30**

Pilih **'Sistem'** yang berkaitan seperti di **rajah 2.30**.

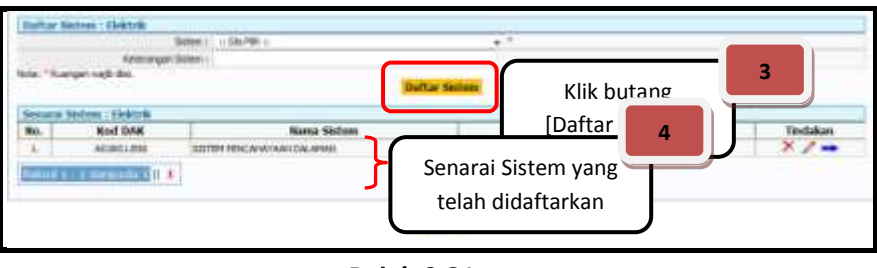

**Rajah 2.31**

 Klik butang [**Daftar Sistem**] dan senarai Kategori Sistem yang telah didaftarkan dipaparkan seperti **rajah 2.31**.

#### **2.11.1.3 CONTOH DAFTAR 'SUB SISTEM'**

|   | <b><i>CONTRACTOR</i></b>                 |                                     | $\overline{a}$<br>٠      |             |   |
|---|------------------------------------------|-------------------------------------|--------------------------|-------------|---|
|   | Kenninger/BM                             |                                     |                          |             |   |
|   | <b>Russian ratio dat</b><br><b>STORY</b> |                                     | <b>Duftar Skillers</b>   |             |   |
|   | <b>TEMPIRE</b>                           |                                     |                          |             |   |
| 警 | <b>Nod DAK</b>                           | <b>Nama Sistem</b>                  | <b>Kotárangan Sistem</b> | Status      |   |
|   | Atontime                                 | <b>ESTERA SENICANADA NO TAXABLE</b> |                          | <b>DEAP</b> |   |
|   | x<br>ing to a member.                    |                                     |                          |             |   |
|   |                                          |                                     |                          |             | 1 |
|   |                                          |                                     |                          |             |   |

**Rajah 2.32**

 Klik ikon di lajur **Tindakan** seperti di **rajah 2.32** untuk meneruskan proses daftar 'sub sistem' terlibat. **Rajah 2.33** di bawah akan dipaparkan.

| <b>Sellier Selr Seiters 199</b> |                               |                |                |             |   |
|---------------------------------|-------------------------------|----------------|----------------|-------------|---|
| <b>Slate Steken -</b>           | Sia Pilli 11                  | $\overline{2}$ |                |             |   |
| <b>NJAHRI</b>                   | Sig Pitts 11                  |                |                |             |   |
| Sab Technici<br><b>Science</b>  | <b>Aunui Saturn Petrolian</b> |                |                |             |   |
| Kindle:                         | Freeh Sus Agher               |                |                |             |   |
| <b>Izuna Aerti</b>              | <b>Brancher</b>               |                |                |             |   |
| <b>Jersena:</b>                 |                               |                |                |             |   |
| PAniel I                        |                               |                |                | ٠           |   |
| Sabut:                          |                               |                |                |             |   |
| <b>No. 3441</b>                 |                               |                |                |             |   |
| Link (Satagan)                  |                               |                |                |             |   |
| Ukurat NAJAHAT 3                |                               | A4             |                |             |   |
| Uluras Kapadi :                 |                               | w.             |                |             |   |
| <b>Kamasan L</b>                |                               |                |                | ×           |   |
| Tena tisyeningan                |                               |                |                |             |   |
| <b>SHOW HOURS</b>               |                               |                |                |             |   |
| Hills Terkin                    |                               | $\frac{1}{2}$  |                |             |   |
| Perigliani, 1                   |                               |                |                |             |   |
| tap, medale fraces :            |                               |                |                |             |   |
| Tores Ball                      |                               |                |                |             |   |
| too last your i                 |                               |                |                |             |   |
| Tarkh Mula Garant               |                               |                |                |             |   |
| Telle transd Nac                |                               |                |                |             |   |
| Territo columnist Tweed :       | ۰                             |                |                |             |   |
| Heizlich (Hondrak)              |                               |                |                |             |   |
| Tarkh (uppe)                    | m                             |                |                |             |   |
| INC. Bill Lights                |                               |                |                |             |   |
| Formula :                       |                               |                |                | m           |   |
| <b>Is. Taylor Ferdinant</b>     | ۰                             |                |                |             |   |
| Kena Perkeké :                  |                               |                |                |             | 3 |
|                                 |                               |                |                | Klik butang |   |
| <b>Harry alched 1</b>           |                               |                |                |             |   |
| No. Selection North alder of    |                               |                |                | [Daftar Sub |   |
| diamachion's abbe 1             |                               |                |                | Sistem]     |   |
| Hote:" Kuergan Halk die         |                               |                | ultar Sub Side |             |   |

**Rajah 2.33**

- Pilih **'Sub Sistem'** yang berkaitan dan masukkan maklumat tambahan seperti di **rajah 2.33**.
- Klik butang [**Daftar Sub Sistem**] dan senarai Sub Sistem yang telah didaftarkan dipaparkan seperti **rajah 2.34** di bawah.

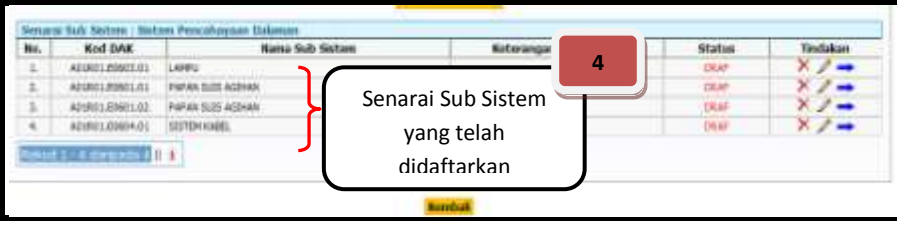

**Rajah 2.34**

#### **2.11.1.4 CONTOH DAFTAR 'KOMPONEN'**

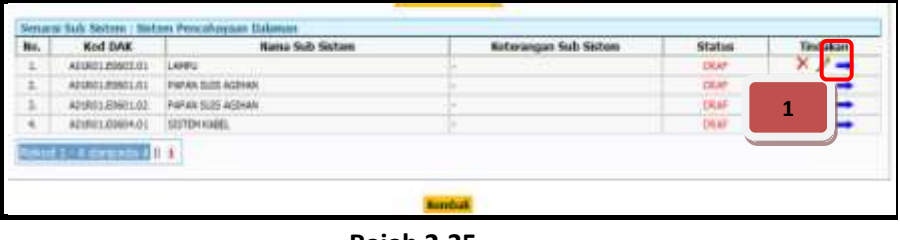

**Rajah 2.35**

 Klik ikon di lajur **Tindakan** seperti di **rajah 2.35** untuk meneruskan proses daftar 'komponen' terlibat. **Rajah 2.36** di bawah akan dipaparkan.

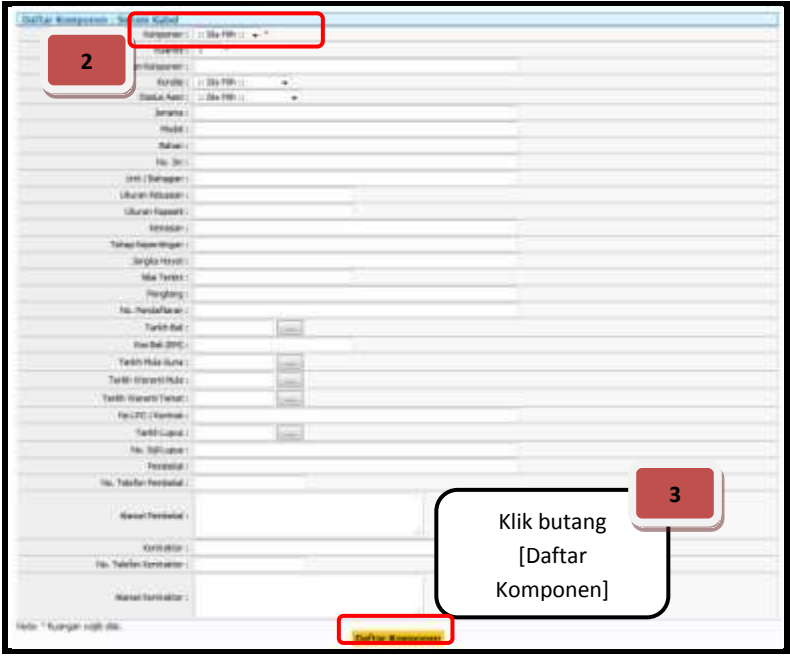

**Rajah 2.36**

- Pilih **'Komponen'** yang berkaitan dan masukkan maklumat tambahan seperti di **rajah 2.36**.
- Klik butang [**Daftar Komponen**] dan senarai Komponen yang telah didaftarkan dipaparkan seperti **rajah 2.37** di bawah.

|    | <b>WIND ERED</b>         |                  |                  | <b>Mature</b> | 4 | Status  | <b>Tinutakan</b> |
|----|--------------------------|------------------|------------------|---------------|---|---------|------------------|
|    | AD18012000101            | LAMH             |                  |               |   | DEAF    |                  |
| z. | ADIRELINIST.01           |                  | Senarai Komponen |               |   |         |                  |
|    | A01R01E0681.02           | PARAH SUS AGHAN  |                  |               |   | $-4.15$ |                  |
| ×. | A01REL00004/31           | <b>ESTEMADES</b> |                  | yang telah    |   |         |                  |
|    | stort to a negocia (111) |                  |                  | didaftarkan   |   |         |                  |

**Rajah 2.37**

#### **2.11.2 CONTOH 'KEMASKINI' DAK PERINGKAT 'KATEGORI ASET KHUSUS-KOMPONEN'**

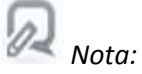

- *Proses kemaskini DAK Peringkat Kategori Aset Khusus-Komponen adalah sama di setiap peringkat 'Kategori Aset Khusus sehingga ke Komponen'.*
- *Ulangi proses tersebut di mana-mana peringkat DAK yang perlu dikemaskini.*
- *Sila rujuk perkara 2.7 untuk langkah-langkah proses kemaskini tersebut.*

#### **2.11.3 CONTOH 'HAPUS' DAK PERINGKAT 'KATEGORI ASET KHUSUS-KOMPONEN'**

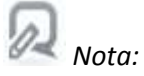

- *Proses hapus DAK Peringkat Kategori Aset Khusus-Komponen adalah sama di setiap peringkat 'Kategori Aset Khusus sehingga ke Komponen'.*
- *Ulangi proses tersebut di mana-mana peringkat DAK yang perlu dihapus.*
- *Sila rujuk perkara 2.8 untuk langkah-langkah proses hapus tersebut.*

## **2.11.4 CONTOH 'DAFTAR MAKLUMAT TERPERINCI (ATRIBUT)' DAK PERINGKAT 'KATEGORI ASET KHUSUS-KOMPONEN'**

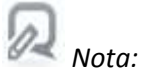

 *Proses daftar maklumat terperinci (atribut) DAK Peringkat Kategori Aset Khusus-Komponen adalah sama di setiap peringkat 'Kategori Aset Khusus sehingga ke Komponen'.*

- *Ulangi proses tersebut di mana-mana peringkat DAK yang perlu maklumat terperinci tersebut.*
- *Sila rujuk perkara 2.9 untuk langkah-langkah proses daftar maklumat terperinci tersebut.*
- **2.12 HANTAR UNTUK PENGESAHAN ASET KHUSUS BANGUNAN & INFRASTRUKTUR LAIN (DAK) – [KATEGORI ASET KHUSUS-KOMPONEN]**

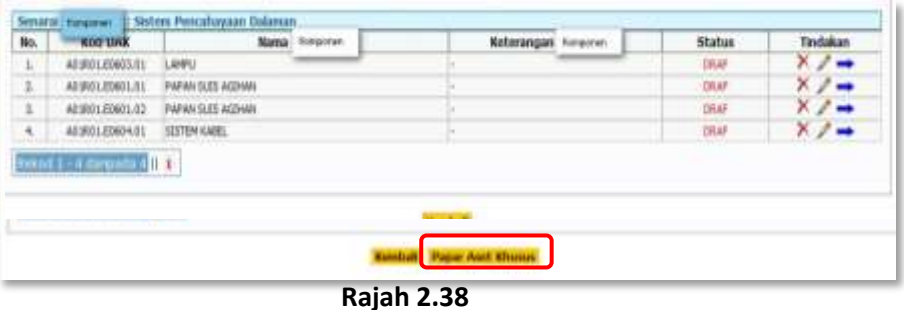

- Klik pada butang [**Papar Aset Khusus**] pada DAK yang hendak dihantar untuk pengesahan seperti di **rajah 2.38**.
- Paparan seperti **rajah 2.39** seperti di bawah akan dipaparkan.

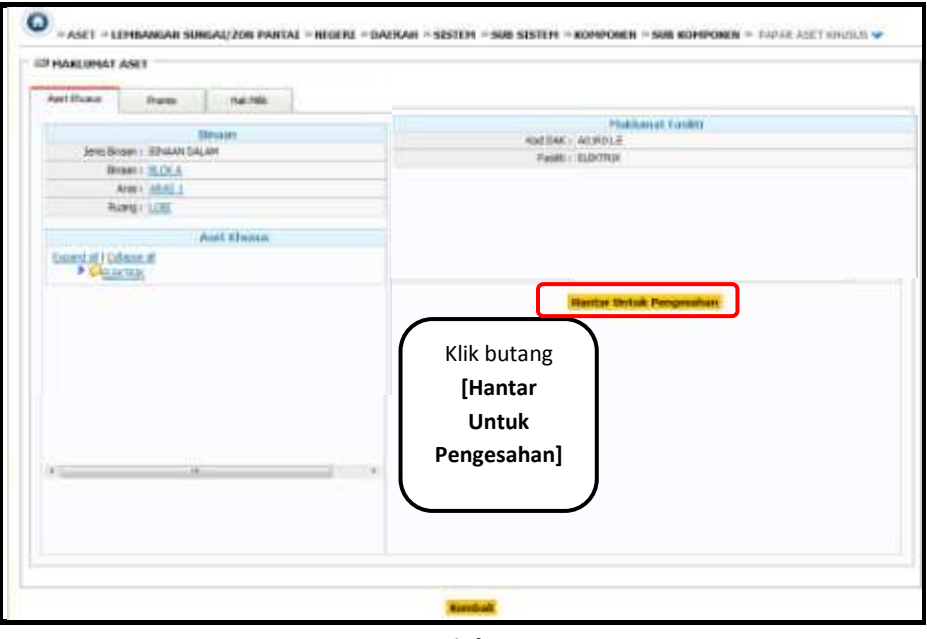

**Rajah 2.39**

- $\boxtimes$  Pilih DAK yang hendak dihantar untuk pengesahan.
- Klik butang [**Hantar Untuk Pengesahan**]. Status rekod akan berubah daripada **'Draf'** menjadi **'Semak'**.
- $\boxtimes$  E-mel notifikasi kepada penyelaras turut dihantar secara automatik untuk tujuan pengesahan data.
# **2.13 FUNGSI CARIAN / PAPARAN ASET**

*Nota:*

*Sila rujuk Perkara 1.4.*

# **2.14 FUNGSI TUKAR PERINGKAT PENGGUNA**

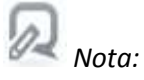

*Sila rujuk Perkara 1.5.*

# **2.15 FUNGSI UBAH KATA LALUAN**

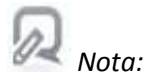

*Sila rujuk Perkara 1.6.*

# **PENYELARAS (PENGESAH REKOD)**

# **3. PENYELARAS (PENGESAH REKOD)**

# **3.1 LAMAN UTAMA**

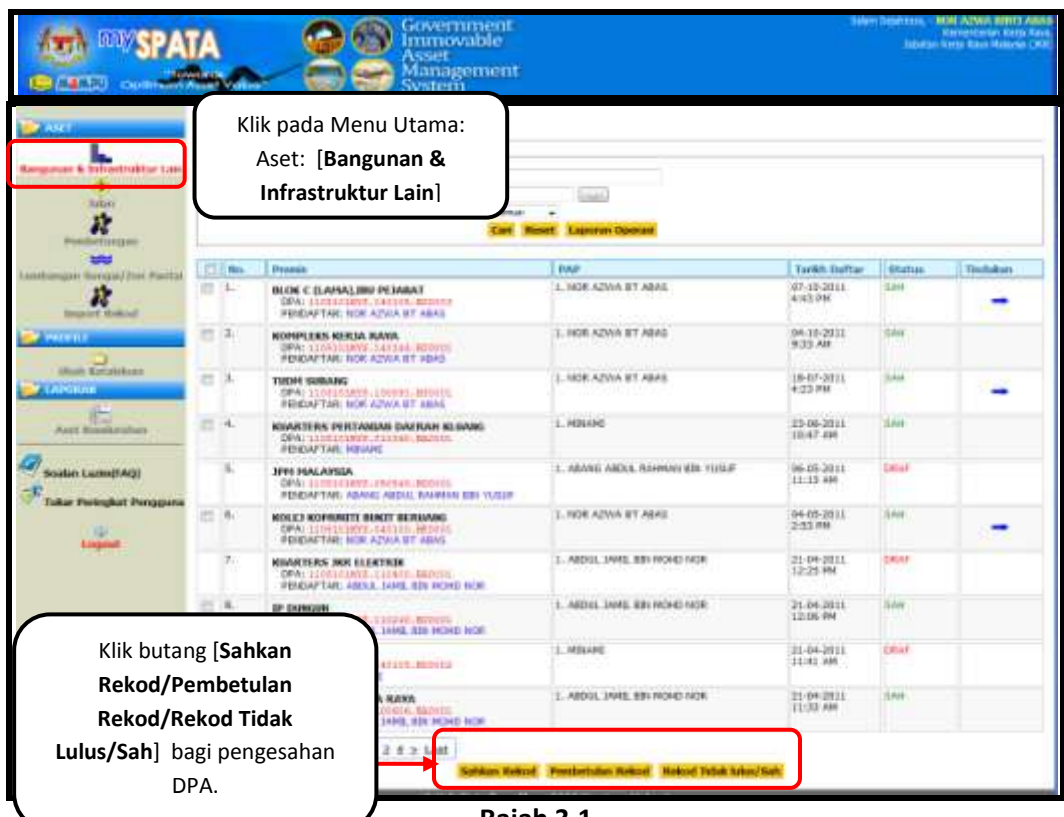

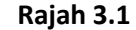

- Apabila penyelaras klik pada pautan [**Bangunan & Infrastruktur Lain**], paparan senarai bangunan yang telah didaftarkan akan dipaparkan seperti **rajah 3.1** di atas.
- Maklumat yang dipaparkan adalah **'Premis', 'PAP', 'Tarikh Daftar', 'Status'** dan **'Tindakan'.**

# *Nota:*

- Terdapat 5 jenis status rekod iaitu **'Draf', 'Semak', 'Sah', 'Pembetulan'** dan '**Batal'** dan setiap status tersebut diwakili dengan setiap **warna** yang berbeza.
- $\boxtimes$  Penerangan Bagi Status rekod (data):

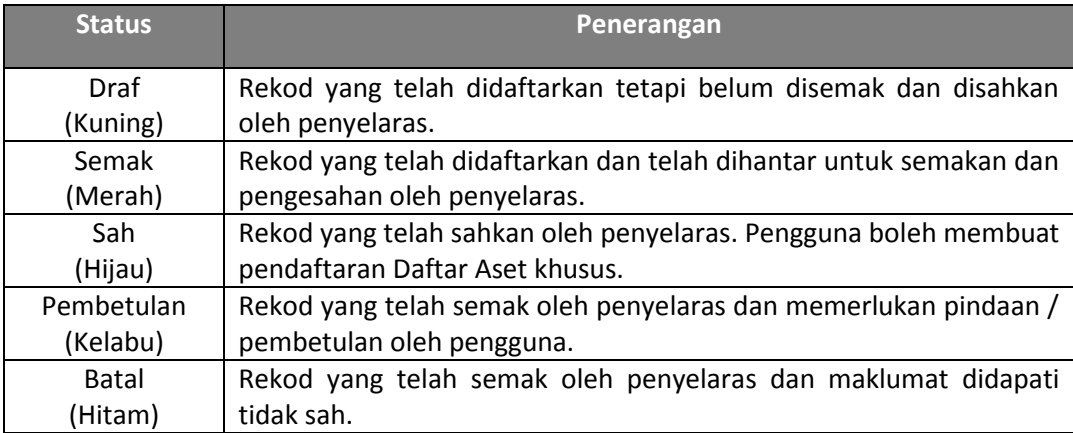

## **3.2 SEMAKAN MAKLUMAT ASAS & TANAH**

| <b>LEM.PU</b><br><b>CALIFFRONT MODEL</b>                    |        |            | Immovable<br>Asset<br>Management<br><b>System</b>                                                                             |                                 |                         |                  | <b>Neverterly Kerk Sea</b> |
|-------------------------------------------------------------|--------|------------|----------------------------------------------------------------------------------------------------|---------------------------------|-------------------------|------------------|----------------------------|
| <b>TTAR</b>                                                 | ω      |            | PASET P INVESTIVE & EVAASTRUCTUR LAIR W                                                                                       |                                 |                         |                  |                            |
| Linguist & Edminator Lain<br>г3.<br><b>Rakinik</b>          |        |            | CAKIAN PREHIS<br>Natro Premie / DPA / Perchitect 12<br><b>Earlish Dalton</b><br>That to Debted 1 Agency                       | 1                               |                         |                  |                            |
| <b>Ferdintanzon</b><br>883                                  | ٠ø     | <b>Box</b> | Klik pada pautan di lajur<br><b>Program</b>                                                                                   |                                 | <b>Tarith Dallas</b>    | Stafan           | Textukian                  |
| analyzing the base This Partial<br>A<br>Import Relead       | в      | J.         | <b>Premis</b><br><b>HIGH L LIME</b><br>0641,1193<br>PENDAPTAN                                                                 | h.                              | 97.15.2011<br>4:43.9M   | <b>Sale</b>      |                            |
| <b>PERMIT LA</b>                                            | 四半     |            | <b>KONPLEKS KERJA BAWA</b><br>DRAI 1109141809-140188-300098<br><b>REIGHTAR: NOR AZMA ET ABAS</b>                              | 1. SEW AZINA BY ABAS            | 34-16-2011<br>9 33 AM   | SAW<br>m         |                            |
| (Foot) Kirtsbilliott<br><b>CALCULUM</b>                     | 四斗     |            | TIACINE SAINUNNED<br>IDPAL ITOSTOLETIS  EDOGRI, BEDIRE<br><b><i>PERDAFTARI NDE AZAJA BT ABAS</i></b>                          | LIGHT ADVA BT ABAS              | 18:07:2011<br>4:33 PH   | <b>SAH</b>       |                            |
| <b>BTG</b><br>Aust: Rossiereborn                            | EL 167 |            | KINNETERS PERTANIAN DAERAH KEBANI<br>DPAC SUREIGNING, INSTART, BASINES<br><b><i>RESOURTABLIKEUPED</i></b>                     | L. HEBAND                       | 23-06-2011<br>10:47 346 | <b>SAR</b>       |                            |
| Station Laren(FAQ)<br><b>Tokie: Paringkilt Principalità</b> |        |            | AUSTA MAN HHL<br>DOAL LLANGELMEN . OYOTA 9 . BUSINESS<br>PERSAFTAR: ARAIKI ARDII, KAVINAS EBI VUSUF                           | L. ABARG ABOO, KAWAMA BIS YERLE | 06/05/2011<br>11:13.889 | <b>Taking</b>    |                            |
| HH.                                                         | 口 冬    |            | ROLED SCIENARTY BUKTT BETGANG<br>DRA: LEUX DELMIS, GAYDIEL METATE<br><b>RESEARTABLISHER AZIEN BT-ABAS</b>                     | 1.808 AZWA ET ABAS              | 94-05-2011<br>大体生成紙     | SAW              |                            |
|                                                             |        | m.         | <b>NUMBERS 3KR ELEKTRIK</b><br>SPAINING 03/07/08 13:04:00 BR 01/04<br>FENDINFTAR: ABOUL LANG, BBI HISHS NOR                   | 1. ARDEE SAMIL RIN MISHS NOR    | 21-04-3911<br>12-25 PH  | <b>EMAR</b><br>w |                            |
|                                                             | 四月     |            | OF EXPERIENCES (The Contract of the Con-<br>DRAY 1100101mmH.110106.mmmHi<br><b><i>REIGARTARI ABOUL TANIL EIN HOHD WOR</i></b> | L. ABDIL JAHD, BBI MOHD NOR     | 21-04-2011<br>12:06.3M  | 348              |                            |
|                                                             |        | 双.         | 1841 PE WALKT, INT.<br>DOAT TERRITORIES: EARLIES, MISSING<br>PERDAPTAN: IMBANA                                                | L. HEILAHEI                     | 21-04-2015<br>11:41.889 | <b>YataP</b>     |                            |
|                                                             |        | $(1 - 10)$ | KEENSWITCHEAM KILIKEA, ISANA,<br>DPA: 11381010013, 130602. BAD131<br>PERSAFTARI ABOUL IANG, KIN HOND SCR.                     | L. ADDIE, WHILE BILMOHD HOR     | 21-04-2011<br>11:33 AM  | tpage.           |                            |

**Rajah 3.2**

- Klik pada pautan di lajur [**Premis**] untuk menyemak maklumat asas yang telah dimasukkan oleh pengguna.
- Paparan seperti **rajah 3.3** akan dipaparkan. Semak maklumat asas bagi sesuatu Bangunan & Infrastruktur Lain.

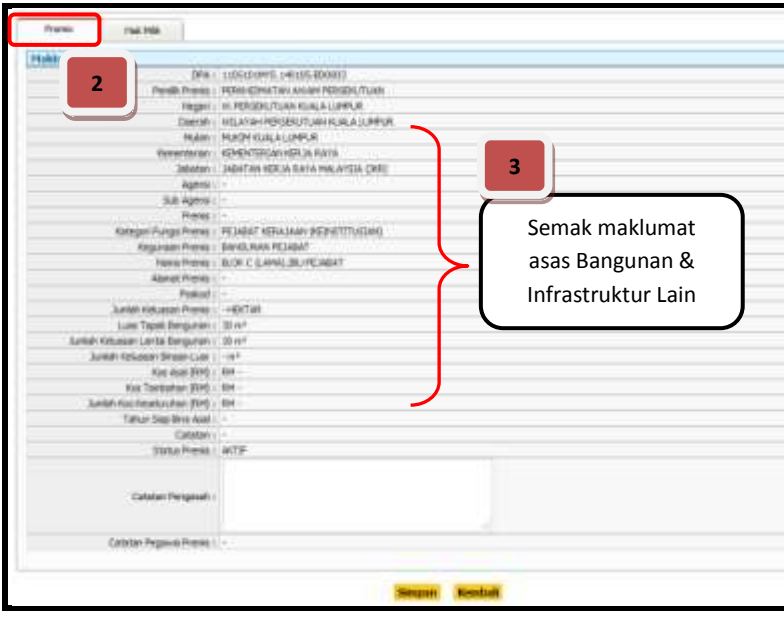

**Rajah 3.3**

 Kemudian, klik pada tab [**Hakmilik**] untuk semak maklumat tanah yang terlibat sepertimana yang telah didaftarkan oleh pengguna seperti **rajah 3.4**.

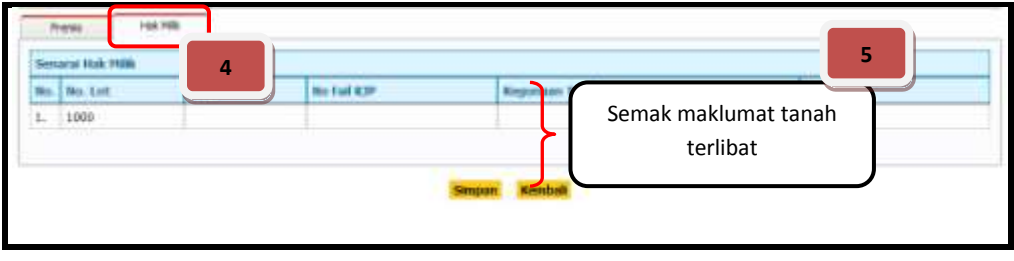

**Rajah 3.4** 

#### **3.3 PENGESAHAN / PEMBETULAN / PEMBATALAN MAKLUMAT ASAS & TANAH**

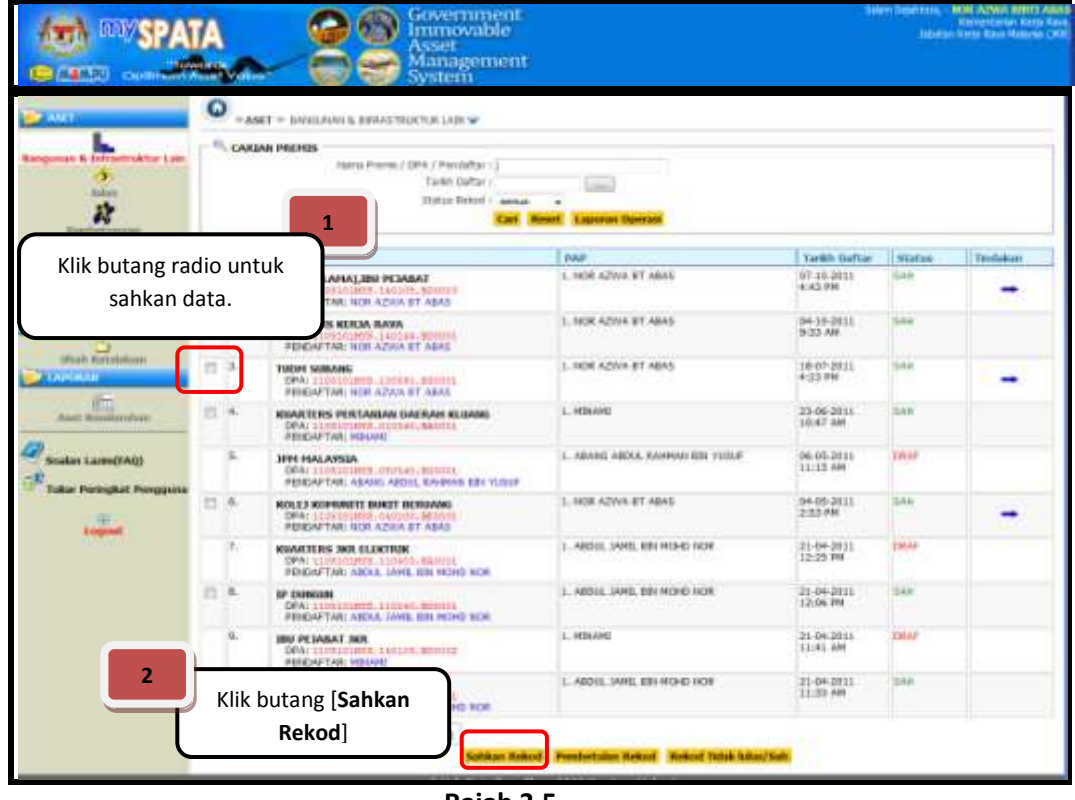

- **Rajah 3.5**
- Jika data yang telah semak, lengkap dan sahih, klik pada butang radio seperti di **rajah 3.5**.
- Kemudian, klik pada butang [**Sahkah Rekod**]. Status rekod berubah daripada **'Semak'** kepada **'Sah'**.

 $\boxtimes$  Jika data yang disemak masih tidak lengkap dan memerlukan pindaan, penyelaras boleh memasukkan komen / pembetulan di ruangan yang disediakan seperti **rajah 3.6**.

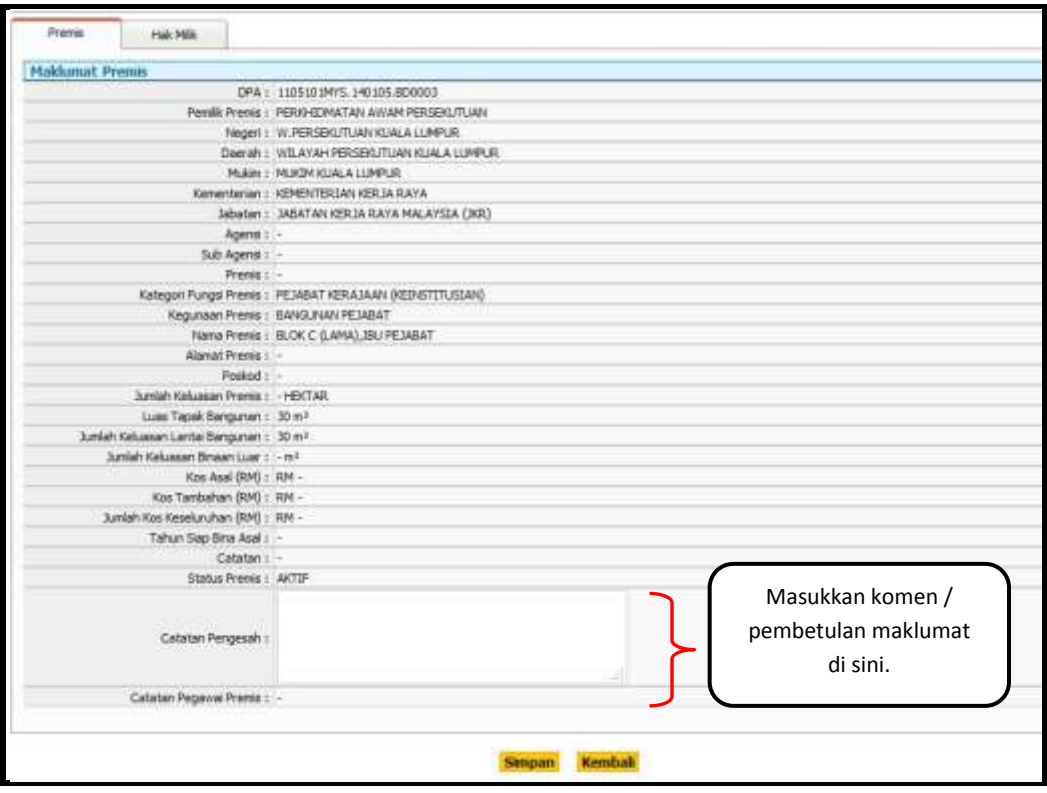

**Rajah 3.6**

- Kemudian, klik butang [**Simpan**].
- $\boxtimes$  Penyelaras akan memulangkan semula maklumat tersebut untuk dibuat pindaan kepada pengguna dengan klik butang [**Pembetulan rekod**] seperti di **rajah 3.7**.

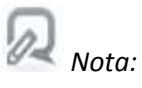

- *Penyelaras tidak bolah membuat pindaan (edit/kemaskini) terhadap data.*
- *Hanya pengguna sahaja yang boleh membuat pindaan data berdasarkan kepada komen / pindaan yang diberi oleh penyelaras.*

| 温感かい                                                                        |     | Government<br>Immovable<br>Asset<br>Management<br><b>System</b>                                                                                                   |                                                             |                         | Salary Department.               | <b>MM AIWA RITITI ABAS</b><br><b>Kernehomları Ketti Kava</b><br><b>Jabaran Nerra Raya Malaysa CR30</b> |
|-----------------------------------------------------------------------------|-----|----------------------------------------------------------------------------------------------------|-------------------------------------------------------------|-------------------------|----------------------------------|----------------------------------------------------------------------------------------------------|
| $\overline{11}$<br>nuktion Lake<br>man & Entrave<br>a.<br><b>Raken</b><br>政 | G   | PASET P. BANILIANI & BERASTROCTON LAIR W<br>CAKIAN PREMIS<br>Natria Premier / DPA / Percloffor 1.)<br>Tarkh Daltar<br><b>Thefton Ticket / Jammes</b><br>1<br>$-1$ | <b>Limited</b><br><b>Laporon Devrase</b>                    |                         |                                  |                                                                                                    |
|                                                                             |     |                                                                                                    | <b>PUMP</b>                                                 | <b>Tarith Dafter</b>    | Stafan                           | Trodakan                                                                                               |
| Klik butang radio untuk<br>hantar pembetulan data.                          |     | TABALINI YEMANT<br>01805.140105.300028<br>ARL NOR AZIEN ST-ABAS                                                                                                   | L. HOR AZWA BT ABAG                                         | 97.19.2011<br>4:43.9M   | Sab                              |                                                                                                    |
|                                                                             |     | <b><i>GERM BAWA</i></b><br>M/S.140088.900016<br><b>PERDAPTAR: NOR AZVIA ET ABAS</b>                                                                               | 1. SICK AZINA BY ABAS                                       | 34-16-2011<br>933.NE    | SAW                              |                                                                                                    |
| <b>IFRAN FOTOGRAPH</b><br><b>ALCOHOL:</b>                                   |     | <b>TIREME SHARANGE</b><br>DPAIL100101PH9.1300FE.BE07FL<br><b>PERGAFTARI NERLAZAJA BT.ABAS</b>                                                                     | LIGH ADVA BT ABAS                                           | 18:07:2011<br>4:33 PH   | <b>SAH</b>                       |                                                                                                    |
| 西山<br><b>Auct Roussendore</b>                                               | 四米  | KINAKTERS PERTANIAN DAERAH KLUANI<br>DPA: SUREIGUNG. AUGUST. BALITIE<br><b>PEICHFTAR HOUVE</b>                                                                    | L. HEBAND                                                   | 23-06-2011<br>10:47 346 | <b>SAR</b><br><b>CARP</b><br>DAN |                                                                                                    |
| Station Laren(FAQ)<br><b>Ukin Peringkat Principaina</b>                     |     | AERIA MALAYSIA<br>DOAL LLOUGHERS OYOUR CRISTEL<br>PERSAFTAR: ASAIK: ARDII, KAVINAS EDI YUSIF                                                                      | L. ABARG ABDOL KAHHAH BIS YERLE                             | 06.03.2811<br>11/13 AM  |                                  |                                                                                                    |
|                                                                             | 口 6 | ROLEJ KOPRAUTT BUKTT BERGAMG<br>DRA: 1025191899 (040)101, MOF<br><b>RENEWITAR: NOR AZIEN ST-ABAS</b>                                                              | 1.808 AZWA ET ABAS                                          | 94-05-2011<br>223, 840  |                                  |                                                                                                    |
|                                                                             | z.  | <b>NUMERIES 2001 ELEKTRIK</b><br>SPAINING (CONTROL) 33/1403 - BRITISH<br>PENDINGTAR: ABOUL LANG, BIN HISHO NOR                                                    | 1. ABOVE, VANTL RIN MISHO NOR.                              | 21-04-3911<br>12-25 PH  | <b>LAME</b>                      |                                                                                                    |
|                                                                             | 四旦  | OP ENFRONCE<br>100000000000000<br>DRAY 11001018975, 110246, BOSSEL<br><b><i>PERDAFTARI ARDIA, TANIS, BIR HOHD WDR.</i></b>                                        | 1. ABOUL JAND, BIN MOHD NOR                                 | 21-04-2011<br>12:06.7M  | 34K                              |                                                                                                    |
|                                                                             |     | <b>IBU PE VAILAT INT.</b><br>DOA: 11091010000 140109. BOSSIE<br><b>PERSON/CAR: MINARE</b>                                                                         | L. HEBAAHEI                                                 | 21-04.2015<br>11:41.889 | <b>YataP</b>                     |                                                                                                    |
| $\overline{2}$                                                              |     | Klik butang<br><b>IO TOP</b>                                                                                                    | L. ADDIE, SANEL EBI-MOI-EI-HOR                              | 21-04-2911<br>11:33 AM  | DAR.                             |                                                                                                    |
|                                                                             |     | [Pembetulan Rekod]<br><b>Infrast Halkest</b>                                                                                                    | <b>Rekort Titlsk (Max/Salt</b><br><b>Pontertains Rekort</b> |                         |                                  |                                                                                                    |

**Rajah 3.7**

- Status rekod akan berubah daripada **'Semak'** kepada **'Pembetulan'**.
- $\boxtimes$  Satu e-mel notifikasi akan dihantar secara automatik kepada pengguna untuk melakukan pindaan terhadap data tersebut.

 $\boxtimes$  Jika data yang disemak merupakan data yang tidak sah, penyelaras boleh membatalkan data tersebut seperti langkah di **rajah 3.8**.

|                                                                     |                | Government<br>Immovable<br>Asset<br>Management<br>System                                                                                                    |                                                                |                         | <b>Solom Desirt Extis</b> | <b>MM AIWA RITTI A</b><br>Karnetterlan Ketta Kava<br><b>Informationers Rays Material CRO</b> |
|---------------------------------------------------------------------|----------------|----------------------------------------------------------------------------------------------------|----------------------------------------------------------------|-------------------------|---------------------------|----------------------------------------------------------------------------------------------|
| <b>UTA 2</b><br>us & Extractruictur Lain<br>o.<br><b>Rahan</b><br>詩 | $\omega$       | PASET P. BANILIANI & BERASTROCTON LAIR W<br>CAKIAN PREHIS<br><b>Natra Premie / DPA / Perclahar 1)</b><br><b>Tarkh Daltar</b><br>That an Debaul 1 Amount<br>1 | <b>Lowell</b><br><b>Experient Develope</b>                     |                         |                           |                                                                                              |
|                                                                     |                |                                                                                                    | <b>PUMP</b>                                                    | <b>Tarith Dafter</b>    | Status                    | Trodakan                                                                                     |
| Klik butang radio untuk<br>batalkan data.                           |                | TABALINI INSTANT<br>niarre, 140105, absorpi<br>ARL ROB AZIEN ST. ABAS                                                                                        | L. HOR AZWA BT ABAG                                            | 97.15.2011<br>4:43.9M   | Sab                       |                                                                                              |
|                                                                     |                | <b>KERM BAWA</b><br>A1MYS.140088-900098<br><b>FEIGHETAR: NOR AZULA ET ABAS</b>                                                                               | 1. NOR AZIVA BY ABAS<br>122 hook without                       | 34-35-2011<br>903.MR    | SAA                       |                                                                                              |
| (Foot) Kortolohoosi<br><b>TALK AT THE</b>                           |                | TUEST SUBJUING<br>DPAI ITOSTOJETO LIMOGRI, BEDIEL<br><b>PERDAFTAN NOR AZAIA BT ABAS</b>                                                                      | LIGK ADVA BT ABAS                                              | 18:07:20:11<br>4:33 PH  | 544                       |                                                                                              |
| 面<br>Aug Rougherdore                                                | 四米             | KINNETERS PERTANIAN DAERAH KLIMMI<br>DEA: SUREITURES, NUTSEL, SAUTO<br><b>PEICHFTAR HOUVE</b>                                                                | L. HEINAHEI                                                    | 23-06-2011<br>10:47.386 | <b>SAR</b>                |                                                                                              |
| Station Lares (FAQ)<br><b>Glas Perincitat Principalsa</b>           |                | AERIA MALAYSIA<br>DOAL LLOUGHERS . OYOTAS . BUSINE<br>PERSAFTAR: ASAIK: ARDII, KA-IKAS EBI YUSIF                                                             | L. ABARG ABDOL KAHHAH BIS YERLE                                | 06.03.2011<br>11:15.446 | <b>TABP</b>               |                                                                                              |
|                                                                     | 22.9           | ROLEJ KOPRAVETI BUKIT BERGANG<br>DRA: LEDECHOOL-GAYORE, MENVIL<br><b>RENGALTAR: NOR AZIEA ST. ABAS</b>                                                       | 1.808.AZWA ET.ABAS                                             | 94-05-2011<br>223,086   | DAN                       |                                                                                              |
|                                                                     | m.             | <b><i>NUMBERS 380</i></b> ELECTRIC<br>SPAI LINDAIRES, 110405. BARTIS<br>PENDINFTAR: ABOUL LANG, BBI HOME NOR                                                 | 1. ABOVE, VANTL RIN MISHO NOR                                  | 21-04-3911<br>12-25 PH  | <b>EMAP</b>               |                                                                                              |
|                                                                     | 四旦             | OP ENFRONCE<br>DRAY 11001018975, 110246, BOSSEL<br><b><i>PERDAFTARI ANDIA, IANIS, BIR HOHD WDR.</i></b>                                                      | 1. ABOUL JAND, BIN MOHO NOR                                    | 21-04-2011<br>12:06.3M  | 348                       |                                                                                              |
|                                                                     | $\overline{u}$ | <b>IBU PE VAILAT INT.</b><br>DOA: 1109101009, 140109, 900102<br><b>PERSON TAR: HINAH!</b>                                                                    | L. HEILAND                                                     | 21-04.2015<br>11:41.AM  | <b>Yata</b> P             |                                                                                              |
| $\overline{2}$                                                      |                | Klik butang [Rekod<br>o sce                                                                                                    | L. ADDIE, WHILE BILMORD HOR                                    | 21-04-0911<br>11:33 AM  | tpage.                    |                                                                                              |
|                                                                     |                | Tidak Lulus/Sah]<br><b>Soldan Rebot</b>                                                                                                    | <b>Reflect Titlek folker/Safe</b><br><b>Pontertains Rekort</b> |                         |                           |                                                                                              |

**Rajah 3.8**

Status rekod akan berubah daripada **'Semak'** kepada **'Batal'**.

# **3.4 PENGESAHAN / PEMBETULAN / PEMBATALAN DAFTAR ASET KHUSUS (DAK)**

# *Nota:*

- *Pengesahan DAK hanya boleh dilakukan jika Pentadbir Sistem (mengikut peringkat) telah AGIH PREMIS tertentu kepada penyelaras.*
- $\boxtimes$  Penyelaras hanya boleh melihat ikon **anala yamabila Pentadbir Sistem telah agihkan** *premis tersebut.*
- *Langkah-langkah pengagihan premis oleh Pentadbir Sistem kepada Penyelaras diterangkan seperti di perkara 4.2.2.4.*

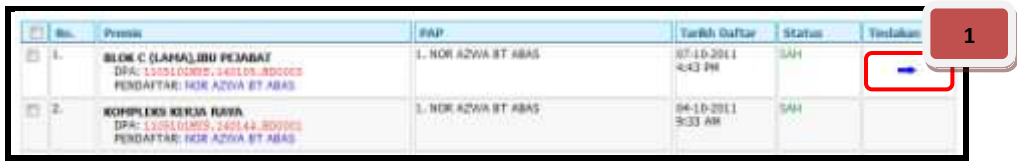

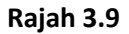

 $\boxed{\times}$  Klik ikon **di lajur Tindakan** seperti di rajah 3.9 untuk meneruskan proses pengesahan DAK. **Rajah 3.10** di bawah akan dipaparkan.

لاها *Nota:*

- *Ikon tidak akan wujud jika Pentadbir masih tidak melakukan proses agihan premis (rujuk pada rajah 3.9).*
- *Pengesahan DAK sehingga peringkat 'Ruang' dilakukan mengikut 'Aras'. Jika Penyelaras telah 'SAH' satu aras, bermakna keseluruhan ruang turut berstatus 'SAH'. Penyelaras harus menyemak setiap 'ruang' sebelum melakukan proses pengesahan.*

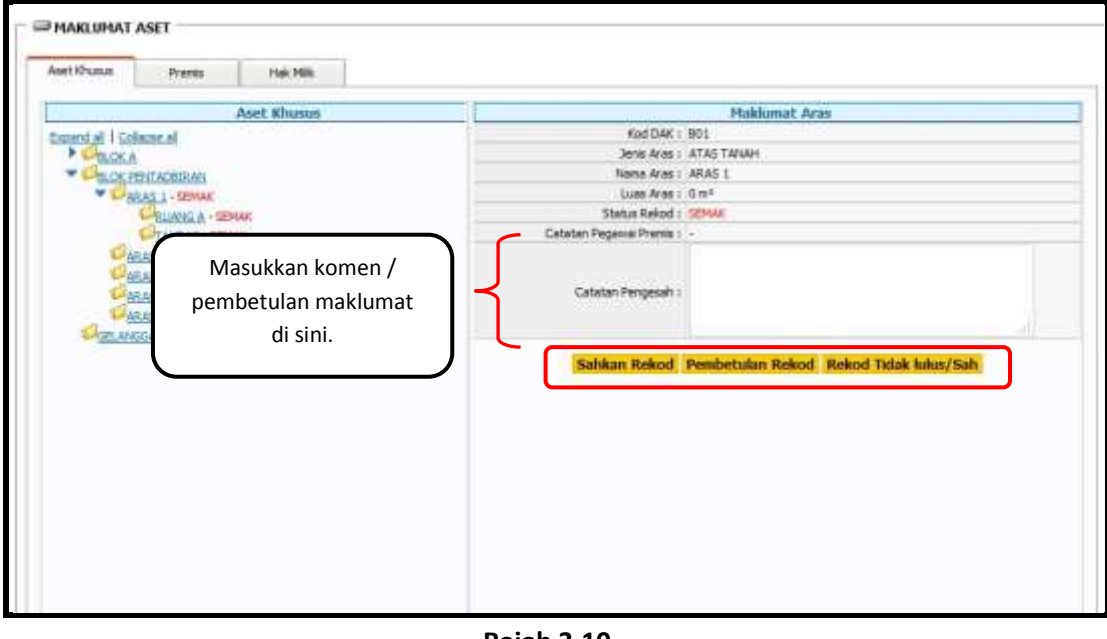

**Rajah 3.10**

*Nota:*

 *Butang Pengesahan hanya akan terpapar di setiap data yang berstatus 'SEMAK' sahaja kerana data tersebut telah dihantar oleh pengguna untuk semakan dan proses pengesahan.*

- $\boxtimes$  Penyelaras perlu menyemak maklumat DAK yang telah dimasukkan oleh pengguna.
	- Jika data yang telah semak, lengkap dan sahih, klik pada butang [**Sahkan Rekod**] seperti di **rajah 3.10**.
	- Kemudian, klik pada butang [**Sahkah Rekod**]. Status rekod berubah daripada **'Semak'** kepada **'Sah'**.
	- Jika data yang disemak masih tidak lengkap dan memerlukan pindaan, penyelaras boleh memasukkan komen / pembetulan di ruangan yang disediakan seperti **rajah 3.10**.
	- Kemudian, klik butang [**Simpan**].
	- Penyelaras akan memulangkan semula maklumat tersebut untuk dibuat pindaan kepada pengguna dengan klik butang [**Pembetulan rekod**] seperti di **rajah 3.10**.
	- Status rekod akan berubah daripada **'Semak'** kepada **'Pembetulan'**.
	- Satu e-mel notifikasi akan dihantar secara automatik kepada pengguna untuk melakukan pindaan terhadap data tersebut.
	- $\ddag$  Jika data yang disemak merupakan data yang tidak sah, penyelaras boleh membatalkan data tersebut seperti langkah di **rajah 3.10.**
	- Status rekod akan berubah daripada **'Semak'** kepada **'Batal'**.

# **3.5 FUNGSI CARIAN / PAPARAN ASET**

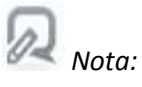

*Sila rujuk Perkara 1.4.*

#### **3.6 TUKAR PERINGKAT PENGGUNA**

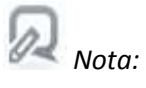

*Sila rujuk Perkara 1.5.*

# **3.7 UBAH KATA LALUAN**

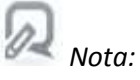

*Sila rujuk Perkara 1.6.*

# **PENTADBIR SISTEM**

#### **4. PENTADBIR SISTEM**

#### **4.1 LAMAN UTAMA**

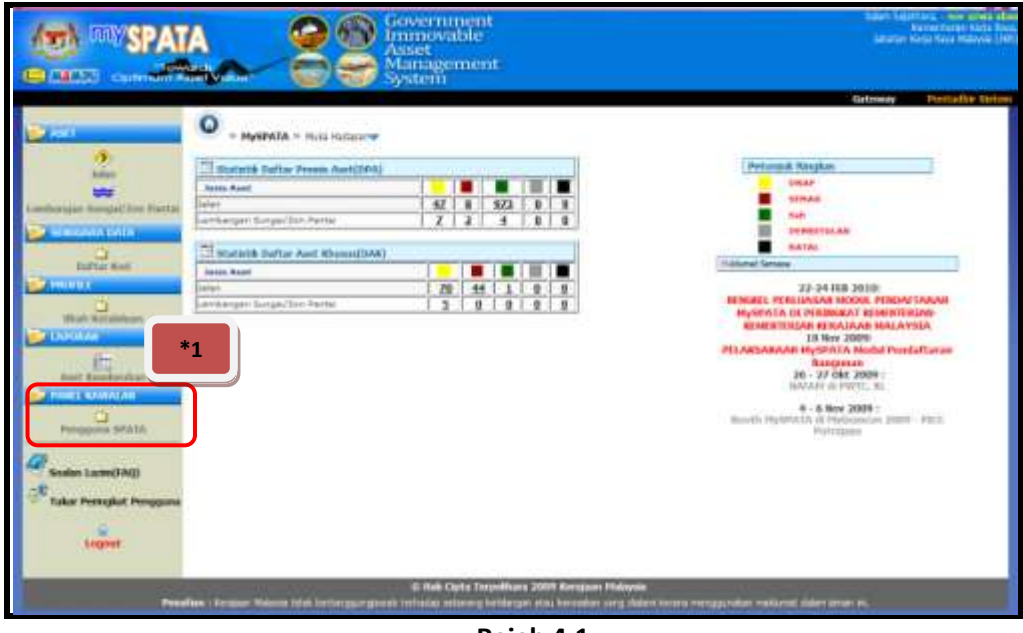

**Rajah 4.1**

 Pada Laman Utama ini, pentadbir sistem dapat melihat paparan Statistik bagi **Daftar Premis Aset (DPA)** dan **Daftar Aset Khusus (DAK)** mengikut kategori aset dan status rekod tersebut.

#### **4.2 PANEL KAWALAN-PENGGUNA SPATA**

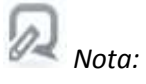

- *Menu ini hanya akan dapat dicapai oleh Pentadbir Sistem sahaja.*
- *Pentabdir Sistem akan dapat melihat 'Senarai Pengguna' mengikut peringkat masingmasing sahaja.*
- *Namun begitu, peringkat di atas akan dapat melihat keseluruhan pengguna diperingkatnya sendiri termasuk peringkat di bawahnya sementara peringkat dibawah hanya dapat melihat senarai pengguna di peringkatnya sahaja. (rujuk hierarki pengguna di seperti di rajah 1.3).*

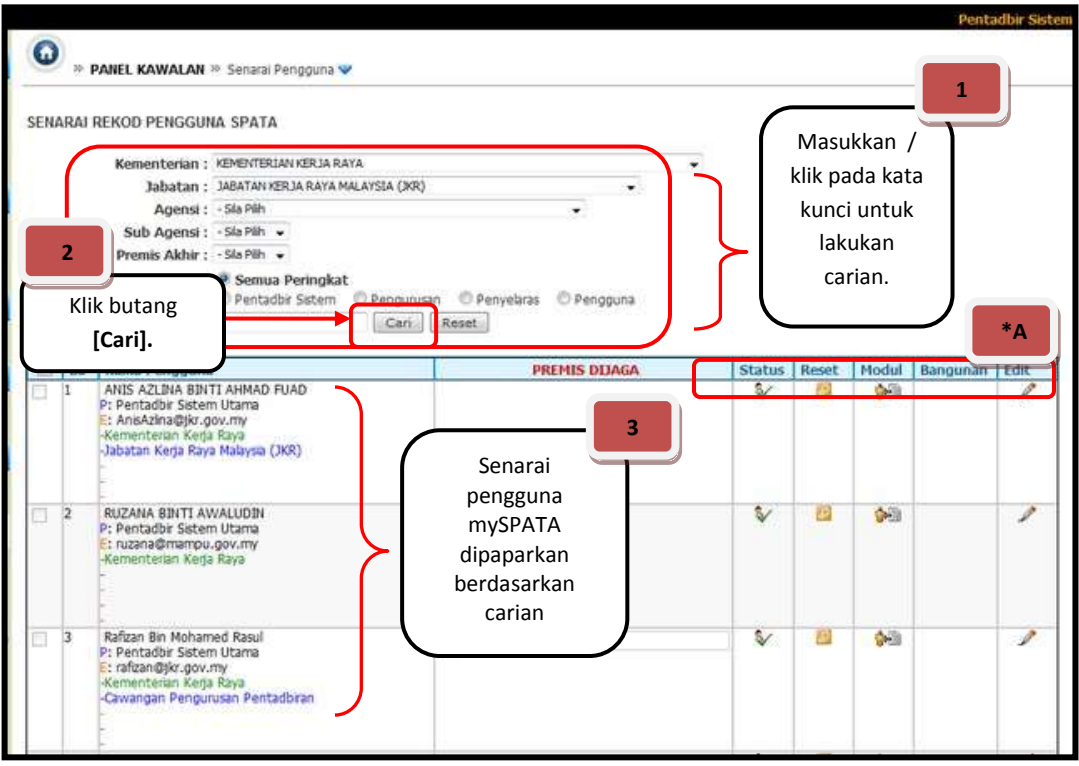

**Rajah 4.2**

# **4.2.1 CARIAN PENGGUNA SPATA**

- Klik pautan **\*1-** [**Panel Kawalan - Pengguna SPATA**] seperti di **rajah 4.1.**
- Carian boleh dilakukan melalui beberapa kata kunci seperti **'Nama Pengguna' , 'Nama Agensi / Jabatan'**atau **'Peringkat Pengguna'**.
- Kemudian tekan butang [**Cari**].
- Senarai carian pengguna mySPATA akan dipaparkan seperti **di rajah 4.1** di atas.

# **4.2.2 DAFTAR PENGGUNA BARU**

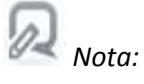

- *Peranan & Tanggungjawab serta susunan hierarki pengguna mySPATA telah diterangkan pada perkara 1.2.*
- Untuk daftar pengguna baru, klik pada pautan **\*1-** [**Panel Kawalan - Pengguna SPATA**] seperti di **rajah 4.1**.
- Skrin seperti **rajah 4.3** akan dipaparkan.

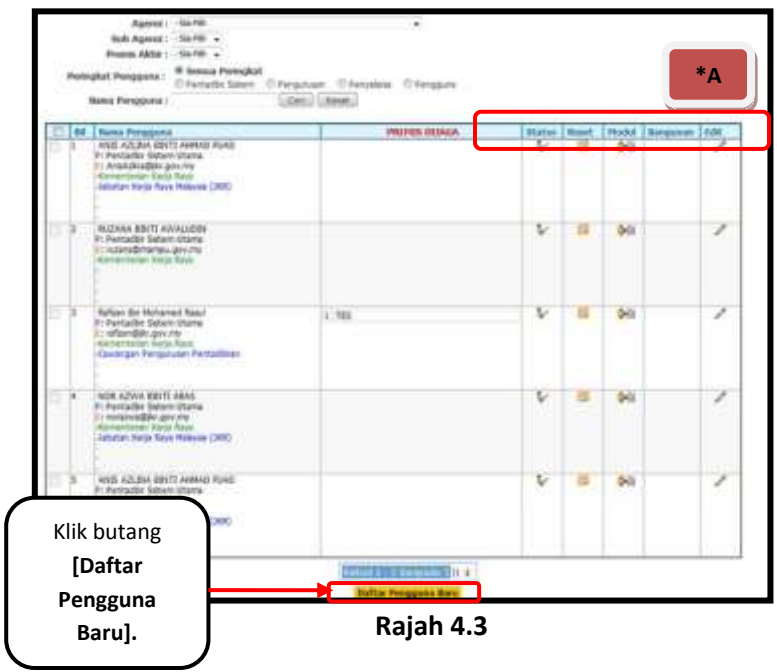

 Klik pada butang [**Daftar Pengguna Baru**] seperti di **rajah 4.3** dan skrin seperti di **rajah 4.4** akan dipaparkan.

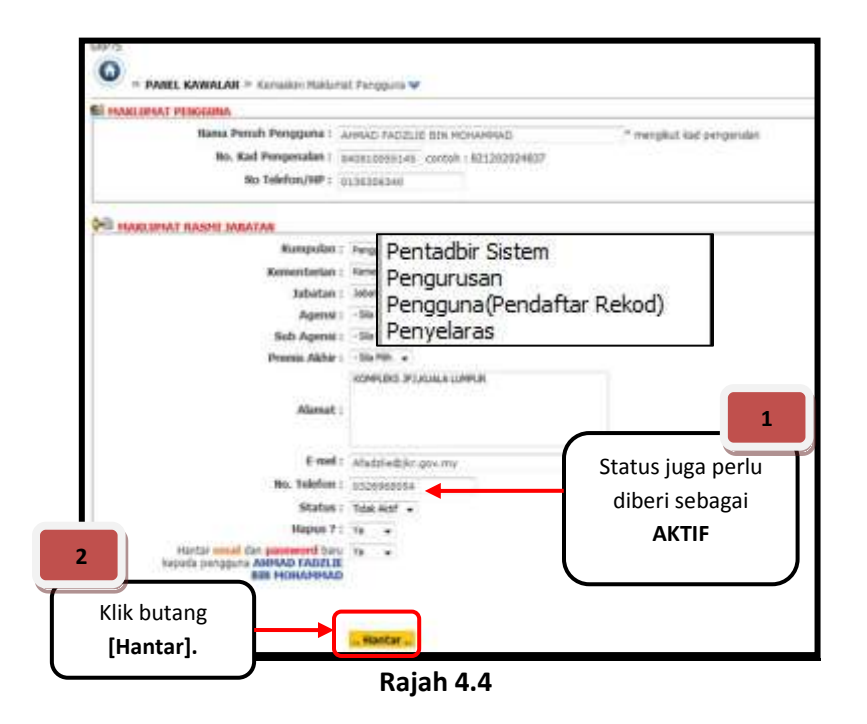

- $\boxtimes$  Pentadbir haruslah mengisi kesemua maklumat yang dikehendaki di mana ia terbahagi kepada 2 bahagian iaitu **Maklumat Pengguna** dan **Maklumat Rasmi Jabatan**.
	- **No. myKAD** akan digunakan sebagai **ID** untuk log masuk ke dalam aplikasi.
	- Pentadbir mestilah memastikan memilih **hierarki** yang betul (**rujuk rajah 1.3**).
- **E-mel rasmi** digunakan sebagai medium penghantaran sebarang notifikasi untuk aplikasi mySPATA.
- Setelah memasukkan kesemua maklumat yang diperlukan seperti paparan **rajah 8.9**, klik butang [**Daftar**] untuk meneruskan proses pendaftaran pengguna baru.
- Butang [**Setkan Semula**] adalah bertujuan untuk mengosongkan kesemua maklumat yang telah diisi.
- Status juga perlu dilih sebagai **'Aktif'**.
- Satu **e-mel notifikasi mengandungi kata laluan** akan dihantar secara automatik kepada alamat e-mel yang telah didaftarkan **setelah pentadbir mengaktifkan akaun pengguna tersebut.**
- $\boxtimes$  Jika e-mel notifikasi tersebut tidak diterima, pengguna haruslah menghubungi pentadbir sistem masing-masing untuk tujuan **pengaktifan akaun** atau *reset* **kata laluan**.

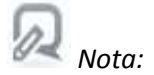

## *Penerangan Peranan Pentadbir Sistem*

(Sila rujuk Lajur 'Status', 'Reset', 'Modul', 'Bangunan' & 'Edit 'pada \*A di rajah 4.3)

## *Status*

*Untuk lihat status akaun pengguna sama ada AKTIF / TIDAK AKTIF.*

### *Reset*

*Untuk 'reset' kata laluan pengguna sekiranya pengguna tidak mendapat e-mel notifikasi pemberitahuan kata laluan.*

### *Modul*

*Untuk agihan modul yang sepatutnya dilihat oleh pengguna tertentu.*

#### *Bangunan*

*Untuk agihan aset yang sepatutnya di bawah jagaan atau tanggungjawab pengguna mendaftarkan atau mengesahkan aset tersebut (kemudahan untuk data dimigrasi dari sistem eSenggara ke mySPATA).*

# *Edit*

*Untuk kemaskini / aktifkan akaun pengguna bagi membolehkan login ke sistem.*

# **4.2.2.1 STATUS PENGGUNA**

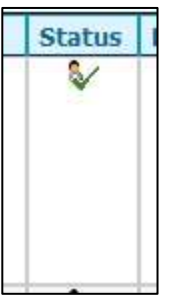

Ikon ini menunjukkan Status Akaun pengguna adalah **AKTIF.**

**Rajah 4.5**

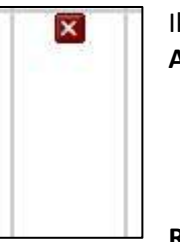

Ikon ini menunjukkan Status Akaun pengguna adalah **TIDAK AKTIF.**

**Rajah 4.6**

# **4.2.2.2 RESET KATA LALUAN PENGGUNA**

 $\boxtimes$  Klik pada ikon untuk reset kata laluan pengguna.

Skrin seperti **rajah 4.7** akan dipaparkan.

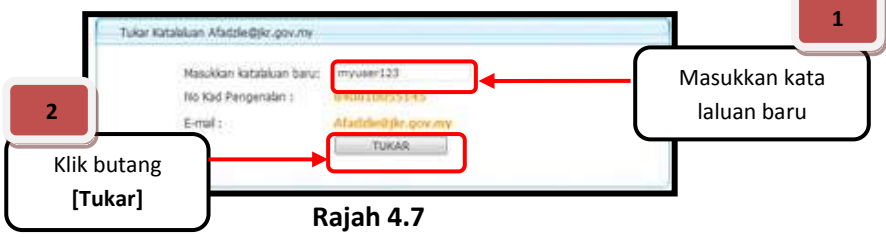

- $\boxtimes$  Masukkan kata laluan baru.
- Seterusnya klik butang **[TUKAR]** dan proses menukar / *reset* kata laluan pengguna telah berjaya.

# **4.2.2.3 AGIHAN MODUL PENGGUNA**

- Klik pada ikon untuk agihan modul tertentu kepada pengguna.
- Skrin seperti **rajah 4.8** akan dipaparkan.

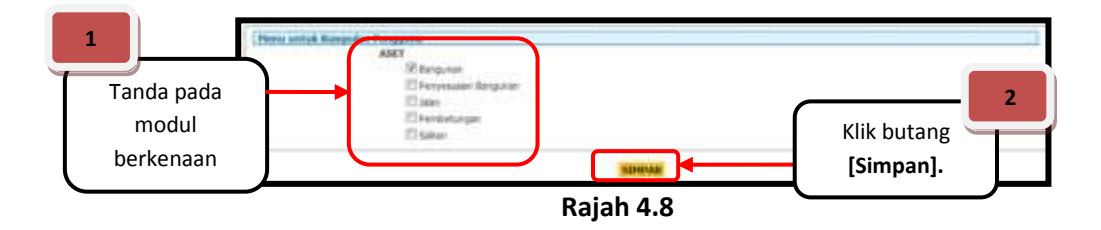

- $\boxtimes$  Tanda pada modul berkenaan yang hendak diberikan kepada pengguna.
- Seterusnya klik butang [**SIMPAN**] dan proses agihan modul kepada pengguna telah berjaya.

# **4.2.2.4 AGIHAN BANGUNAN / PREMIS**

- Klik pada ikon untuk agihan premis tertentu kepada pengguna.
- Skrin seperti **rajah 4.9** akan dipaparkan.

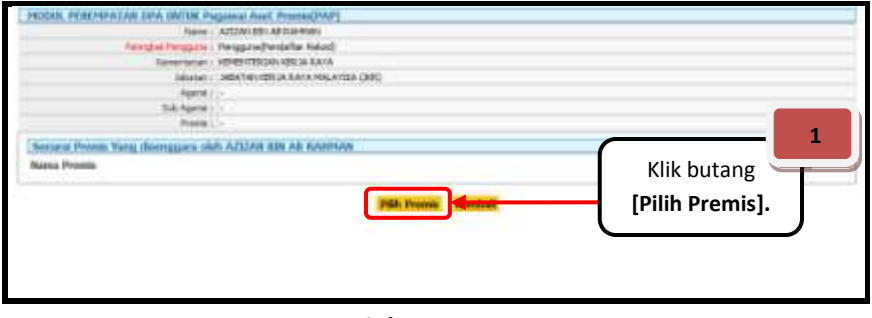

**Rajah 4.9**

 Klik butang [**Pilih Premis**] dan paparan skrin seperti **rajah 4.10** akan dipaparkan.

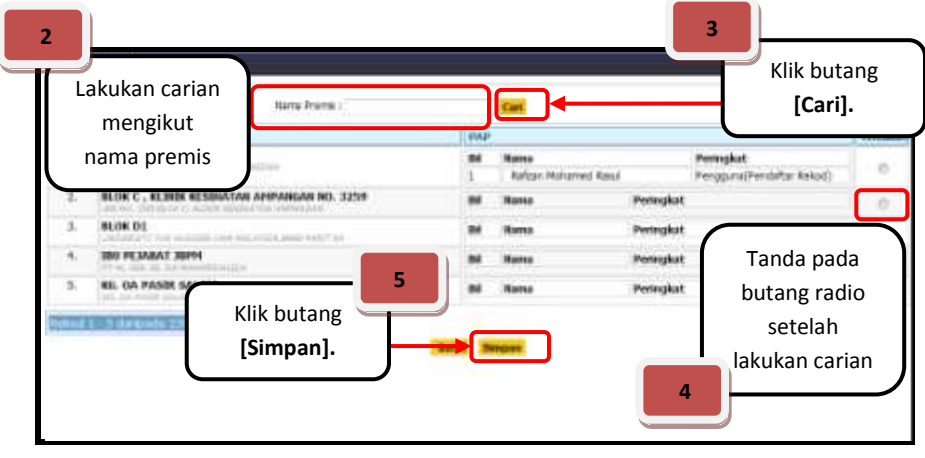

**Rajah 4.10**

- Lakukan carian mengikut nama premis dan klik butang [**Cari**].
- Setelah senarai carian dipaparkan seperti **rajah 4.10**, tandakan pada butang radio di maklumat premis yang ingin diagihkan.

 Kemudian, klik butang [**Simpan**] dan skrin seperti **rajah 4.11** akan dipaparkan. Proses agihan premis telah berjaya.

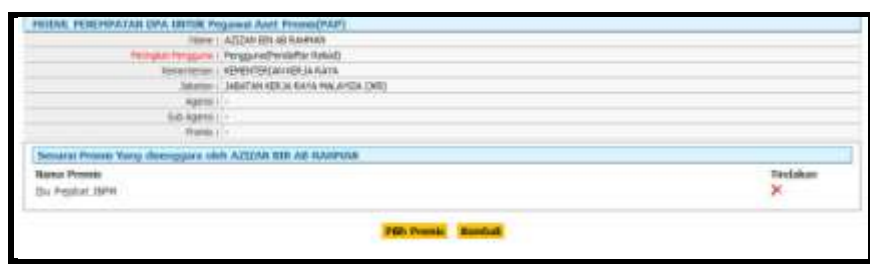

**Rajah 4.11**

#### **4.2.2.5 KEMASKINI / AKTIF PENGGUNA**

- $\boxtimes$  Klik pada ikon untuk kemaskini / aktifkan akaun pengguna bagi membolehkan login ke sistem.
- Skrin seperti **rajah 4.12** akan dipaparkan.

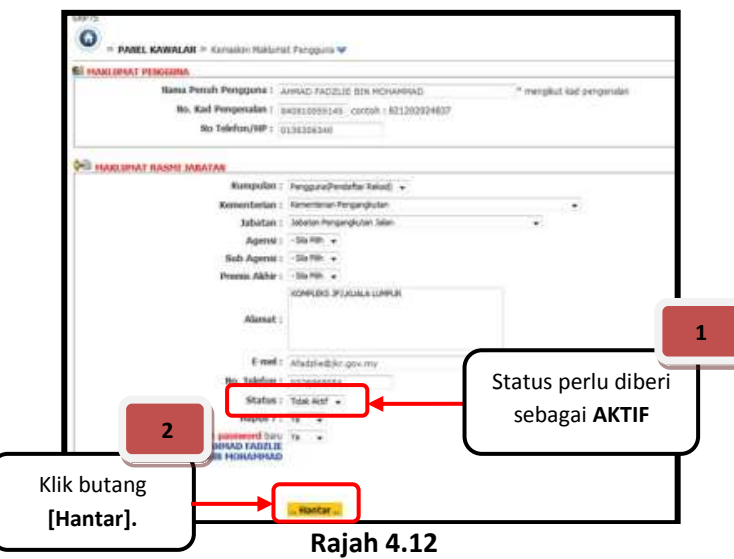

- $\boxtimes$  Pentadbir haruslah melakukan carian pengguna sebelum kemaskini / aktifkan akaun pengguna (*rujuk perkara 4.2.1 – Carian Pengguna SPATA*).
- $\boxtimes$  Untuk aktifkan akaun pengguna, pentadbir sistem haruslah memastikan maklumat pengguna yang mendaftar adalah sahih terlebih dahulu.
- Klik pada **Status** dan pilih **AKTIF**.
- Seterusnya klik butang [**HANTAR**] dan proses aktifkan akaun pengguna telah berjaya.

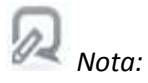

### *Penerangan Status Pengguna:*

*Aktif*

*Bermaksud pengguna boleh menjalankan peranannya sepertimana kumpulan pengguna yang telah ditetapkan.*

*Tidak Aktif*

*Bermaksud pengguna tidak boleh menjalankan peranannya sepertimana kumpulan pengguna yang telah ditetapkan. Disyorkan pilihan ini bagi pengguna yang sudah bertukar/berhenti.*

# **4.3 FUNGSI CARIAN / PAPARAN ASET**

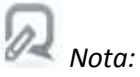

*Sila rujuk Perkara 1.4.*

#### **4.4 FUNGSI TUKAR PERINGKAT PENGGUNA**

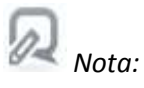

*Sila rujuk Perkara 1.5.*

# **4.5 FUNGSI UBAH KATA LALUAN**

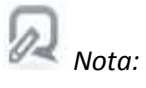

*Sila rujuk Perkara 1.6.*

# **MODUL PELAPORAN**

#### **5. MODUL PELAPORAN**

# **5.1 LAPORAN STATIK**

@ *Nota:*

#### *Penerangan Laporan Statik:*

- *Laporan Statik dibahagikan mengikut 4 Sub Modul (Bangunan, Jalan, Saliran dan Pembetungan).*
- *Setiap peringkat pengguna (Pentadbir Sistem, Penyelaras dan Pengguna) boleh melihat laporan statik ini.*
- *Data yang akan dipaparkan adalah melalui pilihan yang dibuat oleh pengguna dan peringkat pengguna tersebut (\* rujuk rajah 1.3).*

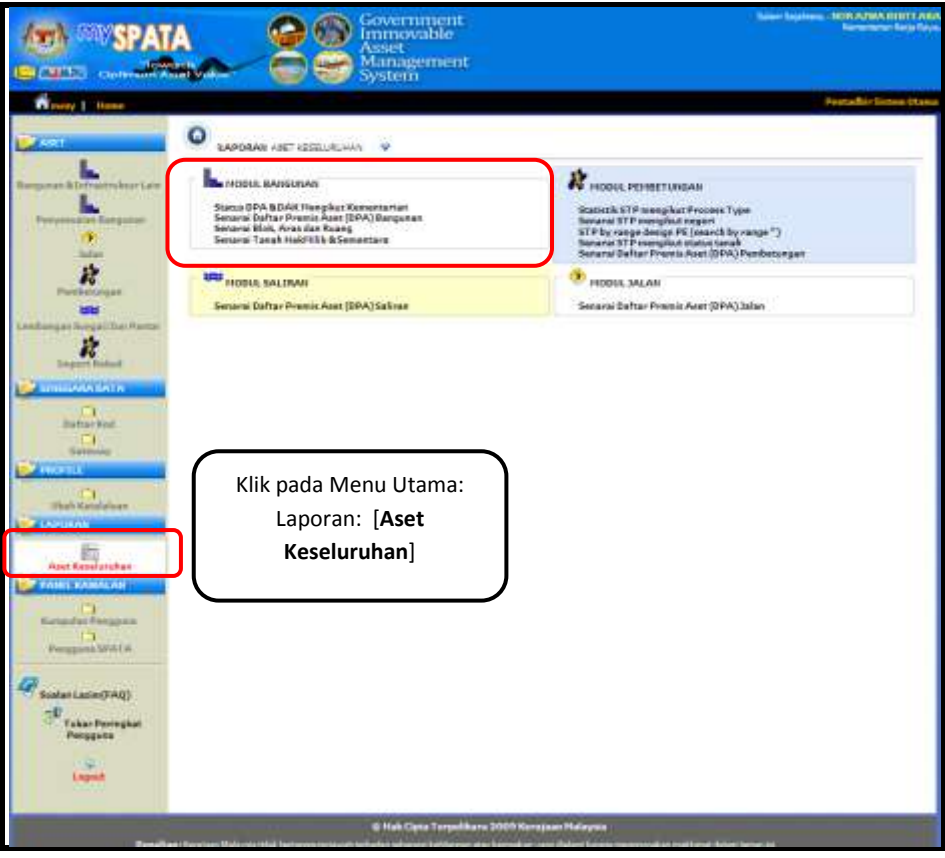

**Rajah 5.1**

- Apabila pengguna klik pada pautan [**Aset Keseluruhan**], paparan senarai laporan statik akan dipaparkan seperti **rajah 5.1** di atas.
- $\boxtimes$  Pengguna boleh memilih mana-mana pautan yang terlibat untuk melihat laporan yang telah disediakan seperti di **rajah 5.2**.

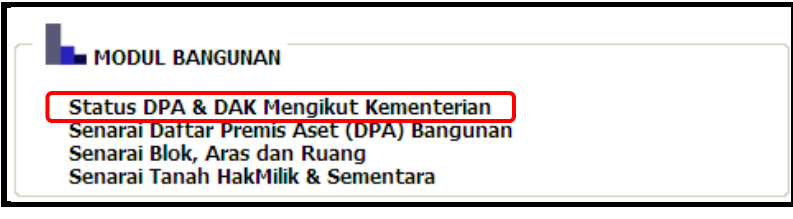

**Rajah 5.2**

 Apabila pengguna klik pada pautan **[Status DPA & DAK Mengikut Kementerian]**, paparan seperti di **rajah 5.3** akan dipaparkan.

|     | <b>Bill Kementerian</b>                                |      | <b>DPA</b>     |       | Jumlah         | DAK.  |           |   | Jumlah        |
|-----|--------------------------------------------------------|------|----------------|-------|----------------|-------|-----------|---|---------------|
|     |                                                        |      | Draf Semak Sah |       |                | Draf  | Semak Sah |   |               |
|     | Jabatan Perdana Menteri                                | ŝ    | 5              | 235   | 248            | 71    | o         | ю | $\mathbb{Z}1$ |
|     | Kementerian Kewangan                                   | 23   |                | 81    | 111            | 10    | Ü         | ю | 10            |
| 3.  | Kementerian Pengangkutan                               | 150  | 13             | 188   | 351            |       | ō         | ю |               |
| 4   | Kementerian Kerja Raya                                 | 8    | 17             | 225   | 250            | 25    | 0         | 0 | 25            |
| 5   | Kementerian Perdagangan Antarabangsa dan Industri      | o    | o              | 10    | o              | o     | ö         | b |               |
| 6   | Kementerian Sumber Manusia                             | ō    | ö              | 37    | 17             | ö     | õ         | ю | n             |
| 7.  | Kementerian Perumahan dan Kerajaan Tempatan            | 2    | O.             | 276   | 278            | a     | Ō         | 0 |               |
| 8   | Kemerterian Pertahanan                                 | Ů    | 12             | 230   | 242            | 30    | Û         | ю | 30            |
| 9   | Kementerian Luar Negeri                                | ō    |                | 76    | 76             | 12    | o         | ю | 12            |
| 10  | Kementerian Beka dan Sukan                             | 15   | 27             | 123   | 165            | 1088  | o         | b | 1088          |
| 11  | Kementerian Kesihatan                                  | 1943 | 162            | 2205  | 4310           | 2969  | o         |   | 2969          |
|     | Kementerian Wilayah Persekutuan & Kesejahteraan Bandar |      |                | n     |                |       | Ü         | ò |               |
|     | 13. Kementerian Perusahaan, Perladangan & Komoditi     | a    |                | 1     |                | Ô     | 0         | Ю |               |
|     | 14. Kementerian Pertanian dan Industri Asas Tani       | 425  | 15             | 359   | 799            | 456   | o         | Ю | 456           |
| 15. | <b>Kementerian Pelajaran</b>                           |      | 3828 1610      |       | 10141 15579 20 |       | o         | ю | 20            |
|     | the control of the control of the                      |      |                | A Adv | $+ 1 + 4 = 1$  | 11.04 |           |   | $1 + 0 =$     |

**Rajah 5.3**

 Laporan ini menunjukkan statistik **'DPA' dan 'DAK' berstatus 'Draf', 'Semak' dan 'Sah'**  mengikut **Kementerian** dan boleh dilihat (*drill-down*) sehingga peringkat ke -5 (\* rujuk rajah 1.3) berdasarkan hierarki pengguna mySPATA.

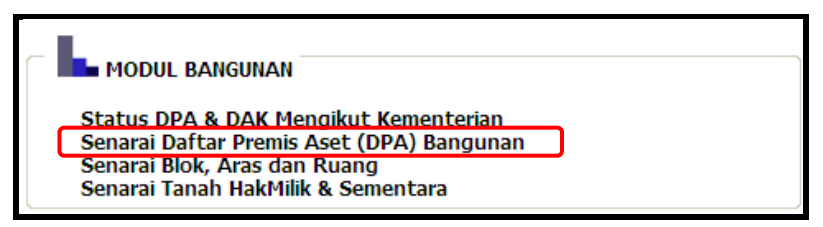

**Rajah 5.4**

 Apabila pengguna klik pada pautan **[Senarai Daftar Premis Aset (DPA) Bangunan]**, paparan seperti di **rajah 5.5** akan dipaparkan.

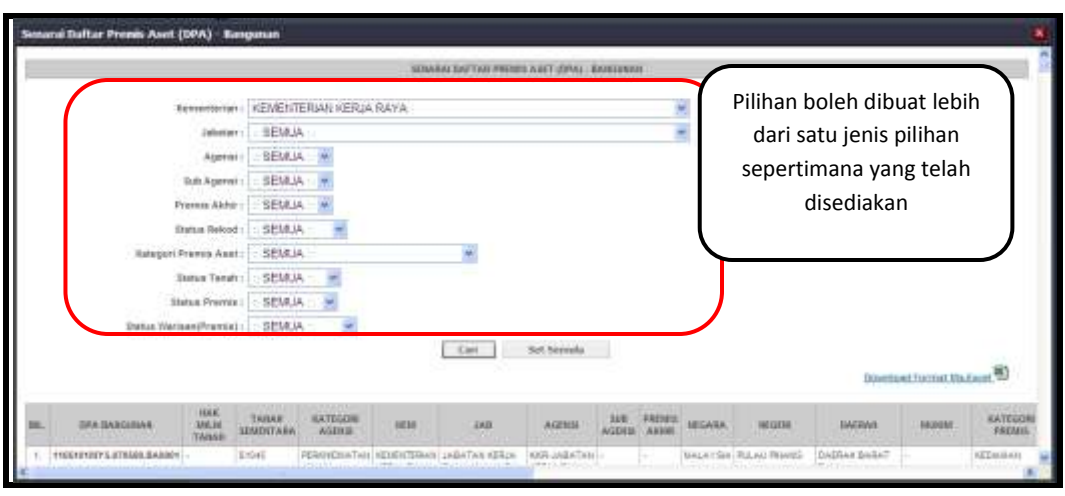

**Rajah 5.5**

 Laporan ini memaparkan **'Senarai DPA'** berdasarkan pilihan (*drop-down*) yang dilakukan oleh pengguna seperti di **rajah 5.5**.

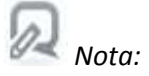

- *Pengguna boleh memilih lebih dari satu jenis pilihan seperti di paparkan di rajah 5.5.*
- *Data yang dipaparkan adalah berdasarkan pilihan yang telah dibuat oleh pengguna sahaja.*
- Setelah melakukan pilihan, klik butang **[Cari]** dan Senarai DPA akan dipaparkan seperti di **rajah 5.6**.

*Contoh gabungan pilihan:* Kementerian : 'Kementerian Pengajian Tinggi' Status Rekod : 'Sah' Kategori Premis Aset : 'Pendidikan'

| Senarai Daltar Promis Asut (DPA)                  |                                | Banquism         |                                                                                 |                        |                                                                                            |                                                                |                                                          |                |                          |                             |                                                           |                                                |                                 |  |
|---------------------------------------------------|--------------------------------|------------------|---------------------------------------------------------------------------------|------------------------|--------------------------------------------------------------------------------------------|----------------------------------------------------------------|----------------------------------------------------------|----------------|--------------------------|-----------------------------|-----------------------------------------------------------|------------------------------------------------|---------------------------------|--|
| <b>GIVA BANGANAN</b>                              | <b>JERK</b><br>MELIA<br>TANALI | TANAH<br>MANDENA | EATECORE<br>Anna la                                                             | <b>AVAN</b>            | <b>JAB</b>                                                                                 | AGONIA                                                         | <b>BAR AGENER</b>                                        | <b>FREMILE</b> | <b>REGARA</b>            | <b>CALIFORNIA</b><br>HELECH | saino                                                     | MONA                                           | KATEGOR<br><b><i>UNITED</i></b> |  |
| 11308109711.120204.840001                         |                                | sontal           | HENGHERIJ/TAIL REMEDITABILI BAAAZIJIM<br><b>AVAIL</b><br>PROTEKLITUGAL TRADGE   | PESISAJAAN             | PERBANDENIA                                                                                |                                                                |                                                          |                | <b>BIACATAMITABAR</b>    |                             | 148403476                                                 |                                                | <b>HYJESEMAN</b>                |  |
| 113221287/5, 121003, PE0001                       |                                | <b>THEFT</b>     | <b>RESPERIATIVE STREETERING BANAGALL</b><br>WWAIN<br><b>HERSENUTSHIN TRIES!</b> | <b>JERGADAN</b>        | <b>TRIBANGALON</b>                                                                         |                                                                |                                                          |                | <b>ISALAVISA SABAE</b>   |                             | <b>MAINVENDA</b><br><b>NAMES OF</b>                       |                                                | <b>RICKWAY</b>                  |  |
| TECHNOLOGICAL FORDER CONSTRUCTION<br>991199109100 |                                |                  | REROREMATAN ATMINITERANI JABATAN<br>AWAIE.<br>PERSONALITY AVE : TRATICO         | PENSA (MA)             | PEMIA DAM<br>FOL TVANNE DAM<br><b>ROCK LIGHTER</b>                                         | <b>BANACIAN</b><br><b>RENOURLIGAN</b><br><b>POLYFERE</b>       | <b><i>ROLITEORI</i></b><br><b>JEANIK</b><br><b>BLANK</b> |                | <b>BAG AVIAN LINETE</b>  |                             | JENITA BANKS                                              | <b>HELWAY</b><br><b>PLENTOINS</b>              | <b>HEIZIDIOARC</b>              |  |
| FEDERATORY & AND AN ACCOUNT TO AN AREA            |                                |                  | FEIRONTELLTAIL HYVENTERIAIL<br><b>AWARE</b><br><b>INDISPERSIVE TRADE</b>        | restriction            | <b>LEASE AT AIR</b><br><b>TRUCAIGS</b><br><b>POLITERMIENE</b><br><b>KOLEJ KOMJARTI</b>     | <b>NANATIAN</b><br><b>RINGHALSAN BRAND</b><br><b>DOLORIDA</b>  | <b>PERMITTADING</b><br>SECTAR                            |                |                          | <b>RALATEM RELAITING</b>    | <b>NOTA MAAR</b>                                          | <b>MEN'RA</b><br><b>HAHAIC</b><br><b>HARAT</b> | <b>HESENGKAN</b>                |  |
| <b><i>HESSENARY S. EDEVIA REGIST</i></b>          |                                | <b>FIESDA</b>    | PERMITTING ASSISTENCIAL AVENUE<br>AVVANI<br><b>PERSENS/TEAR</b>                 | PERMITAS DAN<br>TRESOR | PERCAIAN<br><b>ITCL PESSAIC DAN</b><br>KOLE / KOMUNITY                                     | <b>BAHATTAM</b><br><b>RESIDENTAIL KOTA</b><br><b>POLTEKIAK</b> | <b><i>PELIPPIODIC</i></b><br><b>KRABALII</b>             |                | HIALAYYAN SAMAW          |                             | <b><i>WITH WHAPALTE</i></b>                               |                                                | <b>PREDEDICATE:</b>             |  |
| 11360108712-040104-020001                         |                                | <b>SABAE</b>     | <b>RUBBERSHATAN HEMINTERALL</b><br><b>WORLD</b><br><b>PERSONALITIONS TRAINS</b> | <b>RENGALMAN</b>       | <b>UABATAR</b><br>PERSONAL<br><b><i>POLYDUMIDAN</i></b><br><b><i>BIOLEANING SHOWTH</i></b> | Beetagnall<br><b>DENSINGSAN WITH</b><br><b>POLYDERN HELKER</b> | <b>DIGITIONS</b>                                         |                | <b>ISALATOM (SELAKA)</b> |                             | <b>SELAKA</b><br>TENGAHOLLAFULL PAYSWED<br><b>WELFARE</b> | <b><i>INSIDE BALAI RESEXUAR</i></b>            |                                 |  |
| 113001088Y 5, 120300-000015                       |                                | <b>Bobb</b> 1    | PERSON/DEATAN NEMERTORARI JARATAN<br>AWAR                                       | PENGAJWI               | PERIARAN                                                                                   | ROMAINAN<br>PRICURS/LOAD RODARIO                               | POLITEOUS                                                |                |                          | HALLAYYAA   TALPAYAAN       | NUCHRO                                                    |                                                | PERCHAN:                        |  |
|                                                   |                                |                  |                                                                                 |                        |                                                                                            |                                                                |                                                          |                |                          |                             |                                                           |                                                |                                 |  |

**Rajah 5.6**

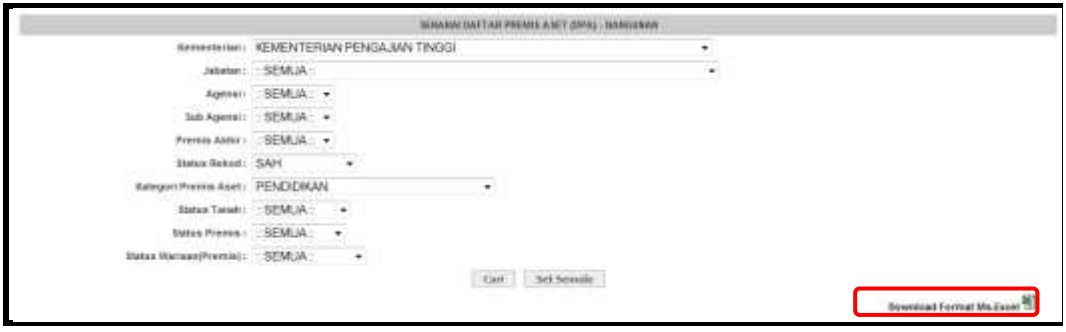

**Rajah 5.7**

 Pengguna juga boleh muat turun data seperti **di rajah 5.7** dengan klik pada pautan **[Download Format Ms.Excel]** dan pop-up seperti **rajah 5.8** akan dipaparkan.

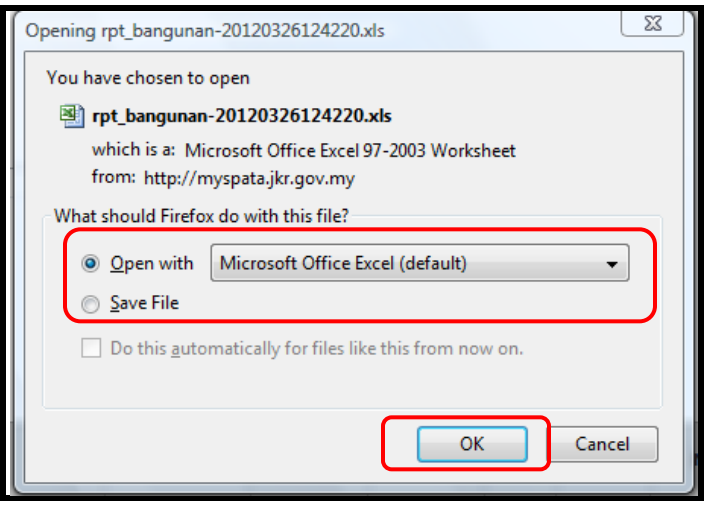

**Rajah 5.8**

- $\boxtimes$  Pengguna boleh memilih samaada untuk membuka atau menyimpan fail tersebut. Jika hendak menyimpan, klik pada butang **[Open With]** manakala butang **[Save File]** untuk menyimpan fail tersebut.
- Jika hendak membuka fail tersebut, klik butang **[OK]** dan *pop-up* seperti **rajah 5.9** akan dipaparkan.

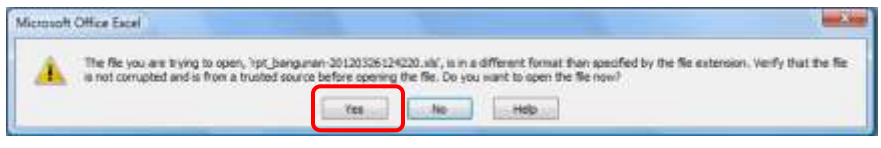

**Rajah 5.9**

 Kemudian, klik butang **[Yes]** untuk mendapatkan paparan laporan yang telah dimuat turun seperti contoh di **rajah 5.10**.

|      |                                                                  | ut bargatet-2020020124226 (Read-Drey) - Microsoft Enni                                                                                                    |                              |
|------|------------------------------------------------------------------|----------------------------------------------------------------------------------------------------|------------------------------|
|      | <b>Fizima</b><br>33145<br><b>Fase server</b><br><b>Formula</b> L | <b>BDF</b><br><b>Deta</b><br><b>Distance</b><br><b>AGE-BAL</b><br><b>Barnette</b>                                                                                          |                              |
|      | $-$<br>California<br>$-122.$                                     | Genaral                                                                                                    |                              |
|      | <b>Ja Crown</b>                                                  | <b>CP VISITE THAT</b>                                                                                                    |                              |
| 7444 | <b>Himmerick</b><br>3 Forest Name                                | <b>LUXIMULARE! RUMLED</b><br>-144<br>Hold C. Darala Fossia<br>154.0<br>100-1-100<br>-al little car is Carmen -<br><b>A FIRM 1</b><br>Palakakhnar 1<br>av TAATA<br>TELMIN 1 | <b><i>Biggs + Second</i></b> |
|      | CALIFORNIA<br><b>Tam</b>                                         | <b>Call I</b><br><b>TELES</b><br><b>MUZIKELET</b><br><b>The Right</b><br><b>THE REAL</b>                                                                                   |                              |
|      | 高三 朗1<br>AE.                                                     |                                                                                                    |                              |
|      | n<br>ti                                                          |                                                                                                    |                              |
| D.A. | DRA BANCHAK MILIK TANAH SE KATEGORI KEM                          | AGONE - SUS AGON PROVIS ALIMPOARA<br>KATEGORIJENIS PREJIMANA PRI ALANAT F POSKOD AH<br>108<br>1499494<br>DAERAH MUKIM                                                      |                              |
|      | 1 11260100475 120300 90014                                       | LAHAD DATU<br>PERIOHDIA KOMENTELIJAJARGIAN PEMBANGUNAN<br>TABAN<br>FENDIDIK KELEJ KOF KOLEJ KOF LOT.<br>MALAYSE                                                            |                              |
|      | 3 11100100495 121000: 90011                                      | PERIOHON KEMENTELIJAHAGIAN PEMBANGUNAN<br>MALAYSE.<br>SABAIK<br>BEAUFORT/O.L MAM/FENDEDIC KINEL KOEKOLD KOELOT 1324/117 (C175). I                                          |                              |
|      | 718240<br>3-1146618M                                             | PERIODICA KEMENTELIABATAN, BAHAGIAN PENSUBULAN POULMALAYSI JOHOR<br>JOHOR BA MUKIM II: PENDIDIKI POLITIKNI POLITIKNI KM 38. JAI                                            | 81750 福                      |
|      | 4.11/60180M<br>25833                                             | PERKIHIDIN KEMENTELIABATAN. BAHAGIAN PENGUBUSAN POLEMALAYSI<br>KEI ANTAFKOEA BRAMUKIM MUPPADEIKI POLITEKE POLITEKI KM 24. KO                                               | 16450                        |
|      | 5-1136018MPL L20700, 50046                                       | PERKINDI KEMENTEI AIRATAN BAHAGAN PENGUBAN PEGTIMALAYSI<br>KOTA KINARALLI<br>PENDIDIK, POLITEKNI POLITSKNI JALIAN PO<br>T-5 R 2/14                                         | RECESS                       |
|      | 6 IL26812MYL-b90104, SDOSB                                       | PERKHIDI KEMENTELINIATAN SERHAGIAN PENGURUKAN POLEMALAYSI.<br><b>MELAKA</b><br>MELAKA TAKUKIM BEPENDIDIK, POLITEKN POLITEKN NO. 2, JAI.                                    | 75350                        |
|      | T 1536818MYS.130390, 59051                                       | PERKHIDIN KEMENTELIAEATAN BAHAGIAN PENGHIKUWA POLEMALAYSI<br>PENDIDIKI INSTITUT I POLITIKNI BEGI BERK<br>SARAWAN ELICIENS                                                  | 93050                        |
|      | <b>#53</b><br>8 1136610M                                         | K14, NA<br>PERKHEIN KEMENTELIABATAN BAHAGIAN PENGUBUSAN POLYMALAYSI<br><b>KEDAH</b><br>MUNIM REPENDIDIK, POLITICAL POLITIKN KULIM HI-                                      | 5000                         |
|      | 9 11/861/8MPS.040330.50043                                       | MELAKA - NELAKA SAKUOM NEPENDIDIKI INSTITUT I FOLITEKN KRISITI.<br>PERIHOS KEMENTELMBATAN, BAHAGIAN PENGURUSAN POLI WALAYSI                                                | 77300                        |
|      | 10 11360108495.111100.50015                                      | PERKINDA KEMENTELMBATAN BAHARAN PEMGUKAN POLI MALAYAR<br><b>SAKAWAKARINGAH</b><br>PENDEDIC POLITECN FOURFOX EM 7.5, 16                                                     | 96430                        |
|      |                                                                  | 11 1136858MHS.090100, S1568, S15PGRXHADN KEMENTELMBATAN (BAHAGWN PENGUNJAN POLEMBLAYS)<br>逆病の症<br>PERUS<br>PENDIDIK POLITEKN FOLITEKN POLITEKN                             | 2600                         |
| П    | L2: 1116E1HM 00177847; SB054                                     | PERIMIDA KEMENTEI JABATAN "BAHAGIAN PENGHRUSAN POLI' MALAYSI.<br>INDEER SEPORT DICHASIONI IN PENDIDIK, POLITEKN POLITEKN KM, 16, 16                                        | 71250                        |
|      | 11 SLNGELINA<br>1120                                             | PERKHIDA KEMENTELIASATAN (BAHAGIAN PENGURUSAN POLTIMALAYS)<br>32LANGOESABAR BEHAUKIM BAFENDEDEK POLITION POLITICS SUVGAL                                                   | 45300                        |
| 13   | 14 11360189415.070308.50052                                      | PERIHON KEMENTELABATAN BAHAGIAN PENGUKUSAN POLEMALAYSI<br>PULLU EIFSERERANCMURIM B. PENDEDIC POLITEXN POLITEKN POLITEK                                                     | 13500 4                      |
|      | IS: 113601084 671/1988                                           | PERIHER-KEMENTELAIRATAN BAHAGAN PENGURAN PERITTIWAN<br><b><i>KEOWN</i></b><br>KHAMA NG ASALASAN NA PENDIDIKA POSTEKINI POLITEKAL BANDAR D                                  | 6800                         |
|      | \$459<br>16 112601094                                            | PERKHOL KEMENTEI MBATAN BARAGAN PENGUBUSAN POLEMALAYSI<br>PAHANA KUANTAN BANDAR + PENDEDA: POLITIKAN POLITIKAN POLITIKAN                                                   | 25350                        |
|      | 15344<br>17:113621094                                            | PERKHIDIN KEMENTELANINTAN (BAHAGWN PENGURUSAN POLI WALAYS)<br>TERENGG/ININGUN : MUNIM SI, PENDIDIKI POLITEXN POLITEKN KMBS, SN                                             | 23000                        |
|      | IS 1136010MYS.051100, \$5049                                     | REMOVED A COLORED A POLITICAL HOURS<br>PERKHIDIN KEMENTELIABATAN BAHAGIAN PENGLIRUSAN POLI MALAYSI<br><b>JOSEK</b><br>(POM                                                 | 21400                        |
|      | 19 1136010MHS 300301, 50094                                      | WASHINGTON POLITICAL LOT PT<br>PERKHISILIKEMENTELIABATAN (BAHAGIAN PENGUBUSAN POLEMALAYS)<br>SELANDORELIALA LA INSIGNA BA                                                  | 42300 4                      |
|      | 20. 21/sellizadris.ca(ced)  50047                                | DERKHIDS KEMENTEI JARATAN, BAHAISIAN PENGURUNAN POULSMAI AYSI<br><b>REHENO PREAN</b><br>MUKIM BEFENDIDIK, POLITEKN POLITEKN LEBUHRA                                        | 26310                        |
|      | 21 11360188A<br>154331                                           | PERKHIM KEMENTELABATAN BAHABIAN PEMGIRIAN POLEMALAYSI<br>MEDERI SESEFEMBAI MUKIM LEPENDIDIK. POLITEKN POLITEKN MUKIM LA                                                    | 71800 48                     |
|      |                                                                  | PERLIS<br>MURIM XE PENDIDIK, KOLEJ KOE KOLEJ KOFJALAN BN<br>22 1105301MfS.0W1110.5166E.51FPGRAHDN KEMENTELMBATAN (BAHAGIAN PENGURUSAN KOLENALAYSI<br>REBUS                 | 1600                         |
|      |                                                                  | 23 ILIKELEN 90000257, 00080247, PERKHIDN KEMENTELIABATAN (BAHAGIAN PENGLIRLISAN KDLEMALAYSI)<br><b>KESAW</b><br>KUBANG CMUKIM M-PEMDIDIKI KISUCI KOP KOLEJ KOP NG ST. BA   | 6500                         |
|      | 14655<br>24 1136010M                                             | PERIOHDA KEMENTELIARATAN BAHAGIAN PENGUBURAN KOLEMANAYSI<br>24/48/95<br>BENTONG MURINI SEFENDEDIK KIDEE KOEKOKE) KOEKKI 6 KARA                                             | 28600 6.                     |
|      | 25.115601894<br>1176                                             | PERIODIDA KEMENTELIABATAN: BAHAGIAN PENGURUSAN KOLE MALAYSI<br>IMPLAKA<br>AREA CARACTER BEFENDING KOLES KOEK KOLES KOE NO 25                                               | 75450                        |
|      |                                                                  | 26 155601894 00007544, 00007152, INFRHIDS KEMENTELASATAN BAHAGIAN PENGURUSAN KOLEMATAYSI<br><b>SHAAK</b><br>KUASA KA MUKIMISLEENDIDIK/KIDLE) KOFKOLEJ KOFLOT.              | 53000                        |
|      | 37.113601884<br>3580                                             | <b>PERAK</b><br>PERKHIDIN KEMENTEI ASKATAN BAHAGIAN PENGURUSAN KOLEMALAYSI<br>HILLI FER MUKIM KEPENDIDIK, KDIS) KÖFKDAS: KOFKDAS:                                          | 33300                        |
|      | 38 1120010APE 39150015004                                        | SELENGEN KASANG<br>PERKHIDIN KEMENTEJ JABATAN, BAHAGIAN PENGURUSAN KOLEMALAYSI<br>PENDIDIK, KOLEJ KOPKOLEJ KOELINLAN PRI                                                   | 43000                        |
|      | 29 1136001M<br>48891                                             | MILAKA<br>MELAKA SARUKIM MEPENDIDIKI KOLE/ KOEKOLE/ KOEKNA 24, TA<br>PERKHIDIN KEMENTELIABATAN. BAHAGIAN PENGUBUSAN KOLEMALAYSI                                            | 72900 4                      |
|      | 50-1138818MPS.05010L 514M                                        | PERKHIDIN KEMENTELIABATAN 'BARAGIAN' PENGURUSAN KOLEINALAYSI<br>ARVENT OF BUTBLE<br>MUNIM OLEHNOON, INSTITUT / KOUS KOLIALAN SEE                                           | 71800                        |
|      | 51.1196810MPS.850775.58064                                       | PERKHON KENENTEI JABATAN - BAHAGIAN PENGURUSAN KOLEMAN AYSI<br>ARVENUM: DIMPOL<br>PELLIVIN PENDIDIK KOUS KOEKOUS KOETAMAN IN                                               | 72300 0.                     |
|      |                                                                  | ILE 1136859M BROJ421D, GODSATET, PERKHITIN KENENTEI JABATAN, BAHAGIAN PENGURUSAN KOLEMASIA'NI<br>PULLU PISHK KANCIANDAR YPENDEDE EDULI KOF KOLEI KOF NOJET, UD             | 13300                        |
|      | EA 1126810MYS.810400.50056                                       | PERKHOD KEMENTELINEATAN (BAHAGIAN PENGJIRULAN KOLEMALAY))<br><b>JOHOR</b><br>KOTA TINHMUKIM TA PENDIDIK, KOLEJ KOP KOLEJ KOPJALAN.                                         | <b>E1530</b>                 |
|      | MILIOGELIM<br>27500                                              | PERIOHON KEMENTELIABATAN -BAHAGIAN PENGHRUSAN KOLEMALAYSI - SELANGOREIALA LAIMURIM APPENDADIK. KOEL YOR KOLEJ KOE JALAN SUL                                                | 43300                        |

**Rajah 5.10**

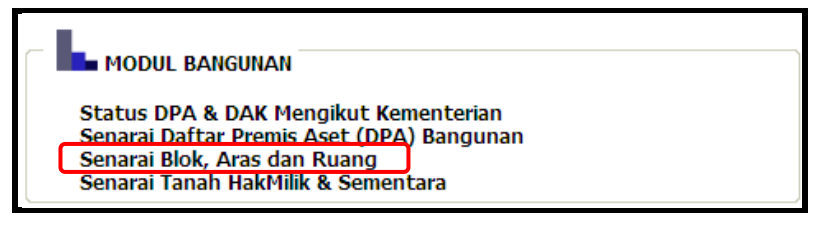

**Rajah 5.11**

 Apabila pengguna klik pada pautan **[Senarai Blok, Aras, dan Ruang]**, paparan seperti di **rajah 5.12** akan dipaparkan.

|                                 |                                        | SERAEM ELDS                 | Pilihan boleh dibuat       |                            |                                        |            |  |  |  |  |  |
|---------------------------------|----------------------------------------|-----------------------------|----------------------------|----------------------------|----------------------------------------|------------|--|--|--|--|--|
| Serviciarische i                | <b>REMENTERING KERJA RAYA</b>          |                             |                            |                            |                                        |            |  |  |  |  |  |
| <b>Jakaster:</b>                | SEDUA-                                 |                             | berdasarkan 5 peringkat    |                            |                                        |            |  |  |  |  |  |
| Agensi                          | BEMUA : N                              | agensi (*rujuk rajah 1.3)   |                            |                            |                                        |            |  |  |  |  |  |
| Jub Agensi                      | SEMUA :                                |                             |                            |                            |                                        |            |  |  |  |  |  |
| Premis Alekt                    | <b>SEGUA : 3</b>                       |                             |                            |                            |                                        |            |  |  |  |  |  |
|                                 |                                        | 1 int<br><b>Set Servada</b> |                            |                            |                                        |            |  |  |  |  |  |
|                                 |                                        |                             |                            |                            | Download Format Ma Excel <sup>65</sup> |            |  |  |  |  |  |
| <b>JAARE USAAT PREMIX</b>       |                                        |                             | <b>MARLINLET IS UN</b>     |                            |                                        |            |  |  |  |  |  |
| <b>NAMA PRISES</b>              | <b>IBI DIVA</b>                        | IMAIN BLDK                  | <b>JRDU</b><br><b>RLOH</b> | <b>EUAS BLOK</b><br>prefy. | дма вторетия                           | <b>IBL</b> |  |  |  |  |  |
| ISE PEAASAT, AASATAR KISUA RAYA | 1100101M11140105.8D8061                |                             |                            |                            | 4288007                                |            |  |  |  |  |  |
| <b>MALAYEA</b>                  |                                        |                             |                            |                            | KOMAT                                  |            |  |  |  |  |  |
|                                 |                                        |                             |                            |                            | <b>KENWATT</b>                         |            |  |  |  |  |  |
|                                 |                                        |                             |                            |                            | kitledat                               |            |  |  |  |  |  |
|                                 |                                        |                             |                            |                            | KOMAGIT                                |            |  |  |  |  |  |
|                                 |                                        |                             |                            | 2241130                    | <b>KDIAGOT</b>                         | H          |  |  |  |  |  |
| <b>KONFERS REAR RAYA</b>        | <b>TROUBLANTS: SHENOK EEDOCK BLOCA</b> |                             |                            |                            | <b>HELSELDAR</b><br><b>ADMIRT</b>      |            |  |  |  |  |  |

**Rajah 5.12**

 Laporan ini memaparkan **'Senarai Blok, Aras dan Ruang'** berdasarkan pilihan peringkat agensi (*drop-down*) yang dilakukan oleh pengguna seperti di **rajah 5.12**.

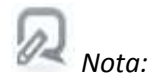

- *Data yang dipaparkan adalah berdasarkan pilihan yang telah dibuat oleh pengguna sahaja.*
- Setelah melakukan pilihan, klik butang **[Cari]** dan **'Senarai Blok'** akan dipaparkan seperti di **rajah 5.13**.

*Contoh pilihan:* Kementerian : 'Kementerian Pengajian Tinggi' Jabatan : 'Universiti Malaysia Sabah'

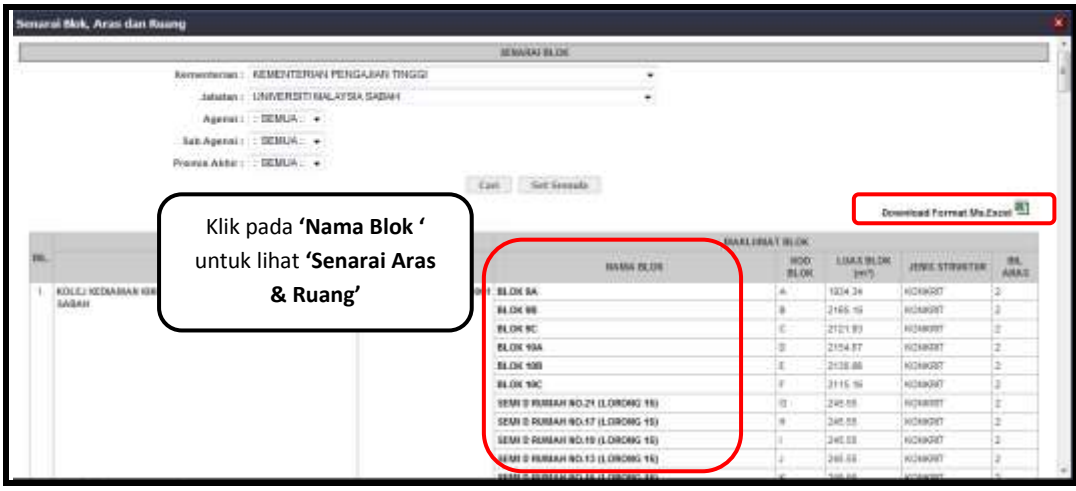

**Rajah 5.13**

- Untuk lihat **'Senarai Aras dan Ruang'** bagi sesuatu blok, klik pada pautan di setiap **'Nama Blok**'.
- Skrin seperti **rajah 5.14** akan dipaparkan.

|                  |                      |                |                  |                                          | SENARATRUARD.     |                        |                  |                       |                           | Sownload Format Ra Excel <sup>28</sup> |  |  |  |  |  |  |       |      |                 |  |      |    |        |  |
|------------------|----------------------|----------------|------------------|------------------------------------------|-------------------|------------------------|------------------|-----------------------|---------------------------|----------------------------------------|--|--|--|--|--|--|-------|------|-----------------|--|------|----|--------|--|
|                  | <b>MASLIMAT ASAS</b> |                |                  |                                          |                   |                        | MAILSMAT BEARD   |                       |                           |                                        |  |  |  |  |  |  |       |      |                 |  |      |    |        |  |
| <b>BAMA ARAT</b> | KOD ARAS             | LIMY ARAS (m*) | <b>THE ROADS</b> | <b><i>MARA NEARC</i></b>                 | <b>IGOOTRAKEG</b> | <b>YENGMYENG</b>       | <b>KOD FORCS</b> | LIBAS REARC PL        | TROGER EMAIL              | TEGRIARG: CATATAN                      |  |  |  |  |  |  |       |      |                 |  |      |    |        |  |
| A/44.5.1         | AO1                  | 1171.54        | ы                | RUMAN 10 3 CAR RORDS                     | ROI<br>--         | THIS MAILING           |                  | 43.43                 | $^{+0}$<br>-              | ADSED                                  |  |  |  |  |  |  |       |      |                 |  |      |    |        |  |
|                  |                      |                |                  | <b>BEAINSTANN</b>                        | $-0.01$           | THOA MAKE AMAT         |                  | 31.45                 | 10                        | A01603                                 |  |  |  |  |  |  |       |      |                 |  |      |    |        |  |
|                  |                      |                |                  | <b>BAK OTATI</b>                         | azi               | TIAGA MAAL LIMAT       |                  | <b>VA</b>             | $\frac{1}{2}$             | AC1603                                 |  |  |  |  |  |  |       |      |                 |  |      |    |        |  |
|                  |                      |                | LAKEAVARRAH      | Hội<br>$\sim$                            | TMOA MARLERAT     |                        | 25.34            | w<br>- -              | ADVALLE<br>militêre       |                                        |  |  |  |  |  |  |       |      |                 |  |      |    |        |  |
|                  |                      |                | TANSAS 3         | <b>ROS</b><br>. .                        | TIACH MAKE LIANT  |                        | 558              | 10                    | A01905<br><b>CONTRACT</b> |                                        |  |  |  |  |  |  |       |      |                 |  |      |    |        |  |
|                  |                      |                |                  | <b>REAST RENNE</b>                       | <b>ROK</b>        | TWIA BUILDALE          |                  | 1.06                  | ti                        | AD7R08                                 |  |  |  |  |  |  |       |      |                 |  |      |    |        |  |
|                  |                      |                |                  | naros                                    | Rot               | Talabal Malab Vitalett |                  | 8.94                  | 30<br>in the              | Administr<br><b>SCHOOL</b>             |  |  |  |  |  |  |       |      |                 |  |      |    |        |  |
|                  |                      |                |                  | TANIELA                                  | HDD               | TANZAL BEARD LIBRARY   |                  | 6.51                  | 10                        | ACTROR<br><b>College College</b>       |  |  |  |  |  |  |       |      |                 |  |      |    |        |  |
|                  |                      |                |                  | <b>BUSINE NO A CAR FORCH</b>             | HOS               | TADA MAIO EMAT         |                  | 12.04                 | 40                        | AO1903                                 |  |  |  |  |  |  |       |      |                 |  |      |    |        |  |
|                  |                      |                |                  | <b>BEARSTANI</b>                         | 1819              | TAISA MAKLUMAT         |                  | 24.31                 | 10                        | AOSITE                                 |  |  |  |  |  |  |       |      |                 |  |      |    |        |  |
|                  |                      |                |                  | BURUTUTI                                 | <b>SEE</b>        | TAXOA MARX UMAT        |                  | 3.6                   | 10                        | ADSET1                                 |  |  |  |  |  |  |       |      |                 |  |      |    |        |  |
|                  |                      |                |                  | LANTALAPRON                              | 212<br>-          | TIACA MANI LIMAT       |                  | <b>KT</b>             | w                         | A01912                                 |  |  |  |  |  |  |       |      |                 |  |      |    |        |  |
|                  |                      |                |                  | TAMMAS'S                                 | Ai1               | TIACA BAJO UMAT        |                  | 338                   | ÿά                        | ADIRES                                 |  |  |  |  |  |  |       |      |                 |  |      |    |        |  |
|                  |                      |                |                  |                                          |                   |                        |                  |                       |                           |                                        |  |  |  |  |  |  | SAFEE | 1114 | TIAGA MAJO UMA? |  | 0.04 | ٩ò | A01634 |  |
|                  |                      |                |                  | TANGGA                                   | 815               | TMIA HAO UMAT          |                  | 639                   | 10.                       | <b>RIFOUR</b>                          |  |  |  |  |  |  |       |      |                 |  |      |    |        |  |
|                  |                      |                |                  | <b>BILMAN 140 B CAR PORCH</b>            | $\sim$<br>1644    | TAGLAL MUNOL S/MAT     |                  | 32.84                 | $\sim$<br>址               | <b>ACTELLE</b>                         |  |  |  |  |  |  |       |      |                 |  |      |    |        |  |
|                  |                      |                |                  | in my street<br><b><i>MAANSTRAKE</i></b> | ---<br><b>HIT</b> | TACLA MARX LIMET       |                  | <b>GRANT</b><br>34.31 | in a<br>m                 | <b>Selection</b><br>A01933             |  |  |  |  |  |  |       |      |                 |  |      |    |        |  |

**Rajah 5.14**

 Pengguna juga boleh muat turun data seperti **di rajah 5.13** dan **5.14** dengan klik pada pautan **[Download Format Ms.Excel]** dan *pop-up* seperti **rajah 5.15** akan dipaparkan.

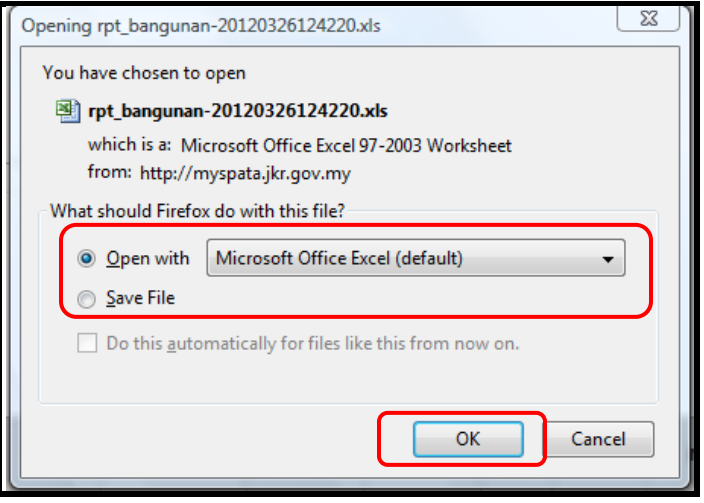

**Rajah 5.15**

- $\boxtimes$  Pengguna boleh memilih samaada untuk membuka atau menyimpan fail tersebut. Jika hendak menyimpan, klik pada butang **[Open With]** manakala butang **[Save File]** untuk menyimpan fail tersebut.
- Jika hendak membuka fail tersebut, klik butang **[OK]** dan *pop-up* seperti **rajah 5.16** akan dipaparkan.

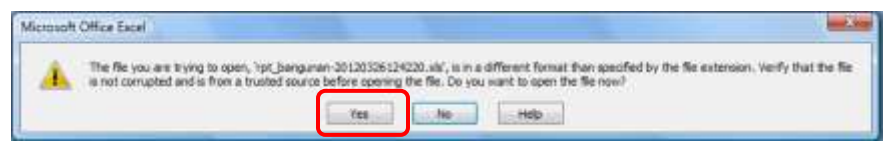

**Rajah 5.16**

 Kemudian, klik butang **[Yes]** untuk mendapatkan paparan laporan yang telah dimuat turun seperti contoh di **rajah 5.17 (Senarai Blok)** dan **rajah 5.18 (Senarai Aras & Ruang)**.

|               |                                                                     | <b>STATISTICS</b><br>wt.horsener.201201068708 24x4 Orig / Morrow's facet                                                                                                    |  |
|---------------|---------------------------------------------------------------------|----------------------------------------------------------------------------------------------------|--|
|               | Arje Lisma Particular<br>Alama<br><b>Bapt</b><br>Ges<br><b>Home</b> | Analysis and<br><b>Wash.</b>                                                                                                    |  |
|               | <b>A-DA</b><br>Called:                                              | E.kerine 1<br>- H (Kal) ( # w # + ) y w tel - Serve - +   # #<br>x                                                                                                    |  |
| <b>Factor</b> | <b>GLOUB</b>                                                        | at her<br><b>West - Every Firmal</b><br>kad'ai                                                                                                    |  |
|               | <b>A 3 or want Wood as 1</b>                                        | L2 Digit 1<br>Edenativism as false 1 State !!<br><b>CONTROL</b><br><b>SEC</b><br><b>Filter nead!</b>                                                                                                    |  |
|               |                                                                     | disposal in the contract of the contract of the contract of the contract of the contract of the contract of the contract of the contract of the contract of the contract of the contract of the contract of the contract of th |  |
|               | <b>SEE RE</b><br>41.<br>$-13$                                       |                                                                                                    |  |
|               | <b>GASHYARDS</b>                                                    | Responsible Communication Control Communication Communication Communication<br>$+1$                                                                                                    |  |
| lss           | AWAMA PRIDER BANGGRAN.                                              | MAMA BIJ KOD BIJIKILIMS BLOI JENIS STREBU ARAS                                                                                                    |  |
|               | 1 ROLD REE 1136408MYS 128700 BAD001                                 | <b>BLOK SA </b><br>1934.34 8020 EET                                                                                                    |  |
|               | BLOCK SIL                                                           | ĸ<br>2181.18 KONKRIT                                                                                                    |  |
|               | BLOK 9C                                                             | c<br>F121.93 KONKRIT                                                                                                    |  |
|               | <b>BUDY 158</b>                                                     | à.<br><b>ISSUED RONERT</b>                                                                                                    |  |
|               | BLOK 109.                                                           | E.<br>z<br>PISO SE-RONKRIT                                                                                                    |  |
|               | ALC: UDC                                                            | 2112.16 / 009 kKIT                                                                                                    |  |
|               | SEMI-D RUMMAN NO.21 (LORDNO 33)                                     | ٠<br>341-55 KONKRIT                                                                                                    |  |
|               | SEMI D'AUMAIN NO 37 (LORONG 15)                                     | u<br>x<br><b>JAS 55 KONKRIT</b>                                                                                                    |  |
|               | SEMI DRUMAN NO 29 (LORONO 13)                                       | 345.59 RONARTT                                                                                                    |  |
|               | SEAR D RUNNA NO. 13 (LORONG 1S)                                     | 345.55-YO/WART                                                                                                    |  |
|               | SEMI D RUMAN NO 25 (LORDNS 15)                                      | 245.55 KONERT                                                                                                    |  |
|               | SEMI D RUMMI NO.5 (LORONG 15)                                       | 345.55 ILONED IT                                                                                                    |  |
|               | SEMI D RUMAN NO. ST. LLCRONG TRE                                    | M<br>249.55 KONRELLY                                                                                                    |  |
|               | SEMI D'AUMAH NO 5 (LORONG 15)                                       | $\mathbf{M}$<br>345.55-XONKEIT                                                                                                    |  |
|               | SEMI DRUMAH NO.2 (LORONG 1S)                                        | $\alpha$<br>345.55 KONERTY                                                                                                    |  |
|               | SEMI D'AUMAN NO.3 (LDRONG 13)                                       | ×<br>345.55 KONERT                                                                                                    |  |
|               | SEMI D'AUMAIR NO.2 (UDRONG 16)                                      | ٩<br>TURK/OOK BE-28.                                                                                                    |  |
|               | SEMI D RUMMI NO.3 SLORONG 181                                       | ж<br>345.55 KONKRIT                                                                                                    |  |
|               | SEAN D-RUMAN NO.4 (LORONG 18)                                       | ä<br>345.55 KONVERT                                                                                                    |  |
|               | SEMI-D'RUMAH NO.5 (USRONS 18)                                       | 345.55 KONKRIT                                                                                                    |  |
|               | SEW D RUMM+ NO.4 (LDRONG 18)                                        | u<br>2<br>345.55 KONKRIT                                                                                                    |  |
| E             | SEMI D'ALMAN NO.7 0.090 NS 191                                      | ٠<br>v<br>345.55 KONKRIT                                                                                                    |  |
| ы             | SEAR D RUMMA NO.3 (LDRONG 18)                                       | я<br>245.55 KONARIT                                                                                                    |  |
|               | SEMI DYIUMAH NO.3 (LDRONG 18)                                       | <b>JULIE RONNET</b>                                                                                                    |  |
|               | 1-PUSA? PELLISAGENYS.121306.8E0003                                  | <b>PONDOK LA</b><br>12 YONERT                                                                                                    |  |
|               | <b>DEWAN SEBRAINING</b>                                             | ٠<br><b>201.8 XSOULITA</b>                                                                                                    |  |
|               | BLOCKUNKAL                                                          | 1553.4 KONKERT<br>c                                                                                                    |  |
|               | <b><i>BUIKAELDIMM</i></b>                                           | a<br>1426-ST RONARD                                                                                                    |  |
|               | ASSAMABIDER                                                         | E.<br>380.83 KONKEIT                                                                                                    |  |
|               | ASSAMA BLOK &                                                       | 340.99 KONERTY                                                                                                    |  |
|               | ASSAMA BLDK C                                                       | G.<br>250.23 KC/NERT                                                                                                    |  |
|               | ASAINA BLOC D.                                                      | TRAVOR ELOBE                                                                                                    |  |
|               | 3 ROSAMA BLOVE                                                      | 200.83 KONKRIT                                                                                                    |  |
|               | <b>AFACTMENT STAF</b>                                               | ×<br>1005.428 InONVERT                                                                                                    |  |
|               | <b>KUARTERS PENSYARAH</b>                                           | x<br>×<br><b>BST-59-INONERITY</b>                                                                                                    |  |

**Rajah 5.17**

|                 |                              |         |                                                     |                                                                                 |                      | ot hangoner-XXIIIIEEE230 Shad-Dob) - Unrealt face                    |                                                            |                              |                          |                      |                | <b>LANGERS</b> |
|-----------------|------------------------------|---------|-----------------------------------------------------|---------------------------------------------------------------------------------|----------------------|----------------------------------------------------------------------|------------------------------------------------------------|------------------------------|--------------------------|----------------------|----------------|----------------|
|                 | <b>Fishk</b><br><b>Hotel</b> |         | <b>Page Lemmt</b><br><b><i><u>Extension</u></i></b> | <b>Chain</b><br><b>Baynets</b><br><b>Branch</b>                                 | Auto dou             | <b>Hart</b>                                                          |                                                            |                              |                          |                      |                |                |
|                 |                              | Califon | $-11$                                               |                                                                                 | The Alexandrian      | <b>Immi</b>                                                          |                                                            |                              |                          | <b>E. Auto Suite</b> |                |                |
| Fusin           | <b>O Close</b>               |         |                                                     |                                                                                 |                      |                                                                      | <b>Samidianas</b> Pointet                                  | <b>CEM</b>                   | <b>BANK ISSAN NUMBER</b> | 41700                |                |                |
|                 | <b><i>Pluma</i></b> hanki    |         |                                                     |                                                                                 | <b>INFORMATIONER</b> |                                                                      | Forestfolio 1 de fasce 1 Most-F                            |                              | The Constitution of the  | <b>ZENI</b>          |                |                |
|                 | Olymout                      |         | <b>Side of</b>                                      | the process of                                                                  |                      | <b>TEAMING</b>                                                       | <b>The State of the State of the State</b><br><b>THEFT</b> |                              | 19441                    |                      | <b>Siddley</b> |                |
|                 | AT                           | $+13$   | 81.86                                               |                                                                                 |                      |                                                                      |                                                            |                              |                          |                      |                |                |
|                 |                              | 1014    |                                                     | Rodrickbookswampoor                                                             |                      | An Residence Received Controllers Andrew Residence Avenue March of R |                                                            |                              |                          |                      |                |                |
|                 | 1:48AS1 AO1                  |         |                                                     | NAMA AR KOD ARAZ LUAS ANA BE, KUANCHAMA HUANG<br><b>35 RUMAH NO 2 CAR PORCH</b> | ROL                  | KOD BUAFFUNDSI BUANO<br>TIADA MAKUUMAT -                             | KOD FERVILLIAS RUA TINYASI IHI 750 RUAN CATATANI<br>49.42  | SO ACQRITE                   |                          |                      |                |                |
|                 |                              |         | 1171.54                                             | <b>NUMBER</b>                                                                   | ROZ                  | TIADA MAKLUMAT                                                       | 31.45                                                      | <b>10 AUJNSE</b>             |                          |                      |                |                |
|                 |                              |         |                                                     | <b>BELICUTILITY</b>                                                             | 1902                 | TIADA MAKLUMAT                                                       | 光度                                                         | DO ACGROS                    |                          |                      |                |                |
|                 |                              |         |                                                     | <b>LAMTAL APPROXY</b>                                                           | NG4                  | TIETAS MAIO LIMET                                                    | 25.86                                                      | <b>BX ACQAOL</b>             |                          |                      |                |                |
|                 |                              |         |                                                     | TANDAS 3                                                                        | 88                   | TIADA MAKUMAT -                                                      | 2.58                                                       | DO A01003                    |                          |                      |                |                |
|                 |                              |         |                                                     | <b>RELEASE REMOVED</b>                                                          | iticis.              | TULEW MAKLINULT                                                      | 1.80                                                       | 30 ACCROS                    |                          |                      |                |                |
|                 |                              |         |                                                     | DAFLEL                                                                          | ROT                  | TIADA MAKLINAT-                                                      | 5.34                                                       | TO ADDRESS                   |                          |                      |                |                |
|                 |                              |         |                                                     | TANGEL                                                                          | <b>not</b>           | TULTIA MAKULBULET                                                    | 9.31                                                       | <b>JOURNAL DOG</b>           |                          |                      |                |                |
|                 |                              |         |                                                     | BUAWH NO 4 CAR PORCH                                                            | ROS                  | TLADA MAAELUMAT                                                      | 33.04                                                      | 50 A00309                    |                          |                      |                |                |
|                 |                              |         |                                                     | <b>PLUANIS TABILI</b>                                                           | 市场                   | TIEDS MAKLINAT                                                       | 34.31                                                      | 30 AIGHTS                    |                          |                      |                |                |
|                 |                              |         |                                                     | BILBCUTILITI                                                                    | 811                  | TIADA MAKLIIMAT                                                      | Vull.                                                      | 10 A03911                    |                          |                      |                |                |
|                 |                              |         |                                                     | LANTAL APRON                                                                    | <b>RLE</b>           | TIADA MAICLIMAT                                                      | 87                                                         | <b>JO ACORES</b>             |                          |                      |                |                |
|                 |                              |         |                                                     | TANDAS 3                                                                        | <b>RLS</b>           | TIADA MAKULIMAT -                                                    | 2.58                                                       | 10 A01013                    |                          |                      |                |                |
|                 |                              |         |                                                     | <b>DAPLE</b>                                                                    | R14                  | TIADA MAKLIMAT                                                       | kM.                                                        | 10. ADDR14                   |                          |                      |                |                |
|                 |                              |         |                                                     | <b>TANGGA</b><br><b>RUMAN NG 6 CAR PORCH</b>                                    | R15                  | TIADA MAKLUMAT -                                                     | 6.31<br>13.04                                              | 10. A03915<br><b>BEROARD</b> |                          |                      |                |                |
|                 |                              |         |                                                     | <b>RUANSTAMU</b>                                                                | 818<br><b>RIT</b>    | TIATIA MACLIMAT<br>TIADA MAKULUMAT -                                 | 34.31                                                      | JO AGGRET                    |                          |                      |                |                |
|                 |                              |         |                                                     | <b>MUX UTILITI</b>                                                              | 818                  | TIAINA MAKLUMAT                                                      | 9.6                                                        | 30 ADIA 18                   |                          |                      |                |                |
|                 |                              |         |                                                     | LANTA: APRON                                                                    | 河耳                   | TIADA MAKLUMAT-                                                      | 6.7                                                        | DX ADGRESS                   |                          |                      |                |                |
|                 |                              |         |                                                     | <b>TANTASS</b>                                                                  | <b>ISJS</b>          | TIEDA MAKUMAT                                                        | 3.38                                                       | <b>BOL AUGHLIST</b>          |                          |                      |                |                |
| 22              |                              |         |                                                     | <b>MAANGAERING</b>                                                              | 821                  | TIATIA MAKULMART                                                     | 1.67                                                       | 30 WOORES                    |                          |                      |                |                |
|                 |                              |         |                                                     | <b>DARLIN</b>                                                                   | R23                  | THEM MAKLINERT                                                       | \$35.                                                      | 10 MIR22                     |                          |                      |                |                |
| 34              |                              |         |                                                     | TANOGA <sup>-</sup>                                                             | R23                  | TADA MAGUNAT-                                                        | K.TL                                                       | TO ADDRESS                   |                          |                      |                |                |
| и               |                              |         |                                                     | RUMAN NO 8 CAR PORCH                                                            | RH                   | TULEM MANUTENET                                                      | 13.96                                                      | 33 MORA                      |                          |                      |                |                |
| 36              |                              |         |                                                     | <b>FILLANS TAME!</b>                                                            | it25                 | TIATUL MAKILIMAKT                                                    | 34.31                                                      | D3 ADDR 25                   |                          |                      |                |                |
| 23              |                              |         |                                                     | <b>BILBCUTHETE</b>                                                              | (4.16)               | TULEN MAKILIMAT -                                                    | <b>VA</b>                                                  | <b>BO ADDINE</b>             |                          |                      |                |                |
| m               |                              |         |                                                     | LANTAI APRON-                                                                   | <b>BZT</b>           | TIAZIA MAKLIMAT                                                      | 6.7                                                        | <b>30 ADDRET</b>             |                          |                      |                |                |
|                 |                              |         |                                                     | <b>TANDAS E</b>                                                                 | R28                  | TIADA MARLIMAT -                                                     | 138                                                        | 30 449939                    |                          |                      |                |                |
| 30 <sup>2</sup> |                              |         |                                                     | <b>FUANO VERINO</b>                                                             | R29                  | TIADA MAGUIMAT                                                       | 3.87                                                       | 10 A03829                    |                          |                      |                |                |
| 31              |                              |         |                                                     | <b>DAFLE</b>                                                                    | Rid                  | TIADA MAKLIMAT -                                                     | 8.56                                                       | in acekin                    |                          |                      |                |                |
| 32<br>ш         |                              |         |                                                     | TANGGA<br>FLIMAH 160 18 CAR PORCH                                               | H33<br>Kid           | TIADA MAKUIMAT -<br>TIAIDA MAKUUMAT. -                               | 8.3L<br>33.04                                              | DO ACCESSI<br>10 ADDRED      |                          |                      |                |                |
| 54              |                              |         |                                                     | <b>RUANSTAMS</b>                                                                | 1933                 | TIADA MAILUMAT -                                                     | 34.31                                                      | DX ACORDS                    |                          |                      |                |                |
| и               |                              |         |                                                     | <b>MURCUTILITY</b>                                                              | Stick.               | TIAEU MAKLIMAT                                                       | 9.4                                                        | 10 AOURS#                    |                          |                      |                |                |
|                 |                              |         |                                                     | LANTA/ APRON                                                                    | 18.53                | TIADA MAKLUMAT -                                                     | 6.7                                                        | DO ADDRESS                   |                          |                      |                |                |
|                 |                              |         |                                                     | <b>TRAVENSS</b>                                                                 | 京城                   | TIADA MAKUMAT                                                        | 2.38                                                       | 10. NOTR2R                   |                          |                      |                |                |
|                 |                              |         |                                                     | <b>FALANO KERINO</b>                                                            | <b>WWT</b>           | TIATIA MAIC LIMAT                                                    | 1.87                                                       | 10 ACCRST                    |                          |                      |                |                |

**Rajah 5.18**

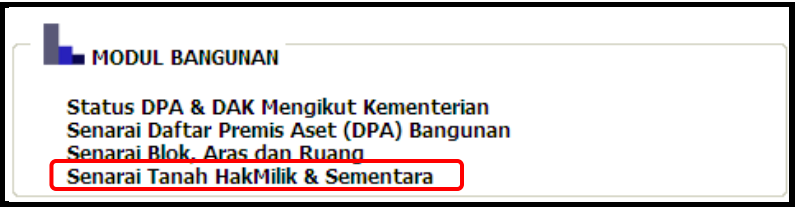

**Rajah 5.19**

 Apabila pengguna klik pada pautan **[Senarai Tanah HakMilik & Sementara]**, paparan seperti di **rajah 5.20** akan dipaparkan.

| Senarai Tanah RakMik & Senembara<br>Derneymeter : 200 Free       |                                   | M. LCart                                                                                  |              |                                                                                                | Pilihan boleh dibuat<br>berdasarkan kementerian |             |                         | <b>Hallott</b><br><b>Bod B Tange</b><br><b>MAYS</b><br><b>SERSE</b><br><b>TERTS</b> |  |  |  |  |
|------------------------------------------------------------------|-----------------------------------|-------------------------------------------------------------------------------------------|--------------|------------------------------------------------------------------------------------------------|-------------------------------------------------|-------------|-------------------------|-------------------------------------------------------------------------------------|--|--|--|--|
| AADA HABAS                                                       | 344                               | LOUGH                                                                                     |              | TASHIFAARRA                                                                                    |                                                 |             | <b><i>SEVENTANA</i></b> |                                                                                     |  |  |  |  |
|                                                                  |                                   |                                                                                           | <b>Jumps</b> | <b>Not Lot</b>                                                                                 | <b>Eletta Tenal</b>                             | <b>Long</b> |                         |                                                                                     |  |  |  |  |
| 183 PEIABAT, JABATAH HERIA RAYA<br><b>ISALAYSA.</b>              | THEM IN THE FASTER BEGON!         | WE AS AR REDUCED AN<br><b>NAALA LINRICE</b><br>W PERSON/TUAIL KUALA<br>LEMENSE MALA INSAL |              | $\sim$                                                                                         |                                                 | - 18        | 50100                   |                                                                                     |  |  |  |  |
| <b><i>MAARTESS WIRDER AND RESERVANSES</i></b><br><b>TWO</b>      | <b>THESTERMY'S GALINE BACKER</b>  | <b>SELARA UTASANA NO SAUAH</b><br>SELAILA MALAYERA                                        |              |                                                                                                |                                                 |             |                         |                                                                                     |  |  |  |  |
| <b>RUARTERS BUILT BUILDING ALLOWS LIGHT WAY</b><br>2502 H-21     | T105151M1'S.GAD34E.640804         | <b>SELAIRA UTARAJAL OR GALIAH</b><br>SELARA, GALAYEA                                      | 3            | $\sim$                                                                                         |                                                 |             |                         |                                                                                     |  |  |  |  |
| <b>INARTIST BUILT AT \$1 ACOG CA LAB - AD</b><br>298239-41       | <b>THEFTERMY'S CALLING SWORMS</b> | <b>HELMA UTABAJANS IIA JAH</b><br><b>HELBEA, SWLATER</b>                                  |              |                                                                                                |                                                 |             |                         |                                                                                     |  |  |  |  |
| SOL-HALAD ROLLY IS \$28, Milliam SSTEVEN<br>2608 11-41           | 1109181MV S.04034E BA0001         | RELAISE LITARAGAZIO GAZAH.<br>187 ABA, BALAYSIA                                           | ٠            | $\sim$                                                                                         |                                                 |             | 方向加加                    |                                                                                     |  |  |  |  |
| <b><i>RAMES BEEN ARRESTED FOR DESTRUCTIONS</i></b><br>220411-21  | <b>INSTITUTE DATE OF A REAL</b>   | <b>SELERA ITALIANCOS EXIAMI</b><br><b><i>SELERA DALATER</i></b>                           | ×            |                                                                                                |                                                 |             | TEET                    |                                                                                     |  |  |  |  |
| <b>RIAL HALAD ROTA ID BIA. HURS 2RETEAM</b><br>2808 H-21         | 1105161MYS.640308.B4000E          | RELAKA UTABASALDB GAJAR.<br><b>RELAXA MALAYEA</b>                                         | x            | ÷                                                                                              |                                                 |             | 30.034                  |                                                                                     |  |  |  |  |
| <b>REAL PARAT DECAM IS NO. HARBERS FROM AN</b><br>2568.11-41     | THEFTEN VE CACILLA BACKET         | <b>SPEARA UTABAIALOS SAVAS</b><br><b>BRITISH AND AVENUE</b>                               | ٠            |                                                                                                |                                                 |             | TEETH                   |                                                                                     |  |  |  |  |
| <b>RAL-HARAT GILEARING WAR REPORTED A STEPHANO</b><br>1957 (1-4) | 1105101511 E 04/341 540031        | TELAKA UTABAALOB GAJRIK<br><b>NET GRU ANA AVEA</b>                                        | $\mathbb{R}$ | $\frac{1}{2} \left( \frac{1}{2} \right) \left( \frac{1}{2} \right) \left( \frac{1}{2} \right)$ |                                                 |             | SEER                    |                                                                                     |  |  |  |  |
| MARKERS BATH LAS JALAN CORRAA                                    | <b>HIRRISTAY'S GAVES SHOED!</b>   | WE APPLIED DRIVER STEAM                                                                   |              |                                                                                                |                                                 |             | <b>North</b>            |                                                                                     |  |  |  |  |

**Rajah 5.20**

 Laporan ini memaparkan **'Senarai Tanah HakMilik dan Tanah Sementara'** berdasarkan pilihan (*drop-down*) yang dilakukan oleh pengguna seperti di **rajah 5.20**.

# *Nota:*

 *Data yang dipaparkan adalah berdasarkan pilihan yang telah dibuat oleh pengguna sahaja.*

#### **5.2 DASHBOARD**

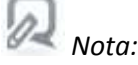

#### *Penerangan Dashboard:*

- *Paparan Dashboard dibahagikan mengikut 4 peringkat pengguna iaitu:*
	- *1) Strategik Pusat – cth. : KSN, EPU, ICU*
	- *2) Strategik Agensi – cth. : KSU, KP*
	- *3) Taktikal Agensi – cth. : Pengarah Negeri*
	- *4) Operasi Premis – cth.: Pengetua Sekolah, Guru Besar*
- *Keempat-empat peringkat pengguna ini adalah berbeza dari peringkat pengguna yang menjalankan kerja-kerja operasi iaitu 'Pentadbir Sistem', 'Penyelaras' dan 'Pengguna'.*
- *Namun begitu, cara pendaftaran akaun pengguna bagi keempat-empat peringkat pengguna masih sama iaitu seperti di perkara 1.2.*
- *Data yang akan dipaparkan adalah berdasarkan peringkat pengguna tersebut (\* rujuk rajah 1.3). \*Bagi peringkat Strategik Pusat sahaja tidak memerlukan pilihan agensi kerana akan lihat kesemua data.*

## **5.2.1 STRATEGIK PUSAT**

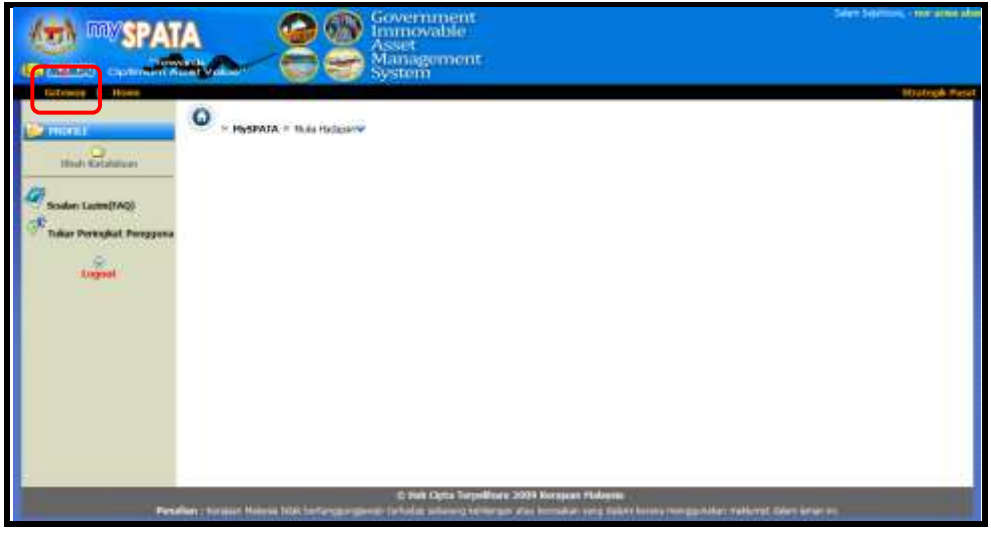

**Rajah 5.21**

- Apabila pengguna berperanan sebagai **'Strategik Pusat'** log masuk ke dalam aplikasi mySPATA, paparan seperti di **rajah 5.21** akan dipaparkan.
- Pengguna tersebut perlu klik pada pautan **[Gateway]** dan skrin seperti **rajah 5.22** akan dipaparkan.

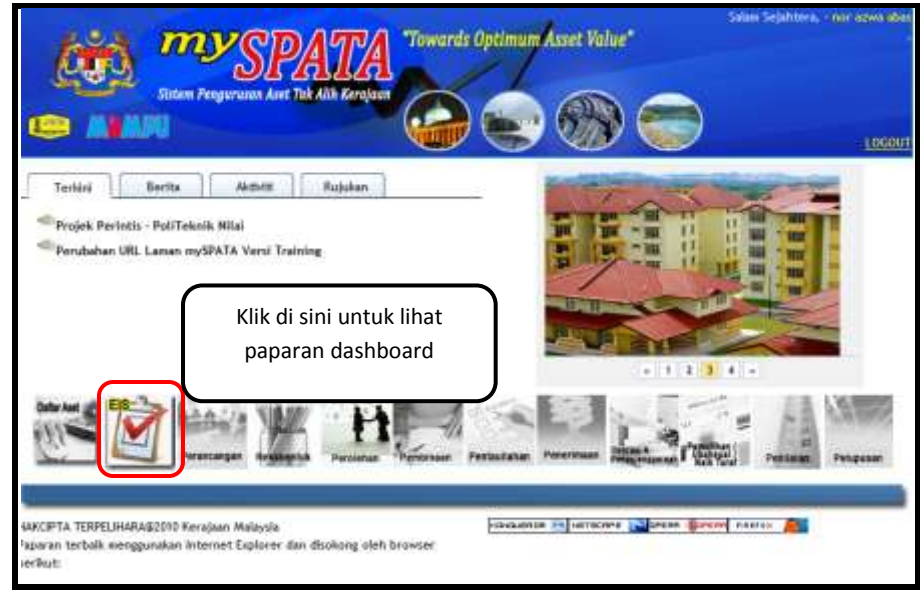

**Rajah 5.22**

 $\boxtimes$  Kemudian, klik pada ikon untuk melihat paparan dashboard seperti di **rajah 5.23**.

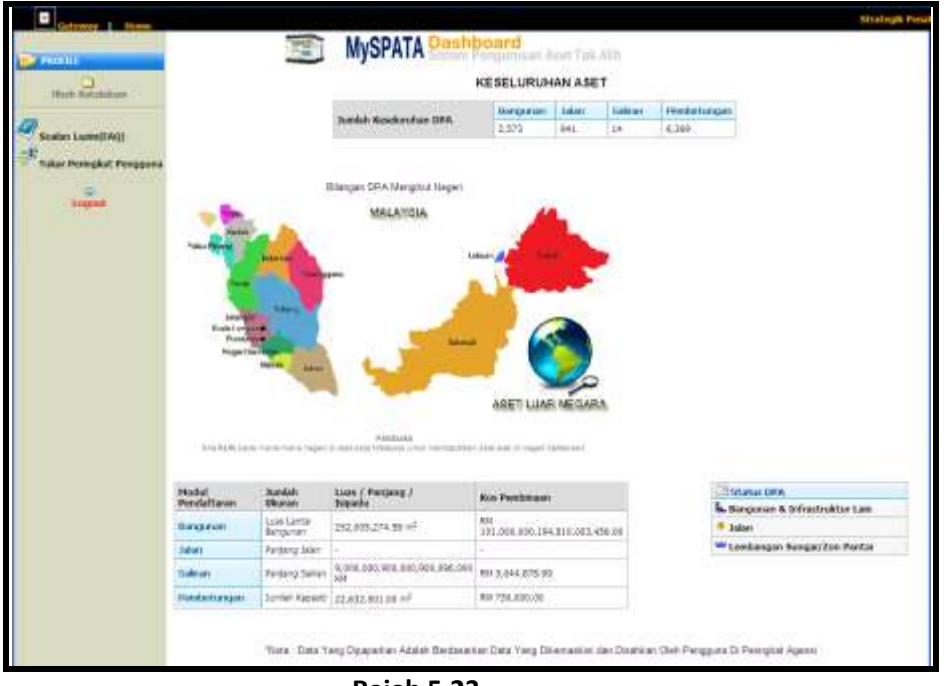

- **Rajah 5.23**
- Paparan dashboard pengguna berperanan sebagai **'Strategik Pusat'** adalah seperti di **rajah 5.23**.

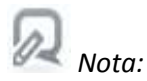

 *Data akan berubah secara real-time apabila terdapat kerja-kerja pengesahan data yang dilakukan oleh pengguna / penyelaras.*

| <b>KESELURUHAN ASET</b> |                 |              |                |             |  |  |  |  |  |
|-------------------------|-----------------|--------------|----------------|-------------|--|--|--|--|--|
| Jumlah Keseluruhan DPA  | <b>Bangunan</b> | <b>Jalan</b> | <b>Saliran</b> | Pembetungan |  |  |  |  |  |
|                         | 2,573           | 941          | 14             | 6,369       |  |  |  |  |  |
|                         |                 |              |                |             |  |  |  |  |  |

**Rajah 5.24**

 **Rajah 5.24** merupakan paparan bagi jumlah keseluruhan DPA bagi semua aset yang berstatus **'SAH'** sahaja.

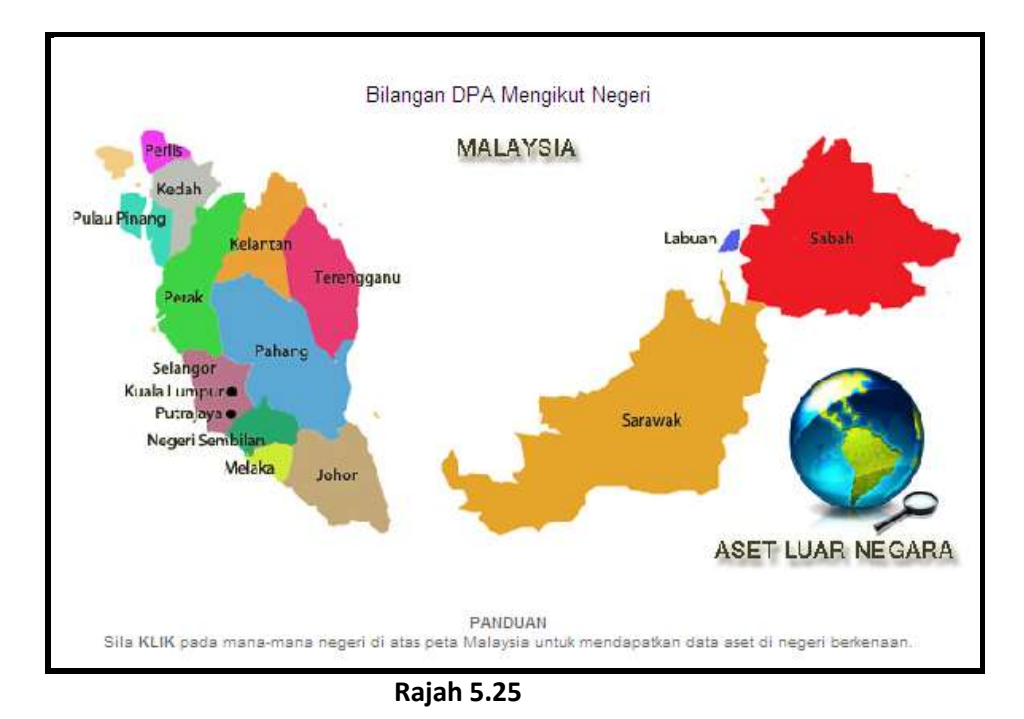

- **Rajah 5.25** merupakan paparan taburan / bilangan DPA mengikut negeri bagi semua aset yang berstatus **'SAH'** sahaja.
	- $\boxtimes$  Pengguna boleh klik pada mana-mana negeri untuk lihat bilangan DPA bagi semua jenis aset seperti paparan di **rajah 5.26.**

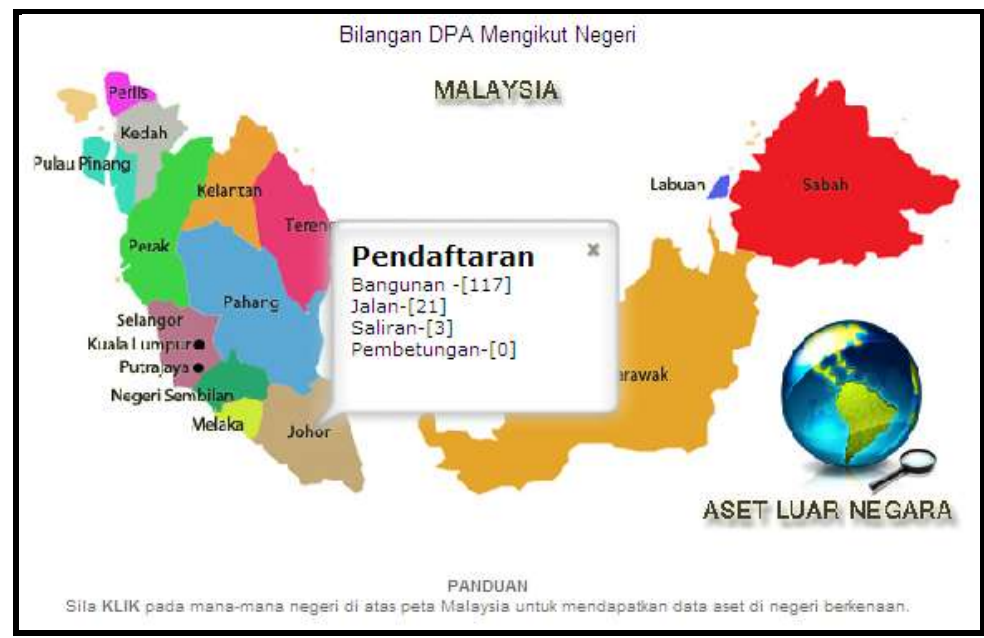

**Rajah 5.26**

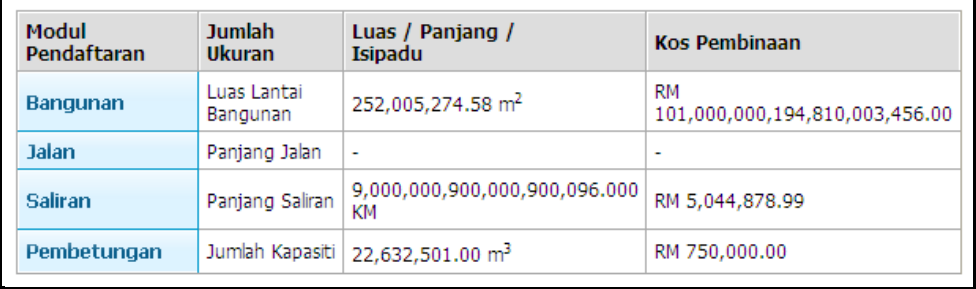

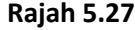

 **Rajah 5.27** merupakan paparan bagi **Luas Lantai Bangunan, Panjang Jalan, Panjang Saliran, Jumlah Kapasiti, serta Kos Pembinaan** DPA bagi semua aset yang berstatus **'SAH'** sahaja.

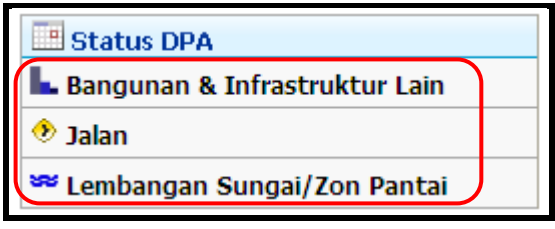

**Rajah 5.28**

- **Rajah 5.28** merupakan Status DPA aset yang berstatus **'SAH'** sahaja.
- Untuk lihat statistik mengikut 5 peringkat agensi (\*rujuk **rajah 1.3**), klik pada pautan seperti di **rajah 5.28** dan paparan skrin mengikut peringkat agensi seperti di **rajah 5.29 sehingga rajah 5.31** akan dipaparkan.

# **Peringkat 1 - Kementerian**

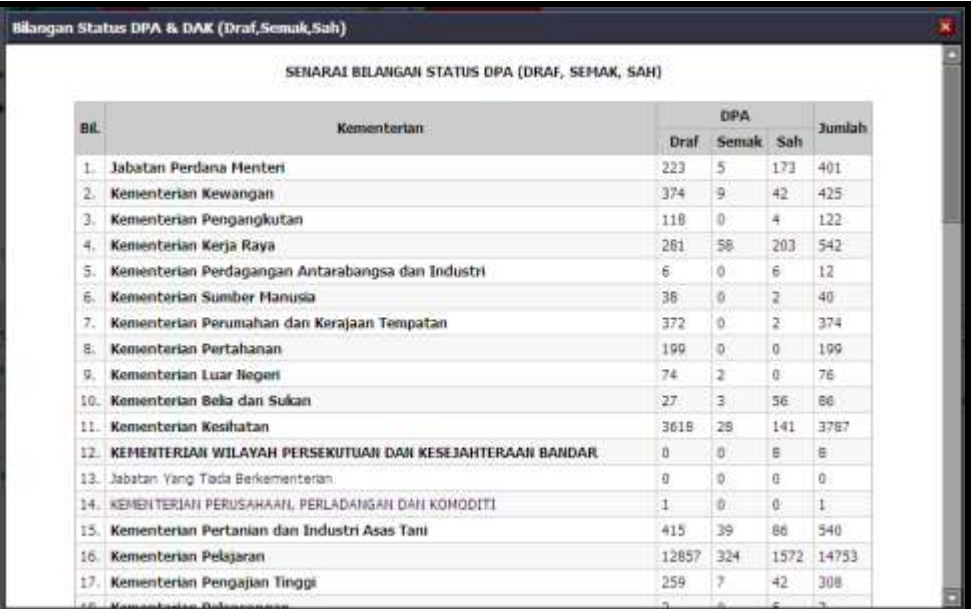

**Rajah 5.29**

# **Peringkat 2 - Jabatan**

|       | ** Kementerian                                                                |         |          |          |        |      |       |     |                     |
|-------|-------------------------------------------------------------------------------|---------|----------|----------|--------|------|-------|-----|---------------------|
|       | SENARAI BILANGAN STATUS DPA & DAK (DRAF, SEMAK, SAH)<br>Kementerian Pelajaran |         |          |          |        |      |       |     |                     |
| 84.   | Jabatan                                                                       | DPA     |          |          | Jumlah | DAK  |       |     | Jumlah              |
|       |                                                                               | Draft   | Semak    | Sah      |        | Draf | Semak | Sah |                     |
| 14.1  | Kementerian Pelalaran                                                         | 133     | 321      | 1549     | 2003   | ő    | D.    | n   | $\Omega$            |
| ۰.    | Patabal: Y.B Mentery Timbalan Menteri                                         | Ō       | G.       | n.       | ū      | a    | ö     | 0   | $\ddot{o}$          |
| 2.    | Pejabat Ketua Setiausaha Kementerian/Timbalan KSU Kementerian.                | o       | G)       | Ð        | n.     | ō    | đ.    | Ď.  | Ð                   |
| з.    | Pejabat Ketua Pengarah Pendidikan Malaysia                                    | $\circ$ | ö        | o        | ū      | ò    | ū     | o   | o                   |
|       | 4. Bahagan Audit Dalam                                                        | ø       | G.       | D        | п      | ō.   | ū     | o   | O                   |
|       | 5. Bahagian Khidmat Pengurusan                                                | ø       | Œ        | Ð        | n.     | ö    | g     | ü   | ö                   |
|       | 5. Bahagan Kewangan                                                           | ö       | G.       | Ď        | 0      | ŭ    | ü     | Ü.  | $\Omega$            |
|       | 7. Bahagan Dasar & Pengurusan Korporat                                        | ó       | ō        | ö        | ö.     | ö    | ù     | ö   | 0                   |
| $B_i$ | Bahagan Perancangan & Penyeldikan Dasar Pendidikan                            | ö       | ö.       | b.       | ö      | ö    | 0     | D.  | $\theta$            |
| 9.1   | Bahagan Perrbangunan, Penswastaan & Bekalan                                   | ö       | O.       | $\theta$ | ö.     | Ö.   | ü     | 0   | $\dot{a}$           |
| 10.   | Bahagian Hubungan Antarabangsa                                                | ŭ       | $\alpha$ | ö        | ö.     | ő.   | ő     | Ď.  | $\theta$            |
| 11.   | Bahagen Audit Sekolah                                                         | ö       | ö.       | ö        | ö      | ö    | ò     | ö   | $\Omega$            |
| 12.   | Baltagan Blasewa                                                              | ô       | Ö.       | ö        | n.     | ő    | ö     | ö   | $\ddot{o}$          |
| 13.   | Bahagan Teknologi Makkimat dan Komunkasi                                      | ö       | G.       | û        | ũ.     | ō    | ü     | o   | $\ddot{\mathrm{o}}$ |
| 14.   | Bahagian Teknologi Pendidikan                                                 | 23      | ū.       | ñ        | 23     | ō    | ń     | 0   | $\ddot{o}$          |
| 15.   | Bahagian Matrikulasi                                                          | ō       | O.       | $\theta$ | n.     | ő    | ű     | ŭ   | Ď                   |
|       | 16 Jemaah Nazir Sekolah-Sekolah                                               |         |          |          |        |      | n     |     |                     |

**Rajah 5.30**

# **Peringkat 3 - Agensi**

| <b>Jumlah</b>                              |
|--------------------------------------------|
|                                            |
| Sah                                        |
| 15                                         |
| $\ddot{\Omega}$                            |
| ö                                          |
| ö                                          |
| ö                                          |
| Ù                                          |
| ō                                          |
| Ó                                          |
| o                                          |
| ō                                          |
|                                            |
| ö<br>o<br>H.<br>o<br>ö<br>ò<br>ö<br>o<br>o |

**Rajah 5.31**

## **5.2.2 STRATEGIK AGENSI**

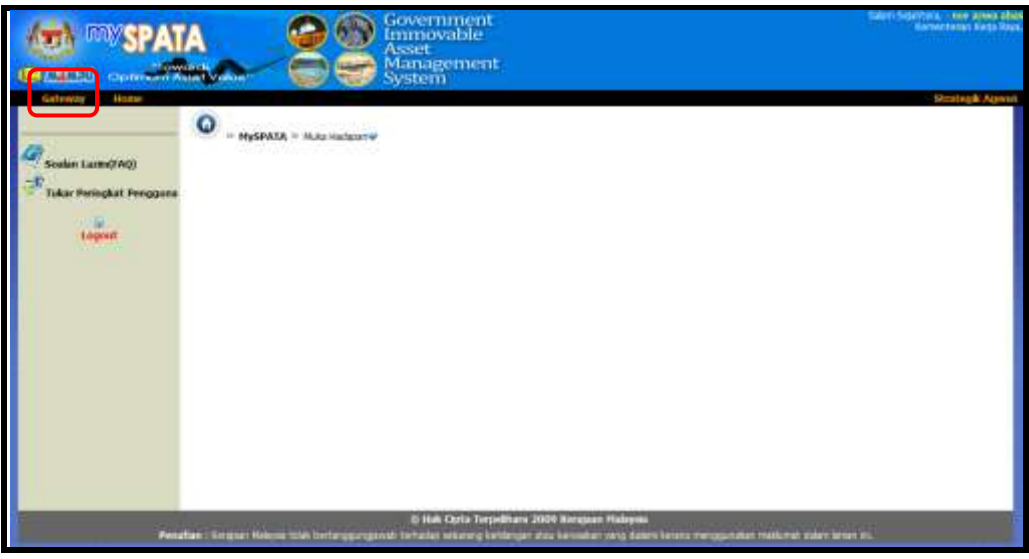

**Rajah 5.32**

- Apabila pengguna berperanan sebagai **'Strategik Agensi'** log masuk ke dalam aplikasi mySPATA, paparan seperti di **rajah 5.32** akan dipaparkan.
- Pengguna tersebut perlu klik pada pautan **[Gateway]** dan skrin seperti **rajah 5.33** akan dipaparkan.

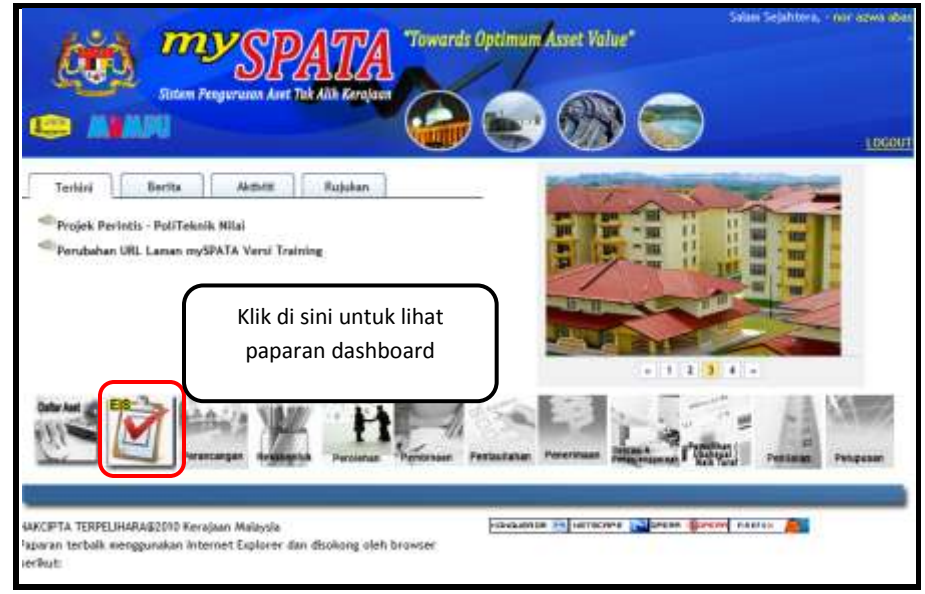

**Rajah 5.33**

 $\boxtimes$  Kemudian, klik pada ikon untuk melihat paparan dashboard seperti di **rajah 5.34**.

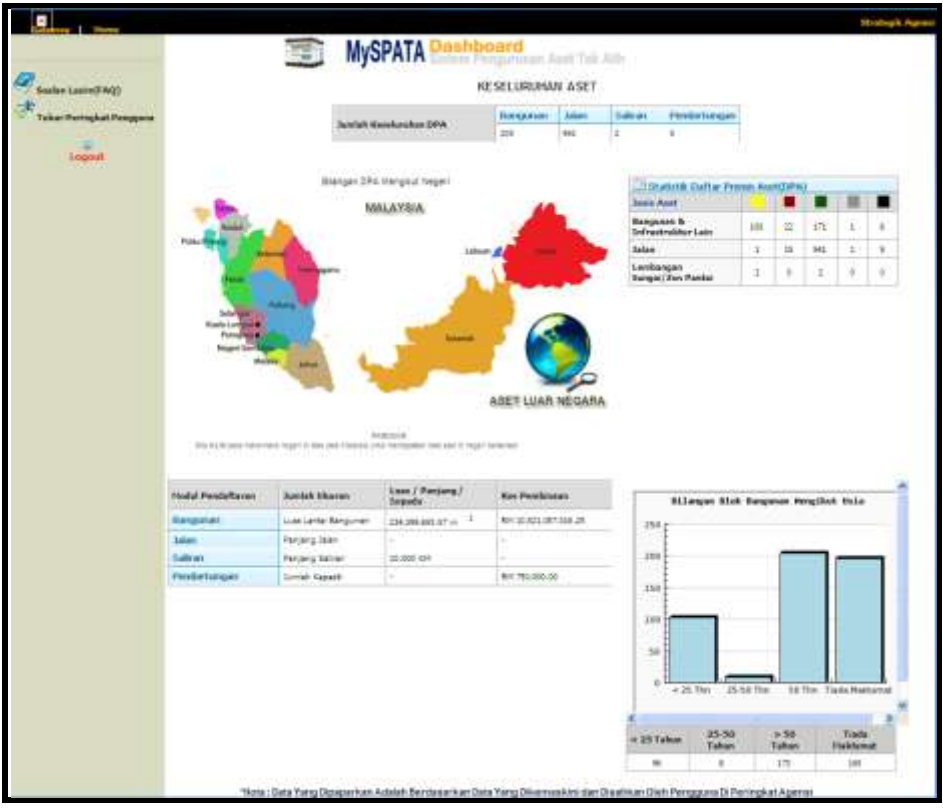

**Rajah 5.34**
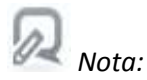

 *Data akan berubah secara real-time apabila terdapat kerja-kerja pengesahan data yang dilakukan oleh pengguna / penyelaras.*

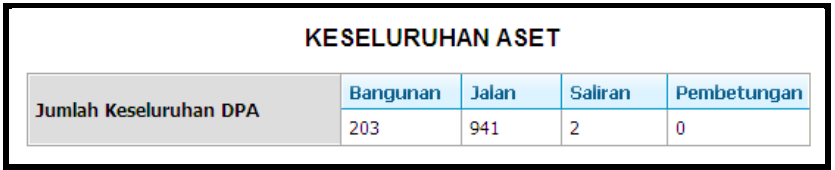

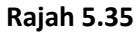

 **Rajah 5.35** merupakan paparan bagi jumlah keseluruhan DPA bagi semua aset yang berstatus **'SAH'** sahaja.

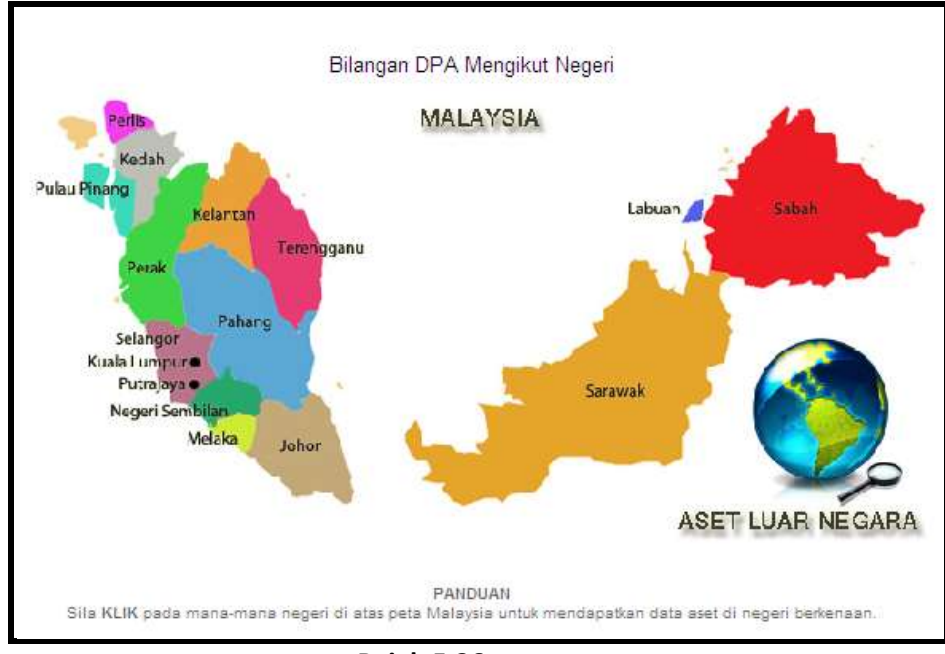

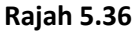

- **Rajah 5.36** merupakan paparan taburan / bilangan DPA mengikut negeri bagi semua aset yang berstatus **'SAH'** sahaja.
- $\boxtimes$  Pengguna boleh klik pada mana-mana negeri untuk lihat bilangan DPA bagi semua jenis aset seperti paparan di **rajah 5.37.**

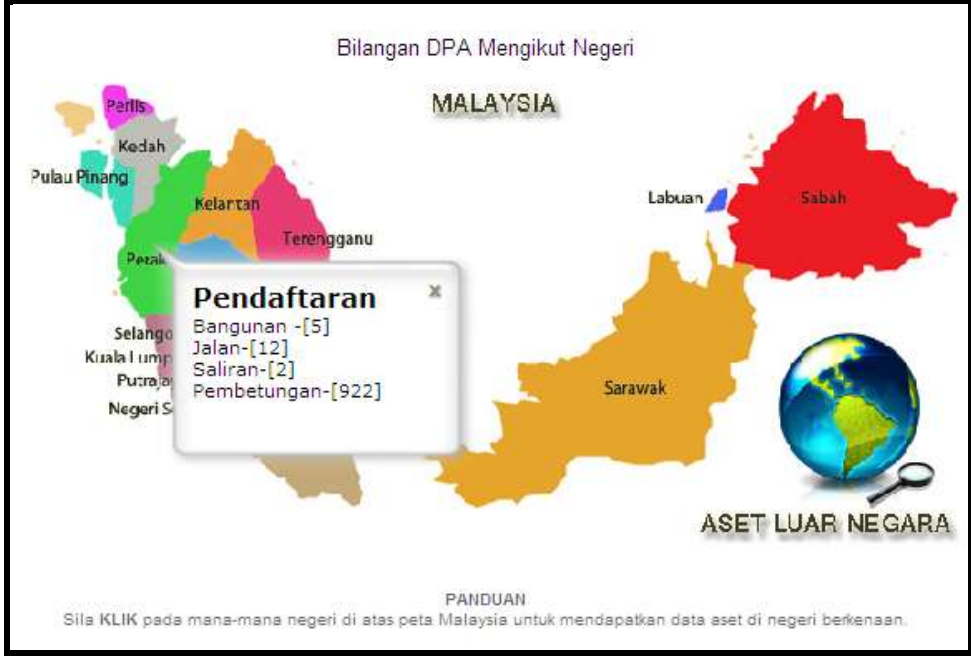

**Rajah 5.37**

|                                                    | Statistik Daftar Premis Aset(DPA) |    |     |  |   |  |  |  |  |  |  |
|----------------------------------------------------|-----------------------------------|----|-----|--|---|--|--|--|--|--|--|
| <b>Jenis Aset</b>                                  |                                   |    |     |  |   |  |  |  |  |  |  |
| <b>Bangunan &amp;</b><br><b>Infrastruktur Lain</b> | 100                               | 22 | 171 |  | 6 |  |  |  |  |  |  |
| Jalan                                              |                                   | 15 | 941 |  |   |  |  |  |  |  |  |
| Lembangan<br>Sungai/Zon Pantai                     |                                   | O  |     |  |   |  |  |  |  |  |  |

**Rajah 5.38**

- **Rajah 5.38** merupakan Status DPA aset yang berstatus **'SAH'** sahaja.
- Untuk lihat statistik mengikut 5 peringkat agensi (\*rujuk **rajah 1.3**), klik pada pautan seperti di **rajah 5.38** dan paparan skrin mengikut peringkat agensi seperti di **rajah 5.39 sehingga rajah 5.41** akan dipaparkan.

## **Peringkat 2 - Jabatan**

| SENARAI BILANGAN STATUS DPA & DAK (DRAF, SEMAK, SAH)<br>Kementerian Kerja Raya |                                                              |            |                |                      |              |                   |       |             |                     |
|--------------------------------------------------------------------------------|--------------------------------------------------------------|------------|----------------|----------------------|--------------|-------------------|-------|-------------|---------------------|
| 82.                                                                            | Jabatan                                                      | <b>DPA</b> |                |                      |              | DAK               |       |             | Jumlah              |
|                                                                                |                                                              |            | Draf Semak Sah |                      | Jumlah       | Draf              | Semak | Sah         |                     |
| $1 -$                                                                          | Kementeran Kerja Raya                                        | 16         | 3              | 1                    | 20           | э                 | Ŭ.    | D.          | з                   |
|                                                                                | Pelabat Y.B Menter/ Tinbalan Menteri                         | Ď.         | ۵              | ö                    | ö            | ö                 | Δ     | ö.          | ö                   |
| 22                                                                             | Pejabat Ketua Setausaha Kementerian/Timbalan KSU Kementerian | 16         | $\circ$        | Ð                    | ö.           | ö                 | ö     | o           | $\alpha$            |
| з.                                                                             | Unit Penashat Undang-Undang                                  | ٥          | ٥              | 0                    | ö            | ō<br>v.           | o     | $\circ$     | $\Omega$            |
| 4.                                                                             | Unit Audit Dalaman                                           | ō          | ō              | ū                    | ō            | ō                 | ō     | ō           | D.                  |
| 5.                                                                             | Perhubungan Awam                                             | ö          | Ŭ.             | 10                   | 0            | ø                 | ŭ     | $\alpha$    | $\theta$            |
| õ.                                                                             | Bahagian Perancangan Jalan                                   | ō          | ö              | ø                    | ö            | ä                 | ö     | ö           | $\overline{\Omega}$ |
|                                                                                | Bahagian Pembangunan & Pelaksanaan                           | ö          | ō              | Ö.                   | ő            | ō                 | ö     | ö           | ö                   |
| 8.                                                                             | Bahagian Kewangan & Akaun                                    | a          | O.             | i0.                  | O.           | ö                 | ä     | ٥           | $\theta$            |
| ū.                                                                             | Bahagian Pengurusan Sumber Manusia                           | ŭ          | ŭ              | $\Omega$             | o.           | õ                 | ŭ     | ŭ           | $\overline{u}$      |
| 10.                                                                            | Cawangan Dasar & Pendurusan Korporat                         | a          | m<br>ö.        | Ð                    | a iri<br>ö   | <b>COLOR</b><br>ō | a     | matic<br>D. | 0                   |
| 11.                                                                            | Cawangan Pentadbiran & Penyenggaraan Bangunan                | ö          | $\theta$       | 2                    | $\mathbf{z}$ | 2                 | ă     | $\theta$    | z                   |
|                                                                                | Cawangan Pembangunan Usahawan                                | b          | $\overline{0}$ | Ö                    | ö            | ö                 | ö     | ö           | $\theta$            |
| 13.                                                                            | Unit Teknologi Maklumat                                      | ö          | 6              | ò                    | ö            | ö                 | ö     | ö           | ö                   |
| 14.                                                                            | Bahagian Kawabala dan Penyenggaraan                          | o          | o              | T.                   | T.           | 10                | ō     | Σ           | 12                  |
| 15.                                                                            | Bahagian Kewangan                                            | ö          | ö.             | $\ddot{\phantom{0}}$ | ö            | a                 | 'n    | ö           | 0                   |
|                                                                                | 16. Bahagian Akaun                                           | ä          | 0.             | o                    | ö            | ö.                | ٥     | Ō.          | $\ddot{\mathbf{a}}$ |

**Rajah 5.39**

# **Peringkat 3 - Agensi**

|                                                                                                    | «» Jabatan                                           |      |          |     |               |      |          |     |          |
|----------------------------------------------------------------------------------------------------|------------------------------------------------------|------|----------|-----|---------------|------|----------|-----|----------|
| SENARAI BILANGAN STATUS DPA & DAK (DRAF, SEMAK, SAH)<br>Kementerian Kerja Raya<br>Jabatan Kerja Raya Malaysia (JKR) |                                                      |      |          |     |               |      |          |     |          |
| BiL.                                                                                                    |                                                      |      | DPA      |     | <b>Jumlah</b> |      | DAK      |     | Jumlah   |
|                                                                                                    | Apensa                                               | Draf | Semak    | Sah |               | Draf | Semak    | Sah |          |
| u                                                                                                    | Jabatan Kerja Raya Malaysa (30R).                    | 11   | s        | 30  | 45            | 59   | э        | z   | 63       |
|                                                                                                    | Pelabat Ketua Pengarah                               | ٥    | ū.       | a   | $\Omega$      | o    | $\Omega$ | ō   | $\Omega$ |
| 27                                                                                                    | Cawangan Perancangan & Pengurusan Korporat.          | õ    | ò.       | ü.  | 0             | n.   | O.       | û   | Ü.       |
|                                                                                                    | 3. Cawangan Jalan                                    | ö    | ű        | ā.  | ō             | ò    | ō        | ö   | 6        |
|                                                                                                    | Cawangan Bangurran                                   | o    | $\alpha$ | ö.  | $\mathbf{0}$  | ū.   | o        | ٥   | $\alpha$ |
| 5.                                                                                                    | Caivangan Bekalan Air                                | o    | ö        | ű.  | O             | ö    | ō        | ō   | D.       |
| 6.                                                                                                    | Caivangan Struktur & Kejuruteraan Pakar              | Ŭ.   | Ü.       | O.  | o             | O    | ŭ        | 0   | 0        |
| γ.                                                                                                    | Cawangan Kejuruteraan Mekanikal                      | ō    | ö        | r   | 1             | 2    | ö        | ō   | ž        |
| 日.                                                                                                    | Caivangan Kontrak dan Ukur Bahan.                    | ö    | b        | 0   | ö             | ö    | ö        | ö   | 0        |
| g,                                                                                                    | KKR-Jabatan Kerla Raya Wilayah Persekutuan KL        | ō    | ö.       | 5.  | 5             | ō    | n        | o   | n        |
| 10.                                                                                                    | KKR-Jabatan Kerla Raya Wilayah Persekutuan Putralaya | ō    | ö        | Ū.  | ö             | ũ    | ø        | ō   | Ü.       |
| 11.                                                                                                    | KKR-Jabatan Kerja Raya Negeri Sarawak.               | ö    | ά        | ö   | $\theta$      | ö    | ō        | ö   | n.       |
| 12.                                                                                                    | KKR-Jabatan Kerja Raya Negeri Sembilan.              | s    | Ú.       | 37  | 42            | 77   | G.       | O.  | 77       |
| 13.                                                                                                    | KKR-Jabatan Kerja Raya Negeri Johor                  | ŭ    | ö        | ĩ   |               |      | ō        | a   |          |
| 14.                                                                                                    | KKR-Jabatan Kerja Raya Negeri Kedah                  | ö    | w<br>0   | σ   | $\theta$      | 0    | ō        | ō   | $\theta$ |
|                                                                                                    | 1960 - Jahren Hasie, Green Hennes Helsen             |      |          |     |               |      |          |     |          |

**Rajah 5.40**

### **Peringkat 4 - Sub Agensi**

| na.      |                                         |                         | DPA:         |         |               |      | DAK          |                     | Jumlah          |
|----------|-----------------------------------------|-------------------------|--------------|---------|---------------|------|--------------|---------------------|-----------------|
|          | Subagensi                               | Draf-                   | Semak        | Sah     | <b>Jumlah</b> | Draf | <b>Semak</b> | Sah                 |                 |
| ú.       | KKR-Jabatan Kerta Raya Negeri Serrislan | ž.                      | ö.           | 11      | 13            | 21   | ö.           | Ŭ.                  | 21              |
| 1.       | JKR Daerah Seremban                     | o                       | o            | з<br>x. | э             | 12   | o            | Ü.                  | 12              |
| τ        | 368 Daerah Kuala Piah.                  | 1                       | 0            | 3       | 4             | 6    | $\theta$     | ò.                  | 6               |
| 3.       | 308 Daerah Port Dickson                 | Ü.                      | ö            | 4       | $\ddot{ }$    | ğ.   | ö            | Ü.                  | 9               |
| 4.       | JKR Daerah Jempol                       | 0                       | ö            | 5       | s             | y.   | $\alpha$     | ö.                  | ż               |
| 5.<br>٣h | JKR Daerah Tampin                       | Ü                       | ö            | ń.      | ö             | Ŧ.   | ö            | ò                   | ż               |
| É.       | <b>JKR Daerah Rembau</b>                |                         | G.           | ž       | ä             | 4    | $\alpha$     | $\overline{0}$      | ¢.              |
| 77       | 30R Daerah Jelebu                       |                         | ō            | 3.      | 4             | 12   | $\theta$     | Ü.                  | 12 <sup>°</sup> |
|          | <b>JUMLAH</b>                           | $\overline{\mathbf{5}}$ | $\mathbf{0}$ | 37      | 42            | 77   | a.           | $\ddot{\mathbf{0}}$ | 77              |

**Rajah 5.41**

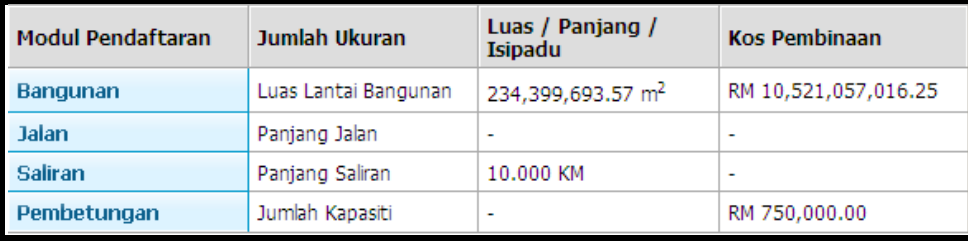

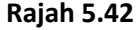

 **Rajah 5.42** merupakan paparan bagi **Luas Lantai Bangunan, Panjang Jalan, Panjang Saliran, Jumlah Kapasiti, serta Kos Pembinaan** DPA bagi semua aset yang berstatus **'SAH'** sahaja.

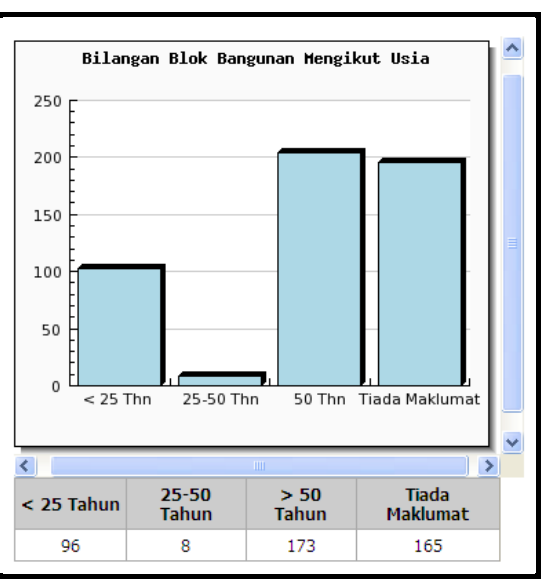

**Rajah 5.43**

 **Rajah 5.43** merupakan paparan bagi **'Bilangan Blok Bangunan Mengikut Usia'**  bagi DPA berstatus **'SAH'** sahaja.

#### **5.2.3 TAKTIKAL AGENSI**

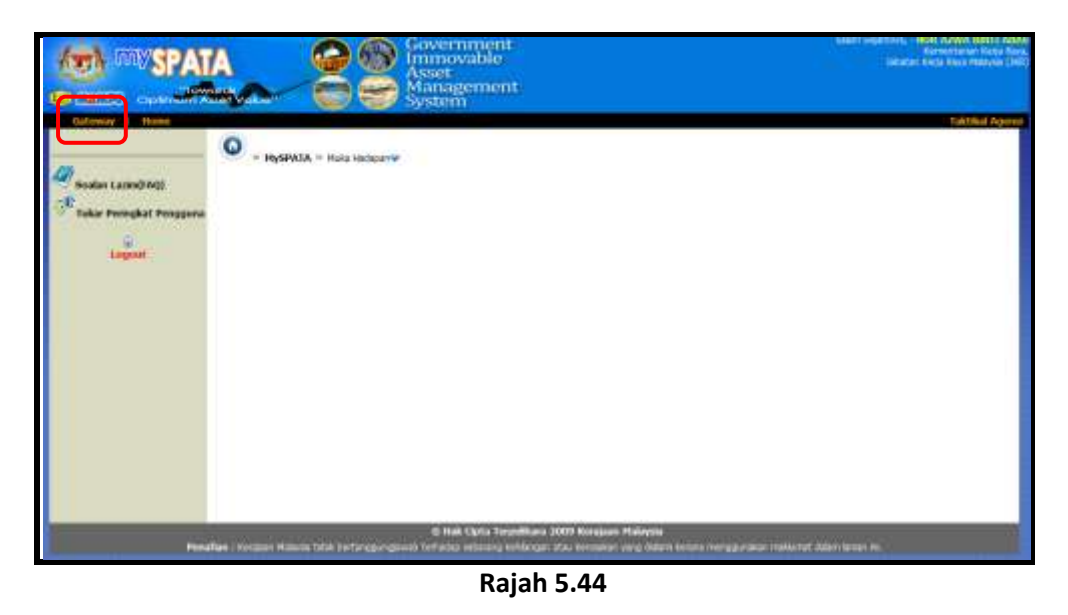

- Apabila pengguna berperanan sebagai **'Taktikal Agensi'** log masuk ke dalam aplikasi mySPATA, paparan seperti di **rajah 5.44** akan dipaparkan.
- Pengguna tersebut perlu klik pada pautan **[Gateway]** dan skrin seperti **rajah 5.45** akan dipaparkan.

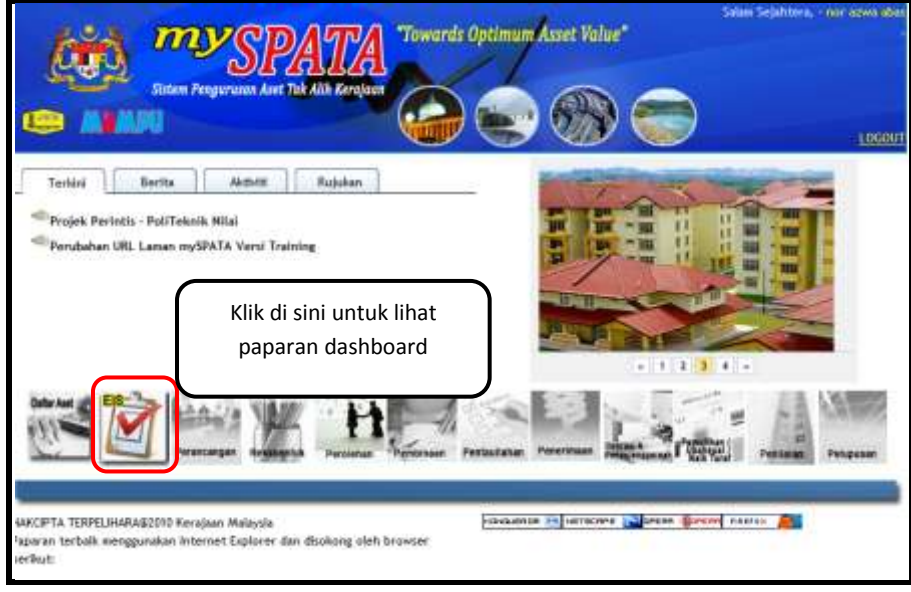

**Rajah 5.45**

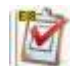

 $\boxtimes$  Kemudian, klik pada ikon untuk melihat paparan dashboard seperti di

 $\blacksquare$ **hboard**<br>n. Pingurasan Aset Tail Alih **MySPATA** KESELURUHAN ASET **Bangamen** Lider **Chairmann Johnson** DRA **Linker Blangar DPA Mangkut Begen** MALAYSIA **ASET LUAR NEG** Line / Parting /<br>Islands **Kins Pemilitruses Billi** 013023-012  $0.03\,A\approx$ Fanjang Delet ģ, hejarg Salvan it an ex **Service Harvers** NHT 793.000.00

**Rajah 5.46**

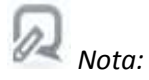

**rajah 5.46**.

- *Data akan berubah secara real-time apabila terdapat kerja-kerja pengesahan data yang dilakukan oleh pengguna / penyelaras.*
- *Data yang dipaparkan adalah berdasarkan peringkat pengguna dan peringkat agensi.*

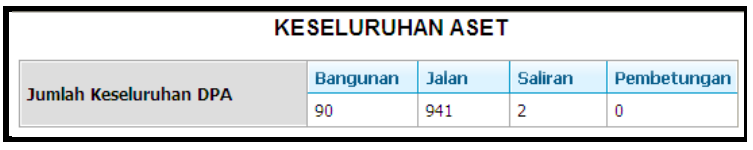

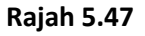

 **Rajah 5.47** merupakan paparan bagi jumlah keseluruhan DPA bagi semua aset yang berstatus **'SAH'** sahaja.

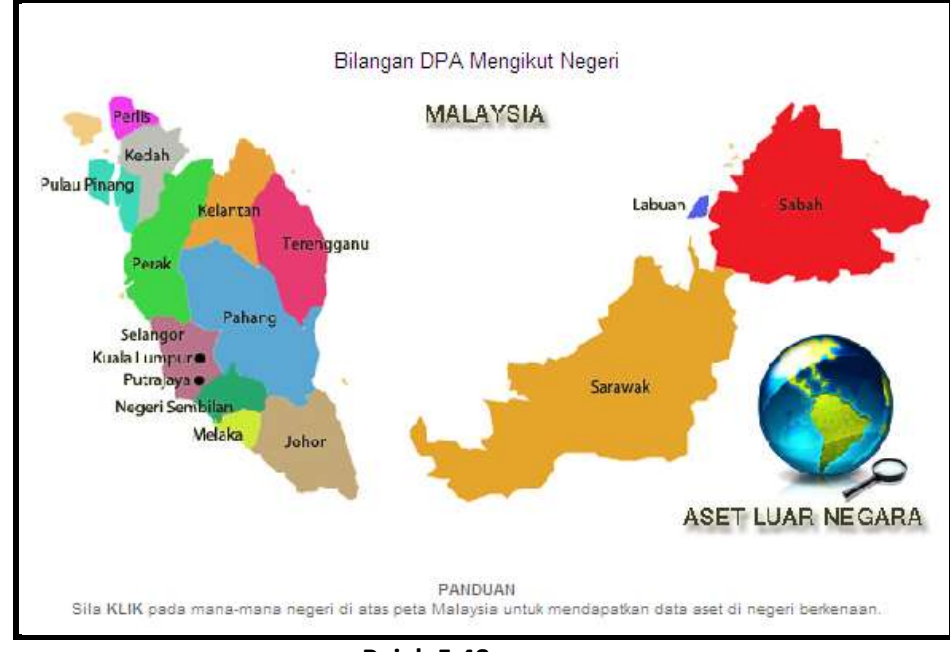

**Rajah 5.48**

- **Rajah 5.48** merupakan paparan taburan / bilangan DPA mengikut negeri bagi semua aset yang berstatus **'SAH'** sahaja.
- $\boxtimes$  Pengguna boleh klik pada mana-mana negeri untuk lihat bilangan DPA bagi semua jenis aset seperti paparan di **rajah 5.48.**

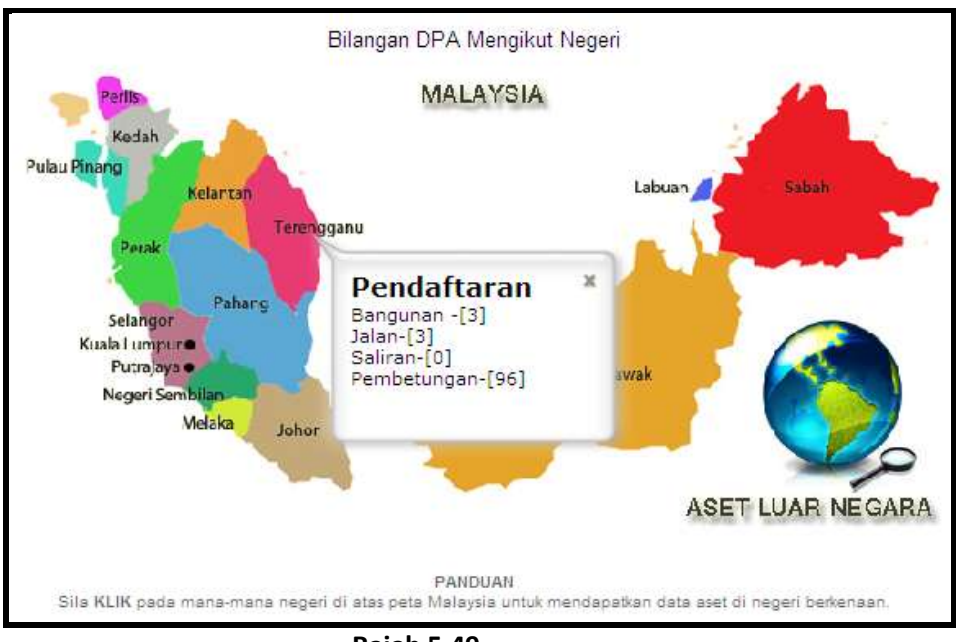

**Rajah 5.49**

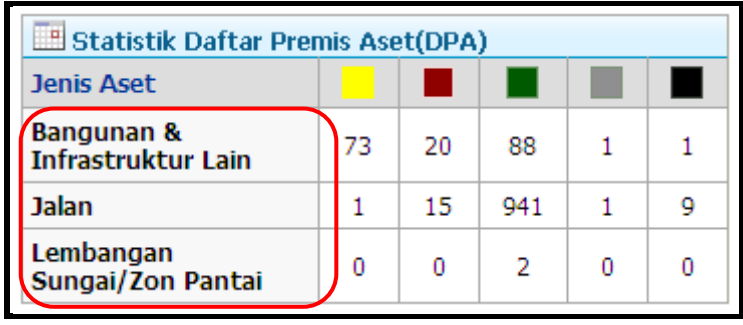

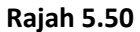

- **Rajah 5.50** merupakan Status DPA aset yang berstatus **'SAH'** sahaja.
- Untuk lihat statistik mengikut 5 peringkat agensi (\*rujuk **rajah 1.3**), klik pada pautan seperti di **rajah 5.50** dan paparan skrin mengikut peringkat agensi seperti di **rajah 5.51 sehingga rajah 5.52** akan dipaparkan.

**Peringkat 2 - Agensi**

|       | SENARAI BILANGAN STATUS DPA & DAK (DRAF, SEMAK, SAH)<br>Jabatan Kerja Raya Malaysia (JKR) | Kementerian Keria Raya |       |     |         |      |       |                 |               |
|-------|-------------------------------------------------------------------------------------------|------------------------|-------|-----|---------|------|-------|-----------------|---------------|
| Bill. | Agensi                                                                                    |                        | DPA   |     | Junilah |      | DAK   |                 | <b>Jumlah</b> |
|       |                                                                                           | Draf                   | Semak | Sah |         | Draf | Semak | Sah             |               |
| ÷     | Jabatan Kerja Raya Malaysia (JKR).                                                        | 11                     | 4     | 30  | $45 -$  | 59   | 2     | 2               | 63            |
|       | 1. Pelabat Ketua Pengarah                                                                 | 疫                      | ŭ     | Ü.  | n       | ó    | ñ     | ñ               | Δ             |
|       | 2. Cawangan Perancangan & Pengurusan Korporat                                             | Ð                      | o     | ö   | ä       | ö    | ä     | Ð               | á             |
|       | 3. Cavrangan Jalan                                                                        | o                      | 0     | 0   | a       | o    | Ō.    | 0               | n             |
|       | 4. Cawangan Bangunan                                                                      | ä                      | ö.    | 0   | ö       | ó    | ñ     | n.              | 近             |
|       | 5. Cawangan Bekalan Air                                                                   | n                      | ö     | ö   | ö       | ő    | o     | Ð               | a             |
|       | 6. Cawangan Struktur & Kejuruteraan Pakar                                                 | n                      | o     | o   | o       | ö    | o     | o               | ō             |
|       | Cawandan Kelurutaraan Mekanikal                                                           | ō                      | ò     |     |         | 2    | ŭ     | $\overline{0}$  | 2             |
|       | 8. Cawangan Kontrak dan Ukur Bahan                                                        | o                      | û     | ō   | o       | Ű.   | n     | 0               | ň             |
|       | KKR-Jabatan Keda Raya Wilayah Persekutuan KL                                              | ö                      | ö     | 5   | 5       | ō    | ō     | ð               | ä             |
|       | 10. KKR-Jabatan Kerja Raya Wilayah Persekutuan Putrajaya                                  | ö                      | ö     | D.  | ö       | b    | ā     | 0               | ö             |
| 11.   | KKR-Jabatan Keda Raya Negeri Sarawak                                                      | ó                      | O.    | ō   | O.      | á    | ā     | ō               | ŭ             |
| 12.   | KKR-Jabatan Kerja Raya Negeri Sembilan                                                    | 5                      | ö     | 37  | 42      | 77   | Ű.    | Ð               | 77            |
| 13.   | KKR-Jabatan Kerja Raya Negeri Johor                                                       | ō                      | ö     | 1   | 1       | 1    | ö     | $\theta$        | 1             |
|       | 14. KKR-Jabatan Kerja Raya Negeri Kedah                                                   | á                      | ù.    | o   | ä       | ó    | ā     | Ð               | ă             |
| 15.1  | KKR-Jabatan Kerja Raya Negeri Kelantan                                                    | o                      | ü     | 24  | 24      |      | ũ     | ŭ               |               |
|       | 16. KKR-Jabatan Kerja Raya Negeri Melaka                                                  | ö                      | 6     | 10  | 16      | ö    | ö     | $\ddot{\rm{o}}$ | a             |

**Rajah 5.51**

### **Peringkat 3 - Sub Agensi**

|                |                                       | Kementerian Kerja Raya<br>Jabatan Kerja Raya Malaysia (JKR)<br>KKR-Jabatan Kerja Raya Negeri Sembilan |          |                |        |       |            |              |                |
|----------------|---------------------------------------|----------------------------------------------------------------------------------------------------|----------|----------------|--------|-------|------------|--------------|----------------|
| Bil.           | Subagensi                             |                                                                                                    | DPA:     |                | Jumlah |       | <b>DAK</b> |              | <b>Jumlah</b>  |
|                |                                       | Draf                                                                                                  | Semak    | Sah            |        | Draf  | Somak      | Sah          |                |
| I,             | KKR-Jabatan Kella Raya Negeri Sembian | $\overline{2}$                                                                                        | ö        | 11             | 13     | 21    | 0          | 0            | 21             |
| 11             | <b>SOR Daerah Seremban</b>            | Ó.                                                                                                    | ö.       | 3              | 3      | 12    | ö.         | Ù.           | 12             |
| $\overline{2}$ | JKR Daerah Kuab Plah                  | i                                                                                                    | ű        | 3              | 4      | õ.    | ü          | $0^{\circ}$  | $\overline{6}$ |
| 3 <sup>2</sup> | JKR Daerah Port Dickson               | Ü.                                                                                                    | ö        | 4              | 4      | ¥     | 0          | ö            | $\overline{8}$ |
| 4Ė             | JKR Daerah Jempol                     | ö.                                                                                                    | ö        | š              | š      | y.    | 0          | O.           | $\tau$         |
| 5.             | JKR Daerah Tampin                     | ō                                                                                                    | ō        | 6              | £      | 7     | ü          | ö            | 7              |
| ö.             | JKR Daerah Rembau                     | $\mathbf 1$                                                                                           | ö        | $\overline{2}$ | 3      | 4     | ö          | ö            | $\frac{1}{2}$  |
| 7.             | JKR Daerah Jelebu                     | $\mathbbm{I}$                                                                                         | ö        | 3              | a      | $12-$ | ö          | O.           | 12             |
|                | <b>JUMLAH</b>                         | 5                                                                                                    | $\alpha$ | 37             | 42     | 77    | O.         | $\mathbf{u}$ | 77             |
|                |                                       |                                                                                                    | Tutup    |                |        |       |            |              |                |

**Rajah 5.52**

| <b>Modul Pendaftaran</b> | Jumlah Ukuran        | Luas / Panjang /<br>Isipadu | <b>Kos Pembinaan</b>     |
|--------------------------|----------------------|-----------------------------|--------------------------|
| <b>Bangunan</b>          | Luas Lantai Bangunan | 23,678,45 m <sup>2</sup>    | RM 3,933,876,134.25      |
| <b>Jalan</b>             | Panjang Jalan        | $\blacksquare$              | $\overline{\phantom{a}}$ |
| <b>Saliran</b>           | Panjang Saliran      | 10.000 KM                   | $\overline{\phantom{a}}$ |
| Pembetungan              | Jumlah Kapasiti      | $\blacksquare$              | RM 750,000.00            |

**Rajah 5.53**

 **Rajah 5.53** merupakan paparan bagi **Luas Lantai Bangunan, Panjang Jalan, Panjang Saliran, Jumlah Kapasiti, serta Kos Pembinaan** DPA bagi semua aset yang berstatus **'SAH'** sahaja.

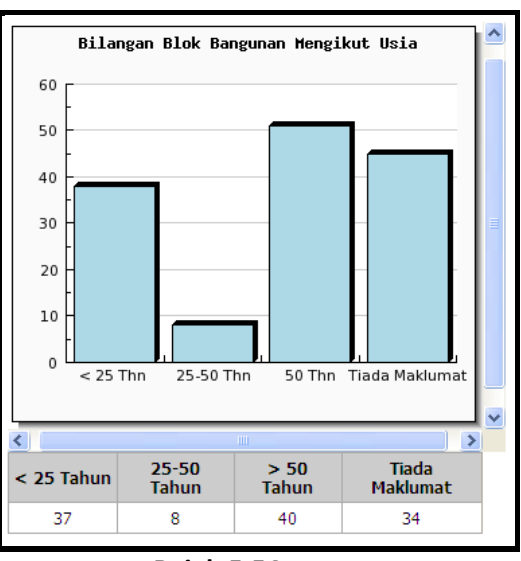

**Rajah 5.54**

 **Rajah 5.54** merupakan paparan bagi **'Bilangan Blok Bangunan Mengikut Usia'**  bagi DPA berstatus **'SAH'** sahaja.

#### **5.2.4 OPERASI PREMIS**

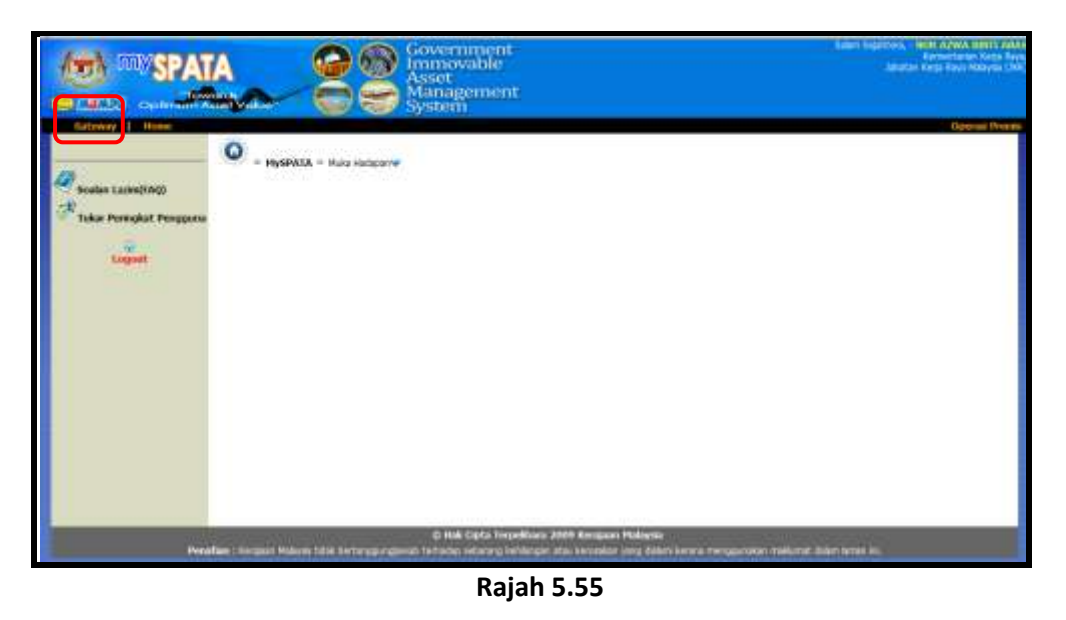

- Apabila pengguna berperanan sebagai **'Operasi Premis'** log masuk ke dalam aplikasi mySPATA, paparan seperti di **rajah 5.55** akan dipaparkan.
- Pengguna tersebut perlu klik pada pautan **[Gateway]** dan skrin seperti **rajah 5.56**  akan dipaparkan.

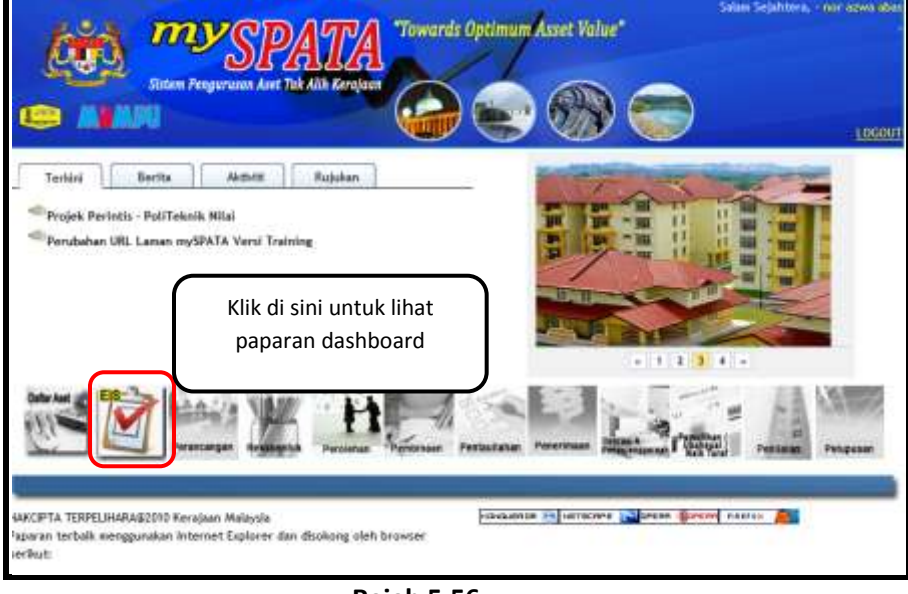

**Rajah 5.56**

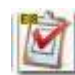

 $\boxtimes$  Kemudian, klik pada ikon untuk melihat paparan dashboard seperti di

**rajah 5.57**.

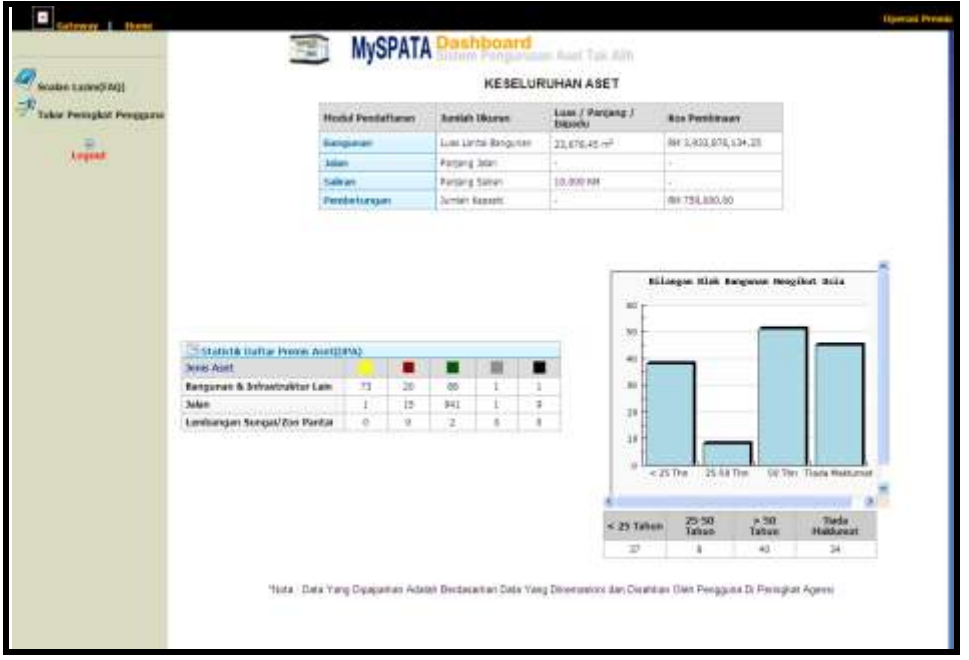

**Rajah 5.57**

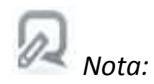

- *Data akan berubah secara real-time apabila terdapat kerja-kerja pengesahan data yang dilakukan oleh pengguna / penyelaras.*
- *Data yang dipaparkan adalah berdasarkan peringkat pengguna dan peringkat agensi.*

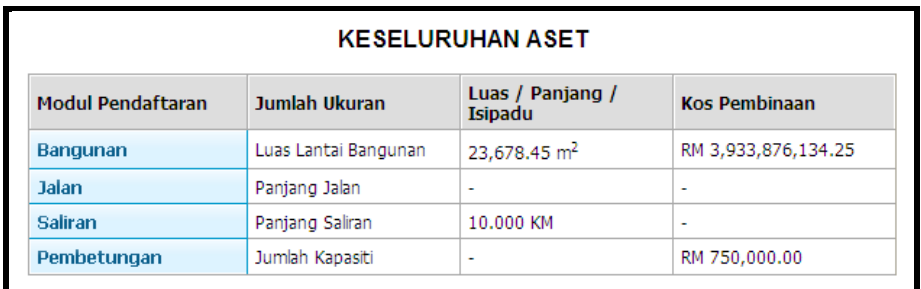

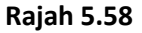

 **Rajah 5.58** merupakan paparan bagi **Luas Lantai Bangunan, Panjang Jalan, Panjang Saliran, Jumlah Kapasiti, serta Kos Pembinaan** DPA bagi semua aset yang berstatus **'SAH'** sahaja.

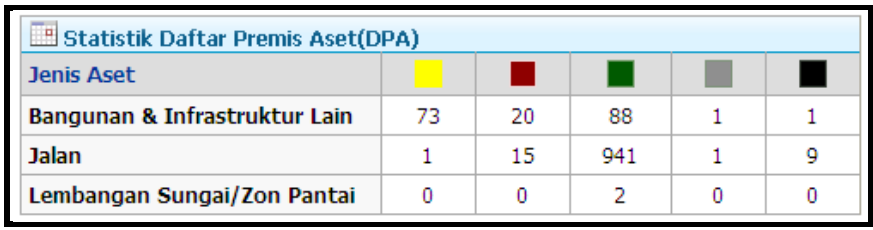

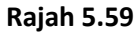

- **Rajah 5.59** merupakan Status DPA aset yang berstatus **'SAH'** sahaja.
- Untuk lihat statistik mengikut 5 peringkat agensi (\*rujuk **rajah 1.3**), klik pada pautan seperti di **rajah 5.59** dan paparan skrin mengikut peringkat agensi seperti di **rajah 5.60 sehingga rajah 5.61** akan dipaparkan.

#### **Peringkat 2 - Agensi**

|      | SENARAI BILANGAN STATUS DPA & DAK (DRAF, SEMAK, SAH)<br>Jabatan Kerja Raya Malaysia (JKR) | Kementerian Keria Raya |            |     |         |      |       |          |               |
|------|-------------------------------------------------------------------------------------------|------------------------|------------|-----|---------|------|-------|----------|---------------|
| Bil. | Agensi                                                                                    |                        | DPA        |     | Junilah |      | DAK   |          | <b>Jumlah</b> |
|      |                                                                                           |                        | Draf Semak | Sah |         | Draf | Semak | Sah      |               |
|      | Jabatan Kerja Raya Malaysia (JKR).                                                        | 11                     | 4          | 30  | 45      | 59   | 2     | 2        | 63            |
|      | 1. Pelabat Ketua Pengarah                                                                 | 8                      | ñ          | ö.  | ŭ       | ά    | ü     | Ü.       | Δ             |
|      | 2. Cawangan Perancangan & Pengurusan Korporat                                             | ō                      | ä          | ö   | ä       | ä    | ö.    | Ð        | ā             |
|      | 3. Cawangan Jalan                                                                         | o                      | O          | 0   | ō       | o    | 0     | Ü        | ö             |
|      | 4. Cawangan Bangunan                                                                      | ä                      | ò.         | O.  | ö       | ö.   | n     | n.       | ä             |
|      | 5. Cawangan Bekalan Air                                                                   | ö                      | ö          | ö   | ö       | ö    | ö     | Ð        | ō             |
|      | 6. Cawangan Struktur & Kejuruteraan Pakar                                                 | ö                      | o          | o   | o       | a    | o.    | o        | ٥             |
|      | 7. Cawandan Keluruteraan Mekanikal                                                        | ō                      | ò          |     |         | 2    | ŭ     | ū        | 2             |
| ŝ.   | Cavangan Kontrak dan Ukur Bahan                                                           | Ũ.                     | Ü.         | ō   | o       | Ű.   | ū     | 0        | Ü             |
| 9.1  | KKR-Jabatan Keda Raya Wilayah Persekutuan KL                                              | õ                      | ö          | 5   | 5       | ö    | ä     | ä        | ô             |
| 10.  | KKR-Jabatan Kerja Raya Wilayah Persekutuan Putrasaya                                      | ö                      | ö          | ö.  | ö       | b    | Ō.    | ö.       | ö             |
| 11.  | KKR-Jabatan Keda Raya Hegen Sarawak                                                       | ö                      | O.         | ō   | ō       | ă    | ŭ     | ō        | ŭ             |
| 12   | KKR-Jabatan Kerja Raya Negeri Sembilan                                                    | 5                      | ö          | 37  | 42      | 77   | ü.    | ō        | 77            |
| 13.  | KKR-Jabatan Kerja Raya Negeri Johor                                                       | ő                      | ö          | 1   | 1       | 1    | ö     | $\theta$ | 1             |
|      | 14. KKR-Jabatan Kerja Raya Negeri Kedah                                                   | ø.                     | ò.         | 0   | a.      | ö.   | ū.    | Ð        | ö             |
| 15.  | KKR-Jabatan Kerja Raya Negeri Kelantan                                                    | a                      | ü          | 24  | 24      |      | ũ     | Ð        |               |
|      | 16. KKR-Jabatan Kerja Raya Negeri Melaka                                                  | Ŭ                      | 6          | 10  | 16      | Ü    | ö     | 0        | ö             |

**Rajah 5.60**

### **Peringkat 3 - Sub Agensi**

|      |                                        | Kementerian Kerja Raya<br>Jabatan Kerja Raya Malaysia (JKR)<br>KKR-Jabatan Kerja Raya Negeri Sembilan |               |                |        |                   |                     |              |               |
|------|----------------------------------------|----------------------------------------------------------------------------------------------------|---------------|----------------|--------|-------------------|---------------------|--------------|---------------|
| Bil. | Subagensi                              | Draf                                                                                                  | DPA:<br>Semak | Sah            | Jumlah | Draf              | <b>DAK</b><br>Somak | Sah          | <b>Jumlah</b> |
| u    | KKR-Jabatan Keija Raya Negeri Sembilan | $\dot{z}$                                                                                             | ö             | 11             | 13     | 21                | 0                   | $\theta$     | 21            |
| 12   | <b>JKR Daerah Seremban</b>             | ú.                                                                                                    | ö             | 3              | з      | 12                | ä                   | Ù.           | 12            |
| 2.   | 3KR Daerah Kuab Piah                   | t.                                                                                                    | ű             | 3              | ä      | $\overline{6}$    | ü                   | $0^{\circ}$  | 6             |
| 32   | JKR Daerah Port Dickson                | ű                                                                                                    | ö             | $\overline{4}$ | 4      | š                 | ö                   | ö.           | $\tilde{g}$   |
| 4.   | JKR Daerah Jempol                      | o.                                                                                                    | ö.            | 5              | š      | $\overline{\tau}$ | <b>D</b>            | O.           | $\tau$        |
| 5.   | JKR Daerah Tampin                      | ō                                                                                                    | õ             | 6              | š      | 7                 | $\overline{0}$      | 0            | 7             |
| ö.   | <b>JKR Daerah Rembau</b>               | 1                                                                                                    | ö             | $\overline{2}$ | ä      | $\overline{a}$    | ö                   | ö.           | $\ddot{+}$    |
| 7.   | JKR Daerah Jelebu                      | I                                                                                                    | Ò.            | 3              | 4      | ī2                | ö                   | o.           | 12            |
|      | <b>JUMLAH</b>                          | 5                                                                                                    | $\alpha$      | 37             | 42     | 77                | $\theta$            | $\mathbf{u}$ | 77            |
|      |                                        |                                                                                                    | <b>Tutup</b>  |                |        |                   |                     |              |               |

**Rajah 5.61**

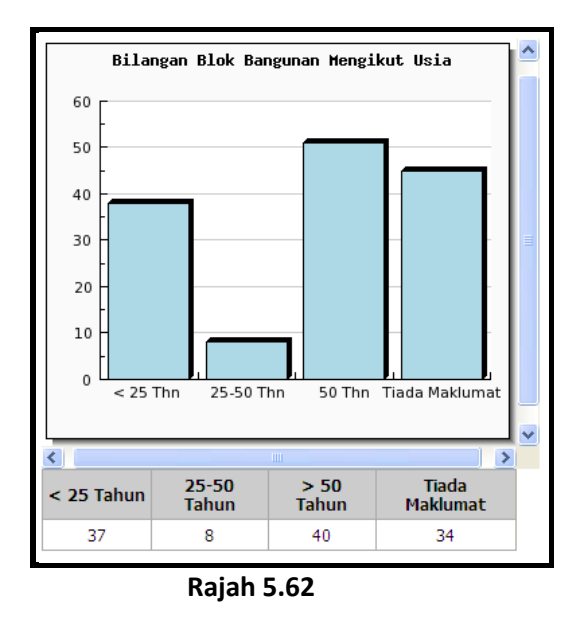

 **Rajah 5.62** merupakan paparan bagi **'Bilangan Blok Bangunan Mengikut Usia'**  bagi DPA berstatus **'SAH'** sahaja.